## **LAPORAN AKHIR TAHUN PENELITIAN DOSEN PEMULA**

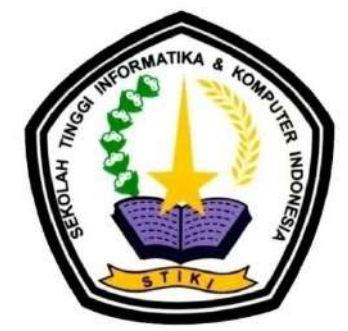

# PENGEMBANGAN PERMAINAN EDUKASI MENGGUNAKAN LOGIKA FUZZY UNTUK ANAK USIA DINI

**Tahun ke 1 dari rencana 1 Tahun**

## **TIM PENGUSUL :**

**Chaulina Alfianti Oktavia, S.Kom.,MT (0712108805) Rakhmad Maulidi, S.Kom.,M.Kom (0706018203)**

Dibiayai oleh : Direktorat Riset dan Pengabdian Masyarakat Direktorat Jenderal Penguatan Riset dan Pengembangan Kementrian Riset, Teknologi dan Pendidikan Tinggi Sesuai dengan Kontrak Penelitian Nomor: 095/SP2H/LT/K7/KM/2018

## **SEKOLAH TINGGI INFORMATIKA & KOMPUTER INDONESIA November 2018**

#### **HALAMAN PENGESAHAN**

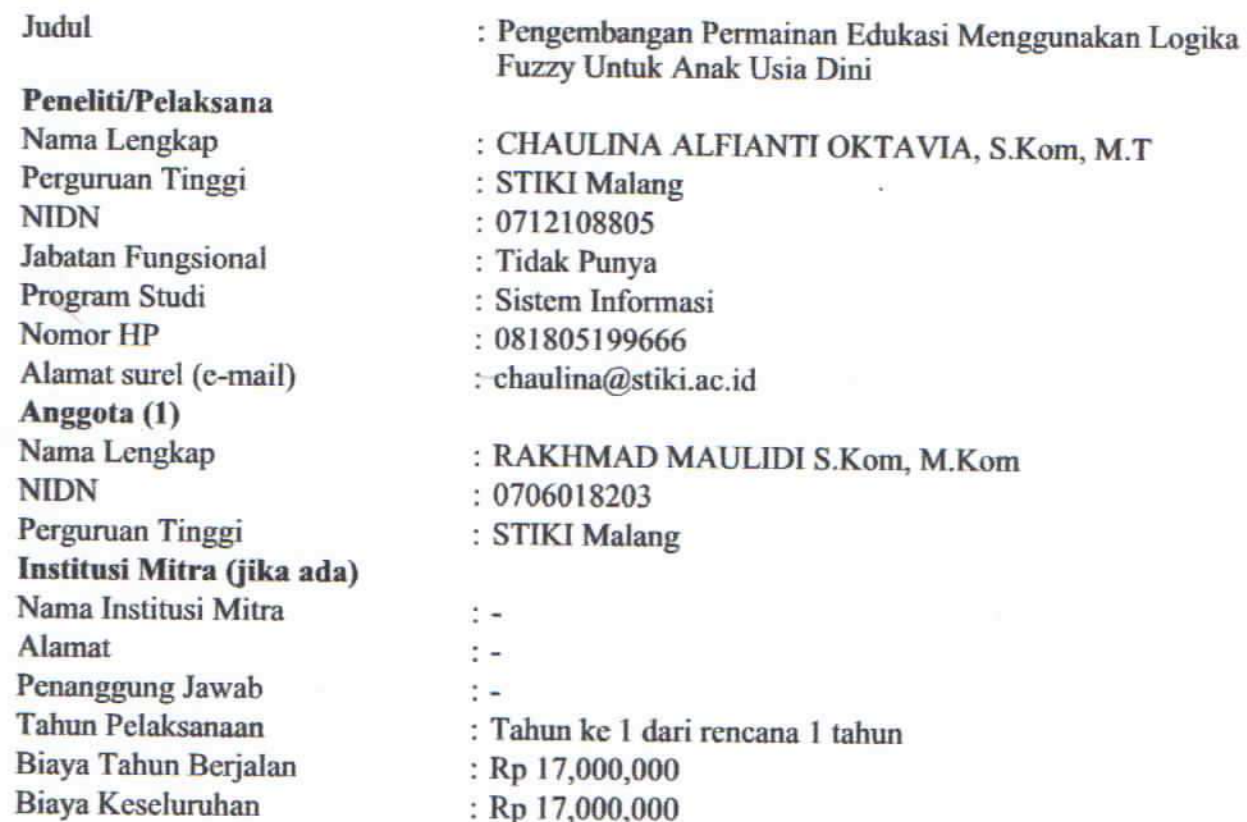

Mengetahui,<br>Ketua

MATIKA g

Kota Malang, 6 - 11 - 2018 Ketua,

(Dr. Eva Handriyantini, S.Kom,M.MT)<br>NIP/NIK 010050

(CHAULINA ALFIANTI OKTAVIA, S.Kom,  $M.T$ **NIP/NIK 010134** 

Menyetujui,<br>Kepala LPPM  $\sim$ Kabari, S.Kom, M.Kom)<br>NIP/NIK 010077

## **RINGKASAN**

Maraknya aksi pelecehan seksualitas terhadap anak menjadi sorotan beberapa tahun terakhir. KPAI menyebutkan angka korban pelecehan seksual terhadap anak meningkat tiap tahunnya. Diperlukan suatu metode untuk memberikan edukasi kepada anak usia dini agar mengenal pendidikan seksualitas sejak dini. Salah satu contoh bentuk penyampaian pendidikan seksual kepada anak-anak adalah melalui media visual. Media visual yang disampaikan dalam penelitian ini adalah dalam bentuk media *game* edukasi. *Game* edukasi sebagai sarana penyampaian untuk sosialisasi mengenai pendidikan seksual dalam bentuk permainan agar anak mampu dengan mudah memahami tentang pelecehan seksual dan mengantisipasi terjadinya pelecehan tersebut. Oleh karena itu pada penelitian ini akan dikembangkan *game* edukatif untuk sosialisasi pencegahan pelecehan seksual terhadap anak menggunakan metode fuzzy logic berbasis *mobile*. Pengujian yang dilakukan berdasarkan pengujian fungsionalitas game, konten edukatif pada game serta pengujian dampak game terhadap responden. Hasil pengujian responden terhadap pengaruh penggunaan permainan edukasi pada anak adalah sebesar 89% dan 88% menyebutkan bahwa permainan menampilkan konten yang edukatif.

#### **Kata kunci: game edukasi,** *fuzzy logic***, android,** *mobile*

## **PRAKATA**

Segala puji bagi Allah SWT yang telah memberikan rahmatnya sehingga penelitian ini dapat berjalan dengan relatif lancar. Penelitian ini dilakukan sebagai tindak lanjut dari penelitian sebelumnya dimana diharapkan akan dapat memberikna kontribusi positif terhadap ilmu pengetahuan.

Pada kesempatan ini peneliti mengucapkan terima kasih dan penghargaan yang sebesar-besarnya kepada berbagai pihak yang telah memberikan bantuan dan dukungan sehingga tesis ini dapat terselesaikan dengan baik, khususnya kepada:

- 1. Allah SWT Tuhan semesta alam yang maha mengatur segala sesuatu. Hanya karena berkat rahmat dan hidayahnya serta ijin nya penelitian ini dapat terlaksana.
- 2. RISTEK DIKTI yang berkenan membiayai penelitian ini melalui skim Penelitian Dosen Pemula sehingga peneliti dapat belajar untuk melakukan serta mempublikasikan penelitiannya. Semoga kedepan kualitas penelitian yang dilakukan dapat meningkat ke skim yang lebih tinggi.
- 3. Segenap civitas Akademika STIKI Malang yang telah memberikan kesempatan bagi peneliti untuk dapat mengajukan proposal Penelitian Dosen Pemula sehingga pada akhirnya didanai oleh RISTEK DIKTI.

Penelitian ini adalah penelitian fundamental dimana penelitian dilakukan untuk hal – hal yang bersifat mendasar. Besar harapan kami untuk dapat mewujudkan penelitian ini menjadi produk yang memiliki nilai manfaat bagi masyarakat.

Malang, 12 November 2018

Team Peneliti

## **DAFTAR ISI**

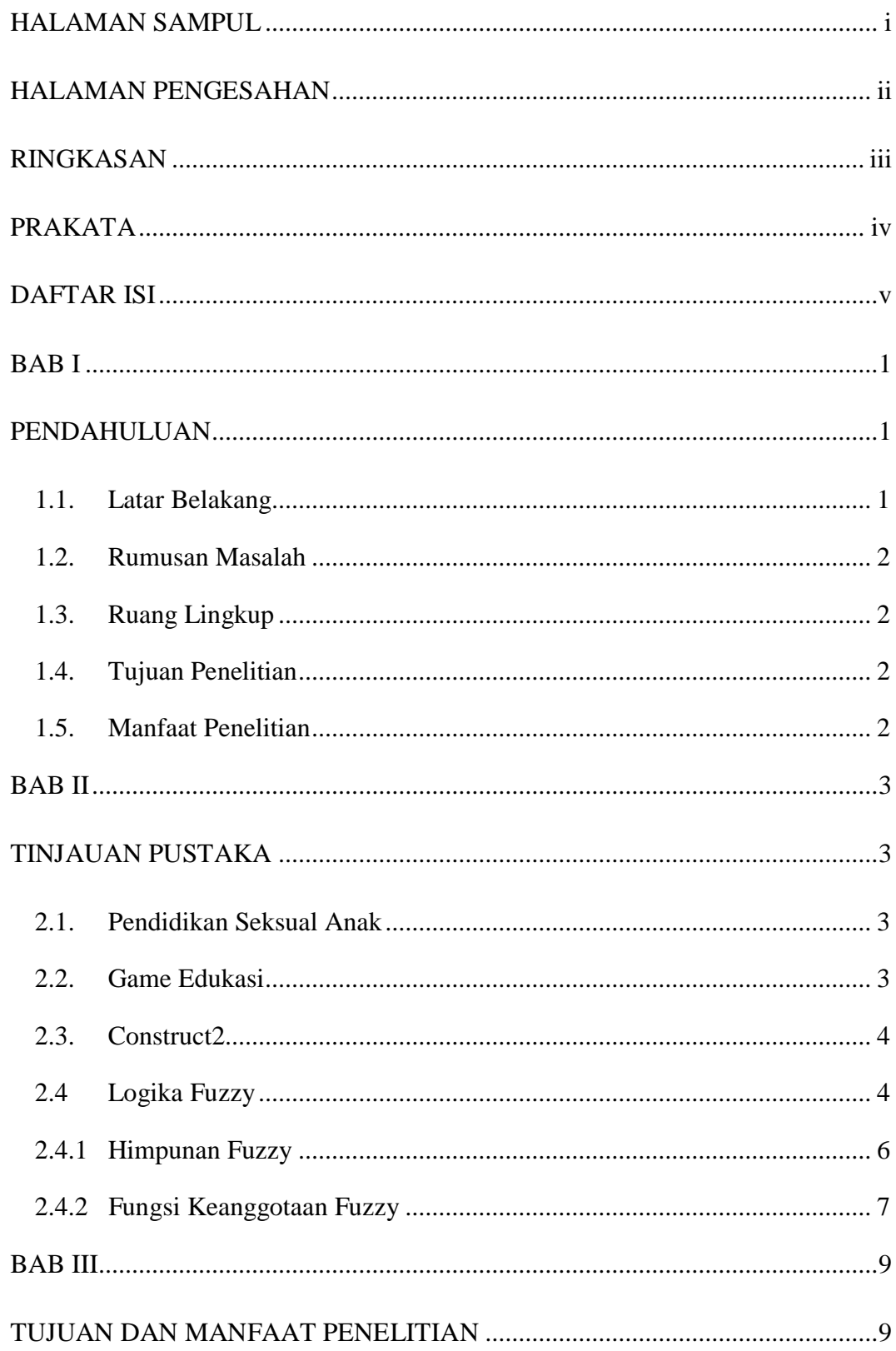

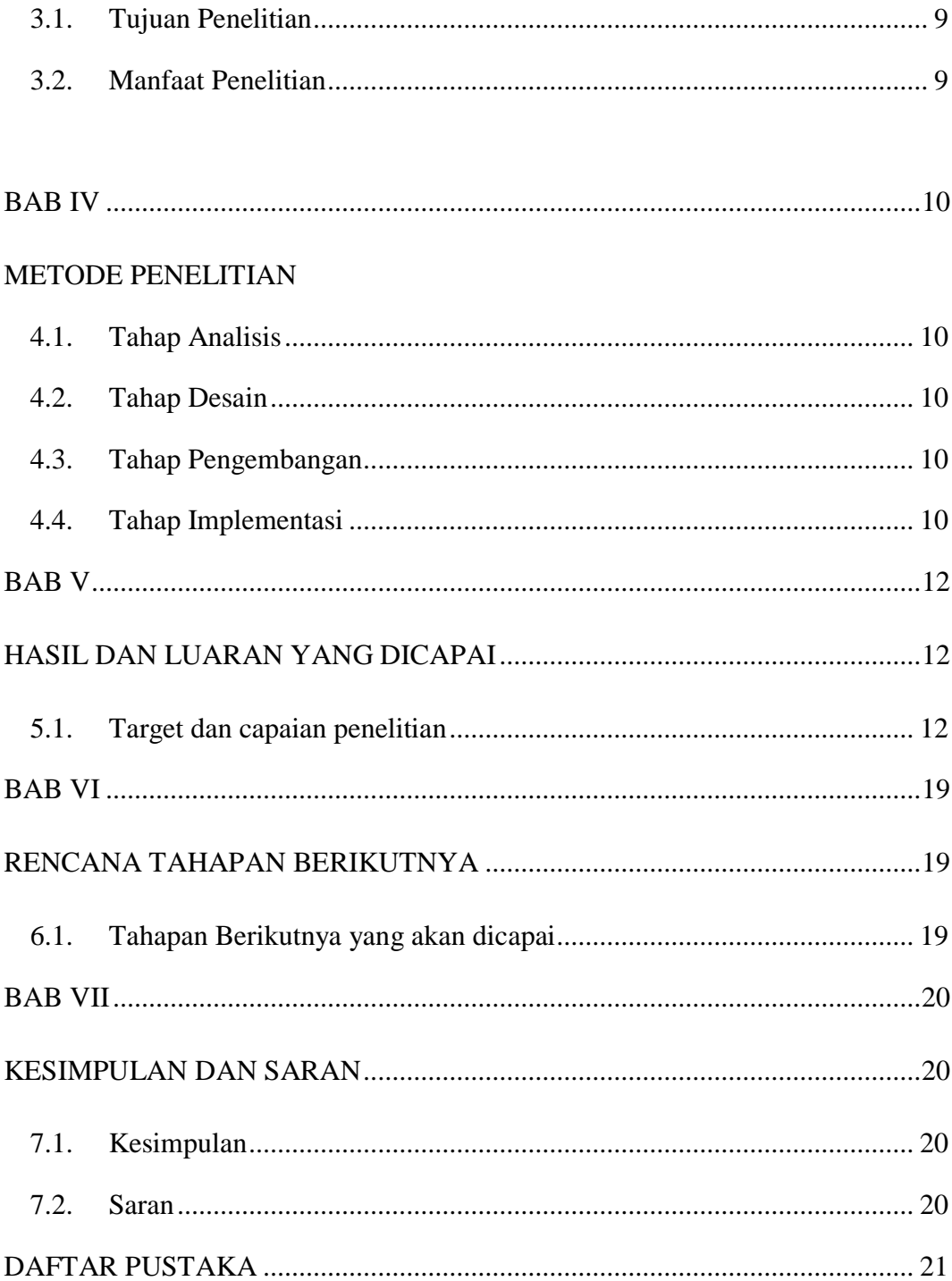

## DAFTAR TABEL

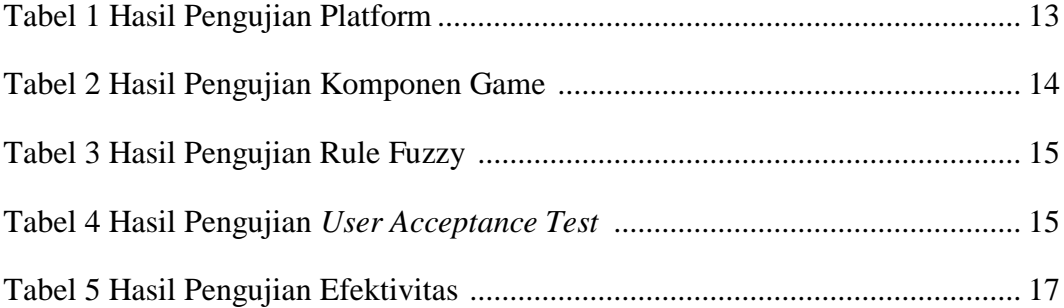

## DAFTAR GAMBAR

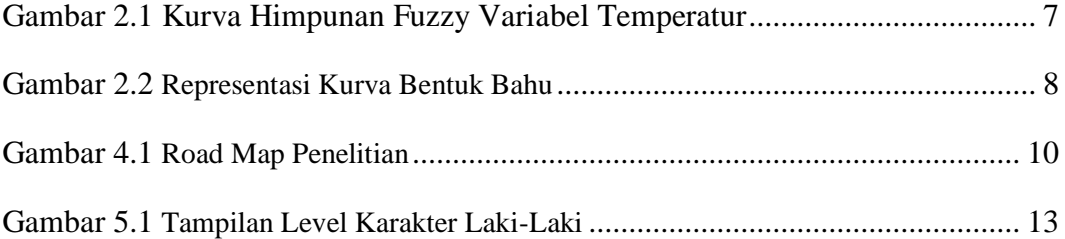

## DAFTAR GRAFIK

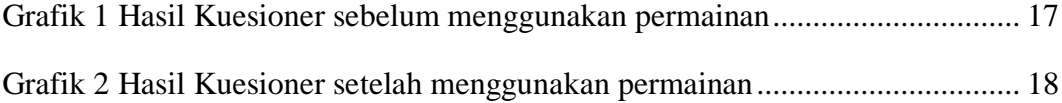

## DAFTAR LAMPIRAN

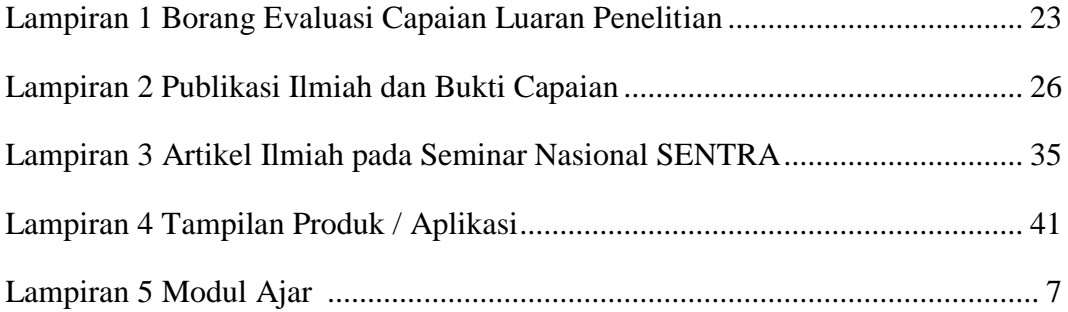

#### **BAB I. PENDAHULUAN**

#### **1.1 Latar Belakang**

Usia dini pada anak disebut juga dengan *golden age. Golden age* merupakan masa perkembangan dimana seorang anak telah memiliki kemampuan menyerap informasi yang pesat dibandingkan pada tahap usia sebelumnya, dan mengalami perkembangan dari segi fisik maupun psikis. Perkembangan secara psikis berupa perkembangan psikoseksual yang terjadi pada masa anak-anak (Nurhasmah,2015). Perkembangan secara psikis diiringi dengan kemampuan otak dalam menyerap informasi yang cepat dan rasa ingin tahu yang sangat tinggi. Salah satu bentuk rasa ingin tahu dari anak adalah ketika anak tersebut aktif bertanya dan mencari tahu berbagai jawaban atas pertanyaan yang muncul khususnya pada hal yang berkaitan dengan seksualitas. Perkembangan dari segi fisik pada anak ditandai dengan berubahnya bagian tubuh anak tersebut seiring dengan pertambahan usia. Ketidaktahuan anak mengenai bagian tubuh yang berkaitan dengan seksualitas sangat mempengaruhi resiko terhadap bahaya pelecehan seksual.

Maraknya aksi pelecehan seksualitas terhadap anak menjadi sorotan beberapa tahun terakhir. KPAI menyebutkan angka korban pelecehan seksual terhadap anak meningkat tiap tahunnya. Menurut Sekretaris KPAI Rita Pranawati pada liputan6.com, tahun 2013 sampai 2014 kasus pelecehan seksual mengalami kenaikan sebesar 100%. Hal tersebut menunjukan pentingnya pendidikan seksualitas pada anak usia dini agar dapat meminimalisir kasus pelecehan seksual pada anak.

Salah satu contoh bentuk penyampaian pendidikan seksual kepada anakanak adalah melalui media visual. Media visual yang disampaikan dalam penelitian ini adalah dalam bentuk media *game* edukasi. *Game* edukasi sebagai sarana penyampaian untuk sosialisasi mengenai pendidikan seksual dalam bentuk permainan agar anak mampu dengan mudah memahami tentang pelecehan seksual dan mengantisipasi terjadinya pelecehan tersebut. Oleh karena itu pada penelitian ini akan dikembangkan *game* edukatif untuk sosialisasi pencegahan pelecehan seksual terhadap anak menggunakan metode fuzzy logic berbasis *mobile*.

## **1.2 Rumusan Masalah**

- 1. Bagaimana merancang *game* edukatif tentang sosialisasi pelecehan seksual pada anak berbasis *mobile*?
- 2. Bagaimana mendesain konten edukasi untuk anak pada *game* edukatif?
- 3. Bagaimana menerapkan metode fuzzy logic pada *game* edukatif?

## **1.3 Ruang Lingkup Penelitian**

Dalam ruang lingkup ini akan dijelaskan secara lebih detail tentang batasan dalam penelitian ini**.**

## **1.3.1 Batasan Masalah**

- 1. Materi sosialisasi yang terkandung pada *game* dikhususkan untuk anak usia TK sampai dengan SD (Sekolah Dasar).
- 2. *Game* edukasi dibangun menggunakan *game engine* Construct2
- 3. *Game* dijalankan pada *platform* android

#### **BAB 2 TINJAUAN PUSTAKA**

#### **2.1 Pendidikan Seksual Anak**

Pendidikan seksual anak pada usia dini di Indonesia masih menjadi hal yang tabu diberbicangkan. Orang tua, khususnya ibu, masih menganggap bahwa anak pada usia dini belum pantas untuk mengenal anatomi tubuh mereka sendiri. Menurut jurnal yang ditulis oleh Jatmikowati (2015), makin merebaknya kekerasan seksual terhadap anak pada satu sisi mengingatkan para pendidik untuk waspada. Tetapi, waspada saja tidak cukup karena juga harus dilakukan langkah nyata sebagai upaya yang membuat anak mengenali secara dini akan bahaya yang mungkin mengancam dirinya.

Permasalahan yang sering terjadi adalah materi-materi pendidikan anak usia dini selama ini kurang menyentuh pada pendidikan seks. Ada anggapan kalau anak terlalu dini mendapatkan pendidikan seks, dikhawatirkan mereka akan mengenal seks secara dini pula. Pendidikan seksual pada anak usia dini merupakan pendidikan dasar yang melingkupi pengenalan fungsi bagian- bagian tubuh sang anak. Pendidikan seks pada anak seyogyanya dimulai dari ibu karena ibu adalah orang pertama dan utama yang bertanggung jawab terhadap pertumbuhan dan perkembangan anak.

Pendidikan seks yang bisa disampaikan pada anak usia TK dan SD adalah pengenalan identitas diri dan jenis kelamin, hubungan antara laki-laki dan perempuan, organ-organ reproduksi dan fungsinya, bagaimana menjaga kesehatan organ-organ reproduksi, serta keterampilan menghindarkan diri dari kekerasan seksual. Pendidikan seksual sebaiknya diberikan ketika anak pertama kali sudah mulai menanyakan fungsi anatomi tubuh mereka.

### **2.2** *Game* **Edukasi**

*Game* edukasi adalah salah satu jenis *game* yang digunakan untuk memberikan pengajaran/menambah pengetahuan penggunanya melalui suatu media unik dan menarik. Menurut Putra (2016), *game* mempunyai fungsi dan manfaat positif bagi anak, di antaranya, anak mengenal teknologi komputer,

pelajaran untuk mengikuti pengarahan dan aturan, latihan memecahkan masalah dan logika, melatih saraf motorik dan keterampilan spasial, menjalin komunikasi antara anak dan orang tua saat bermain bersama, serta memberikan hiburan

Berdasarkan hasil penelitian penelitian sebelumnya, tidak diragukan lagi bahwa *game* edukasi dapat menunjang proses pendidikan (Irsyiadi,2015). *Game*  edukasi unggul dalam beberapa aspek jika dibandingkan dengan metode pembelajaran konvensional. Salah satu keunggulan yang signifikan adalah adanya animasi yang dapat meningkatkan daya ingat sehingga anak dapat menyimpan materi pelajaran dalam waktu yang lebih lama dibandingkan dengan metode pengajaran konvensional.

#### **2.3 Construct2**

Construct 2 adalah *game* editor berbasis HTML5 yang dikembangkan oleh Scirra Ltd. yang memaksimalkan fungsi visual editor dan *behaviour-based logic system* (Rahadi,2016). Construct 2 menggunakan *engine* WebGL yang dapat membuat tampilan *games* menjadi lebih dinamis dan nyata, seperti efek air, blur, dan efek lainnya. Construct 2 telah memiliki fitur untuk membuat efek partikel dengan sangat mudah. Selayaknya *game engine* pada umumnya, Construct 2 juga dapat membuat objek *sprite*, menambah audio, teks, menyimpan data *games* dan dengan cara yang mudah (Scirra,2013). Construct 2 menggunakan *Event Sheets*, yaitu kumpulan aksi-aksi yang terjadi ketika suatu kondisi terpenuhi. Cukup dengan memilih objek yang diinginkan, pilih kondisi atau aksi, lalu tambahkan ke *Event Sheets*. Construct 2 membantu untuk belajar bagaimana berpikir secara logis dan memahami bagaimana konsep pemrograman yang sebenarnya.

#### **2.4 Logika Fuzzy**

Logika fuzzy adalah cabang dari sistem kecerdasan buatan (Artificial Intelegence) yang meniru kemampuan manusia dalam berfikir ke dalam bentuk algoritma yang kemudian dijalankan oleh mesin. Algoritma ini digunakan dalam berbagai aplikasi pemrosesan data yang tidak dapat direpresentasikan dalam bentuk biner. Logika fuzzy menginterpretasikan statemen yang samar menjadi sebuah pengertian yang logis.

Komponen - komponen fuzzy sebagai berikut :

1. Himpunan Fuzzy

Himpunan fuzzy merupakan suatu pengembangan lebih lanjut tentang konsep himpunan dalam matematika. Himpunan Fuzzy adalah rentang nilai-nilai. Masing-masing nilai mempunyai derajat keanggotaan (membership) antara 0 sampai dengan 1. Ungkapan logika Boolean menggambarkan nilai-nilai "benar" atau "salah". Logika fuzzy menggunakan ungkapan misalnya: "sangat lambat","agak sedang", "sangat cepat" dan lain-lain untuk mengungkapkan derajat intensitasnya (Kusumadewi dan Purnomo, 2013).

2. Fuzzifikasi

Proses fuzzifikasi merupakan proses untuk mengubah variabel non fuzzy (variabel numerik) menjadi variabel fuzzy (variabel linguistik). Nilai masukan-masukan yang masih dalam bentuk variabel numerik yang telah dikuantisasi sebelum diolah oleh pengendali fuzzy harus diubah terlebih dahulu ke dalam variabel fuzzy. Melalui fungsi keanggotaan yang telah disusun maka nilai-nilai masukan tersebut menjadi informasi fuzzy yang berguna nantinya untuk proses pengolahan secara fuzzy pula. Proses ini disebut fuzzifikasi (Kusumadewi dan Purnomo, 2013).

3. Inferencing (Rule Base)

Pada umumnya, aturan-aturan fuzzy dinyatakan dalam bentuk "IF…THEN" yang merupakan inti dari relasi fuzzy. Relasi fuzzy, dinyatakan dengan R, juga disebut implikasi fuzzy (Kusumadewi dan Purnomo, 2013). Untuk mendapatkan aturan "IF…..THEN" ada dua cara :

- a. Menanyakan ke operator manusia yang dengan cara manual telah mampu mengendalikan sistem tersebut, dikenal dengan "human expert".
- b. Dengan menggunakan algoritma pelatihan berdasarkan data-data masukan dan keluaran.

#### 4. Defuzzifikasi

Keputusan yang dihasilkan dari proses penalaran masih dalam bentuk fuzzy, yaitu berupa derajat keanggotaan keluaran. Hasil ini harus diubah kembali menjadi variabel numerik non fuzzy melalui proses defuzzifikasi (Kusumadewi dan Purnomo, 2013).

#### **2.4.1 Himpunan Fuzzy**

Himpunan fuzzy merupakan suatu grup yang mewakili suatu kondisi atau keadaan tertentu dalam suatu variabel fuzzy. Pada himpunan tegas (crisp), nilai keanggotaan suatu item x dalam suatu himpunan A, sering ditulis dengan  $f[A[x]]$ , memiliki dua kemungkinan, yaitu : Satu (I), yang berarti bahwa suatu item menjadi anngota dalam suatu himpunan atau Nol (0), yang berarti bahwa suatu item tidak menjadi anggota dalam suatu himpunan (Kusumadewi, 2013). Pada himpunan fuzzy nilai keanggotaan terletak pada rentang 0 sampai 1. Apabila x memiliki nilai keanggotaan fuzzy flA $[x] = 0$  berarti x tidak menjadi anggota himpunan A, demikian pula apabila x memiliki nilai keanggotaan fuzzy flA $[x]$  = 1 berarti x menjadi anggota penuh pada himpunan A.

Kemiripan antara keanggotaan fuzzy dengan probabilitas terkadang menimbulkan kerancuan, karena memiliki nilai pada interval [0,1], namun interpretasi nilainya sangat berbeda. Keanggotaan fuzzy memberikan suatu ukuran terhadap pendapat atau keputusan, sedangkan probabilitas mengindikasikan proporsi terhadap keseringan suatu hasil bernilai benar dalam jangka panjang.

Himpunan fuzzy memiliki 2 atribut, yaitu :

- 1. Linguistik, yaitu penamaan suatu grup yang mewakili suatu keadaan atau kondisi tertentu dengan menggunakan bahasa alami, seperti : Muda, Parobaya, Tua.
- 2. Numeris, yaitu suatu nilai (angka) yang menunjukkan ukuran dari suatu variabel seperti : 25, 40, 60.

Ada beberapa hal yang perlu diketahui dalam memahami suatu sistem fuzzy, yaitu:

a. Variabel Fuzzy

Variabel fuzzy merupakan variabel yang hendak dibahas dalam suatu system fuzzy. Contoh : umur, temperatur, permintaan, dsb.

b. Himpunan *Fuzzy*

Himpunan *fuzzy* merupakan suatu grup yang mewakili suatu kondisi atau keadaan tertentu dalam suatu variabel *fuzzy*.

Contoh :

- 1. Variabel umur, terbagi menjadi 3 himpunan *fuzzy*, yaitu : MUDA, PAROBAYA, TUA.
- 2. Variabel temperatur, terbagi menjadi 5 himpunan *fuzzy*, yaitu : DINGIN, SEJUK, NORMAL, HANGAT, dan PANAS.

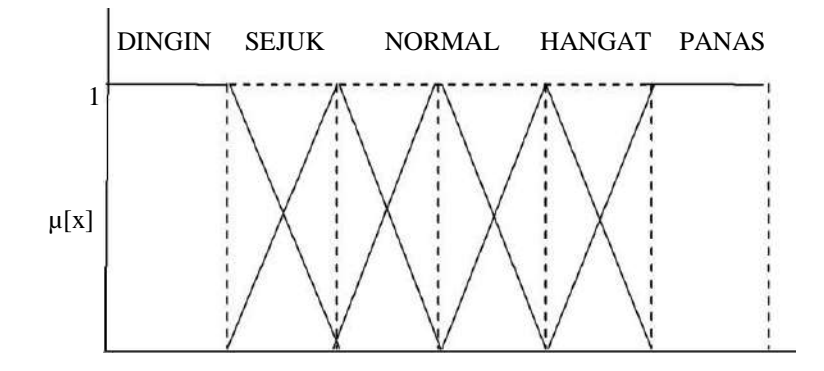

Gambar 2.1 Kurva Himpunan Fuzzy Variabel Temperatur

#### **2.4.2 Fungsi Keanggotaan Fuzzy**

Fungsi keanggotaan adalah suatu kurva yang menunjukkan pemetaan titiktitik input data kedalam nilai keanggotaan yang memiliki nilai interval antara 0 dan 1. Salah satu representasi fungsi keanggotaan dalam fuzzy yang akan dipakai adalah representasi kurva bentuk bahu. Kurva yang bentuknya seperti bahu di sisi paling kanan dan paling kirinya. Himpunan fuzzy "bahu", bukan segitiga,

digunakan untuk mengakhiri variabel suatu daerah fuzzy. Ada dua keadaan himpunan fuzzy yang linear.

Pertama, kenaikan himpunan dimulai pada nilai domain yang memiliki derajat keanggotaan nol [0] bergerak ke kanan menuju ke nilai domain yang memiliki derajat keanggotaan lebih tinggi. Kedua, merupakan kebalikan dari himpunan pertama, yaitu garis lurus dimulai dari nilai domain dengan derajat keanggotaan tertinggi pada sisi kiri, kemudian bergerak menurun ke nilai domain yang memiliki derajat keanggotaan lebih rendah (Kusumadewi, 2011).

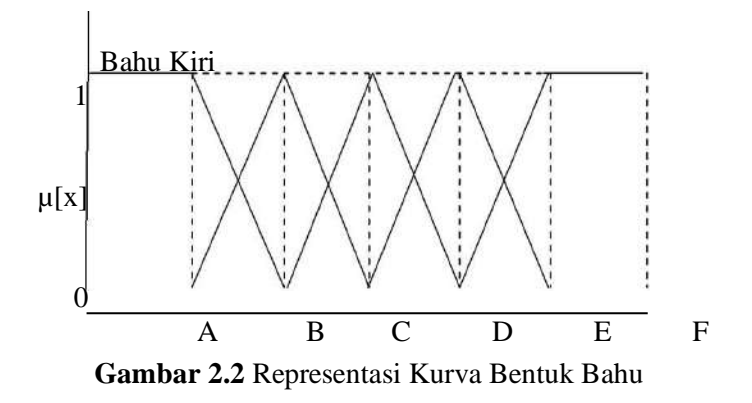

## **BAB 3 TUJUAN DAN MANFAAT PENELITIAN**

#### **3.1 Tujuan Penelitian**

Adapun tujuan yang akan dicapai pada penelitian ini antara lain sebagai berikut:

- 1. Mengembangkan *game* edukatif tentang sosialisasi pelecehan seksual pada anak berbasis *mobile.*
- 2. Menerapkan desain konten edukasi tentang pelecehan seksual pada anak dalam bentuk *game* edukatif.
- 3. Menerapkan metode fuzzy logic pada *game* edukatif.

## **3.2 Manfaat Penelitian**

- 1. Sebagai media penyampaian mengenai pelecehan seksual pada anak.
- 2. Hasil dari penelitian dapat menjadi referensi mengenai media untuk sosialisasi mengenai pelecehan seksual pada anak.
- 3. Menambah ragam hasil penelitian yang dapat dijadikan sebagai informasi dan referensi untuk acuan bagi peneliti lainnya.

## **BAB 4 METODE PENELITIAN**

Metode penelitian yang digunakan adalah *Research and Development*  meliputi empat tahap seperti di bawah ini :

- 1. Tahap analisis
- 2. Tahap desain
- 3. Tahap pembuatan
- 4. Tahap penerapan

*Road Map* aktivitas untuk setiap tahap dapat dilihat dalam Gambar 4.1

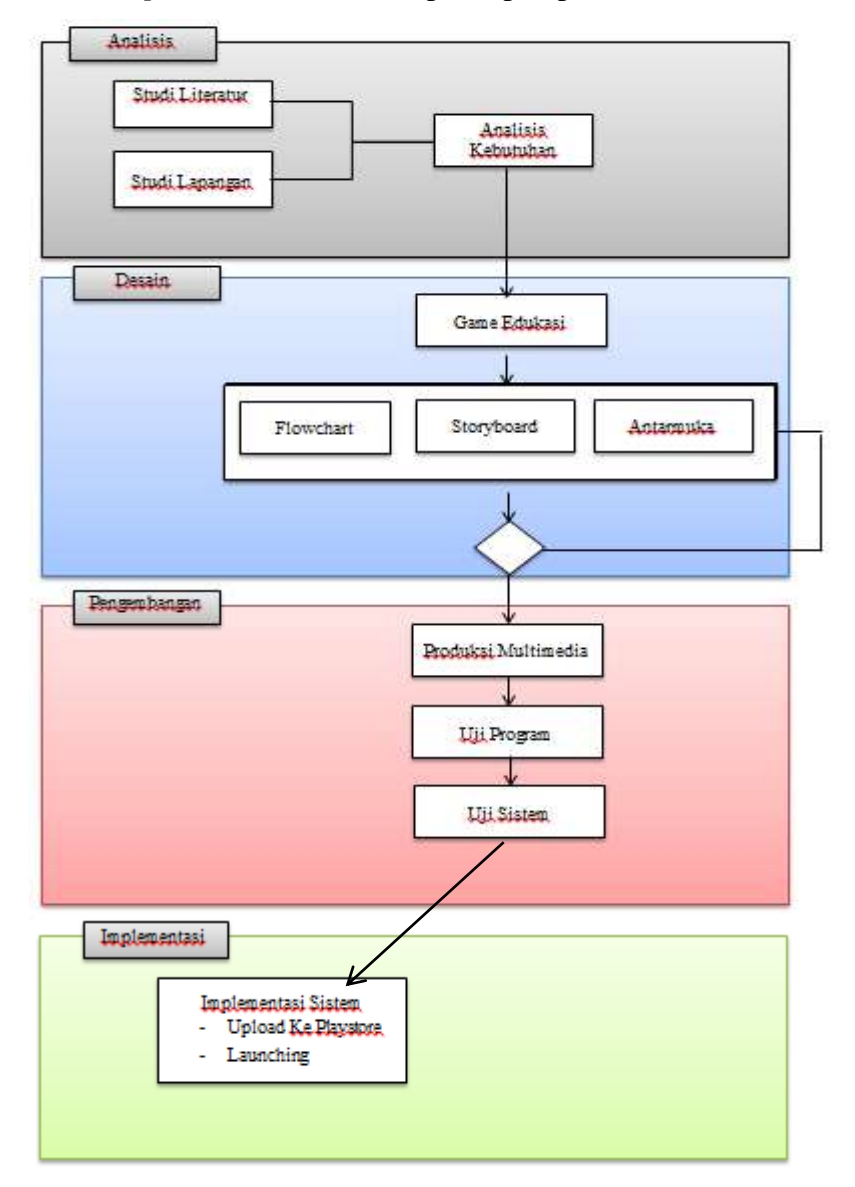

Gambar 4.1 *Road Map* Penelitian

#### **4.1 Tahap Analisis**

Studi literatur dalam penelitian ini adalah mencari dan mempelajari berbagai macam literatur yang berkaitan dengan rumusan masalah, teori-teori yang berhubungan dengan sistem yang akan dibangun, desain sistem, *game* edukasi dan komponen pendukung yang digunakan. Studi lapangan dalam penelitian ini mencakup observasi langsung mengenai penelitian yang telah dilakukan sebelumnya dan menghasilkan analisis mengenai pengembangan yang dilakukan pada tahapan berikutnya.

### **4.2 Tahap Desain**

Tahap desain meliputi tahap perancangan desain *game* edukasi berdasarkan *flowchart, storyboard* dan antarmuka. Pengembangan media pembelajaran yang akan dikembangkan adalah media pembelajaran *game*, maka model yang dikembangkan adalah model *educational game*, yang dalam proses perancangannya meliputi pembuatan *flowchart, storyboard* dan rancangan antarmuka pemakai.

#### **4.3 Tahap Pengembangan**

Tahap pengembangan pada penelitian ini adalah mengembangkan *game* sesuai dengan desain yang telah dibuat meliputi perancangan *storyboard*, pembuatan antarmuka dan pengujian aplikasi. Perancangan *storyboard* dilakukan dengan merancang alur permainan agar sesuai dengan tujuan aplikasi yaitu *game* yang bersifat edukatif. Pembuatan antarmuka dilakukan dengan membuat *prototype*  menggunakan construct 2 dan disesuaikan dengan *storyboard* yang telah dibuat. Pengujian sistem dilakukan dengan menguji kesesuaian kebutuhan aplikasi dengan *output* yang dihasilkan

#### **4.4 Tahap Implementasi**

Tahap implementasi meliputi tahap instalasi *game* yang telah di*upload* di *playstore* dan diuji di perangkat android.

#### **BAB 5 HASIL DAN LUARAN YANG DICAPAI**

#### **5.1 Hasil desain dan implementasi**

Pada bab ini dijelaskan hasil dari desain dan implementasi yang telah dilakukan. Hasil dari analisis kebutuhan dilakukan dengan melakukan studi literatur mengenai fuzzy *Sugeno* dan *game* edukasi*.* Selanjutnya melakukan perancangan antarmuka yang dirancang berdasarkan kesesuaian konten edukasi yang ingin disampaikan dan implementasi metode yang digunakan. Pengembangan *game* edukasi yang telah dilakukan menggunakan perangkat lunak antara lain :

*1) Adobe Photoshop CS6 untuk mendesain karakter dan objek pada permainan*

*2) Audacity 2.1.3* sebagai alat bantu untuk pengolahan audio

*3) Construct2* sebagai media untuk membuat *game 2D*

*4) Adobe Phonegap* sebagai *tools* untuk merubah ke bentuk ekstensi android (apk).

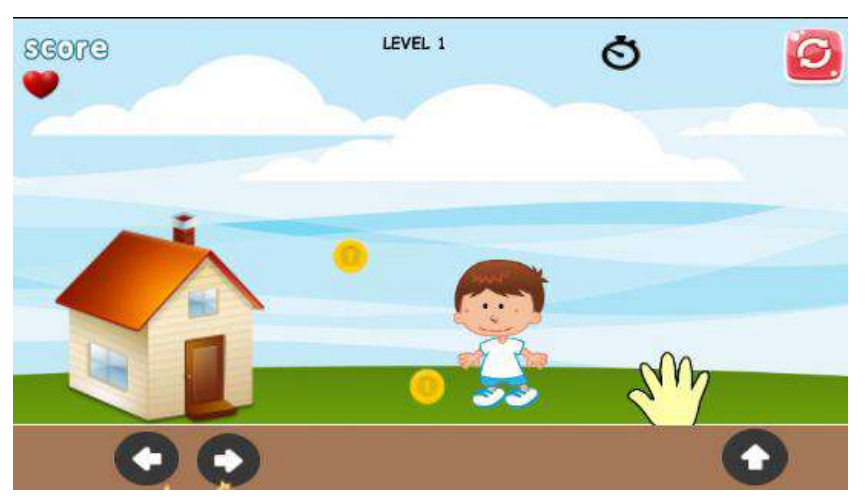

Gambar 5.1. Tampilan Level Karakter Laki-Laki

Berikut adalah hasil pengujian dari perancangan desain dan implementasi *game edukasi* yang telah dilakukan. Pengujian yang dilakukan meliputi pengujian fungsional, pengujian pada *smartphone* dan pengujian kesesuaian *fuzzy rule* dengan output yang dihasilkan. Hasil pengujian fungsional aplikasi menunjukkan bahwa fungsi tombol menu dan tombol untuk menggerakkan karakter dapat berfungsi dengan baik. Selanjutnya dilakukan pengujian hasil *reward* yang ditentukan berdasarkan *rule* fuzzy Sugeno. *Rule* ditentukan berdasarkan variabel

nyawa, score dan waktu. Penerapan logika fuzzy Sugeno digunakan untuk penentuan *reward* permainan.

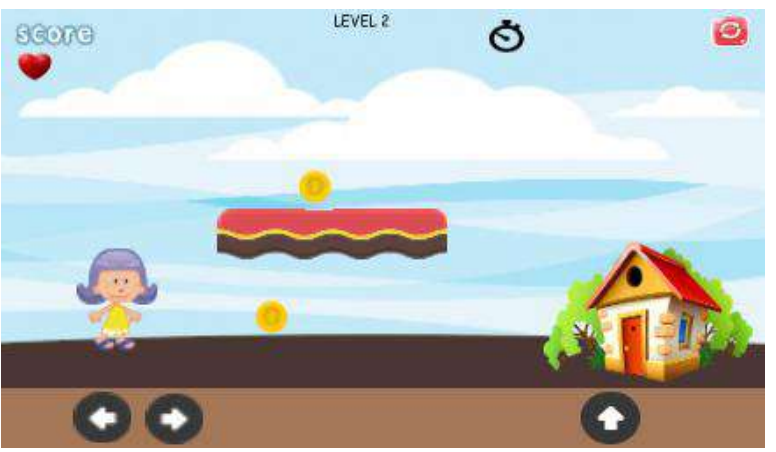

Gambar 5.2 Tampilan Level Karakter Perempuan

### **5.2 Hasil pengujian**

Pengujian penerapan fuzzy pada *game* dilakukan dengan cara menguji kesesuaian *output reward* pada permainan dengan *rule* yang telah ditentukan. Dilakukan pengujian sebanyak 20 percobaan dengan 15 *Rule*. Percobaan dengan membandingkan *reward* yang didapat dari output permaina dan hasil pengujian menyatakan kesesuaian hasil pengujian yang telah dilakukan. Dapat dilihat bahwa dalam *Rule* 1(R1) sampai dengan *Rule* 15 (R15) menunjukkan hasil pengujian yang sesuai. *Reward* berupa nyawa, poin dan bom dapat ditampilkan sesuai dengan *rule* yang telah ditentukan.

**TABEL 1** HASIL PENGUJIAN PLATFORM

| N <sub>o</sub> | Versi Android | Hasil Pengujian                  |  |
|----------------|---------------|----------------------------------|--|
| 1              | Android 2.3   | Game tidak berjalan              |  |
| 2              | Android 3.0   | Game tidak berjalan              |  |
| 3              | Android 4.0   | Menu dapat dijalankan, game      |  |
|                |               | tidak bisa dimainkan             |  |
| 4              | Android 4.1   | Game bisa dijalankan namun       |  |
|                |               | lambat                           |  |
| 5              | Android 4.2   | Game berjalan dengan baik        |  |
| 6              | Android 4.3   | <i>Game</i> berjalan dengan baik |  |
| $\overline{7}$ | Android 4.3   | Game berjalan dengan baik        |  |
| 8              | Android 5.0   | Game berjalan dengan baik        |  |

Hasil pengujian game berdasarkan versi android platform menunjukkan bahwa game edukasi tidak dapat berjalan pada platform android versi 2.3dan 3.0, game dapat berjalan pada platform android minimal versi 4.2. game berjalan lambat ketika dijalankan pada platform android versi 4.1, namun sudah mulai berjalan dengan baik saat dilakukan pengujian pada platform android versi 4.2.

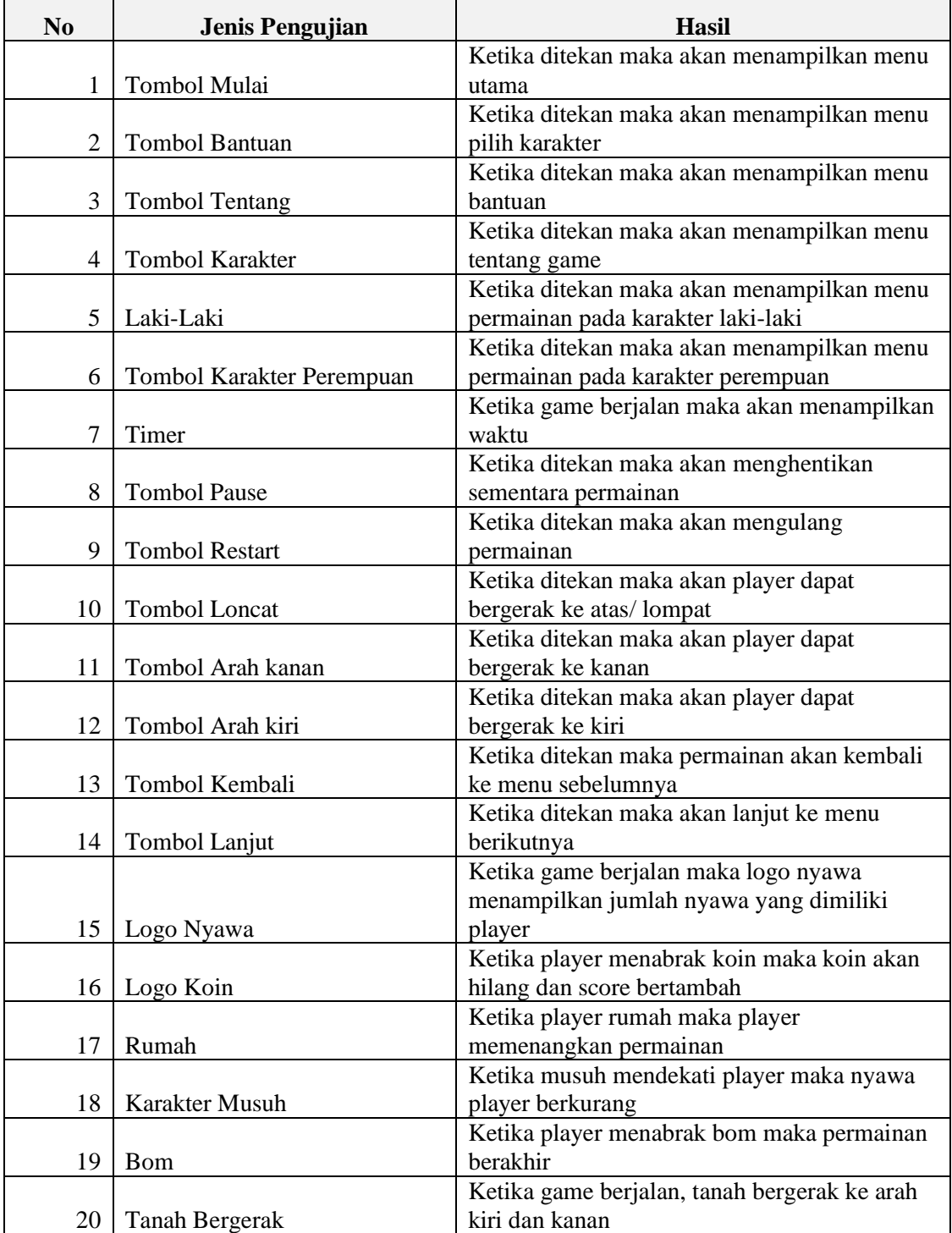

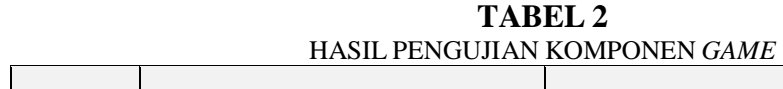

 $\overline{\phantom{0}}$ 

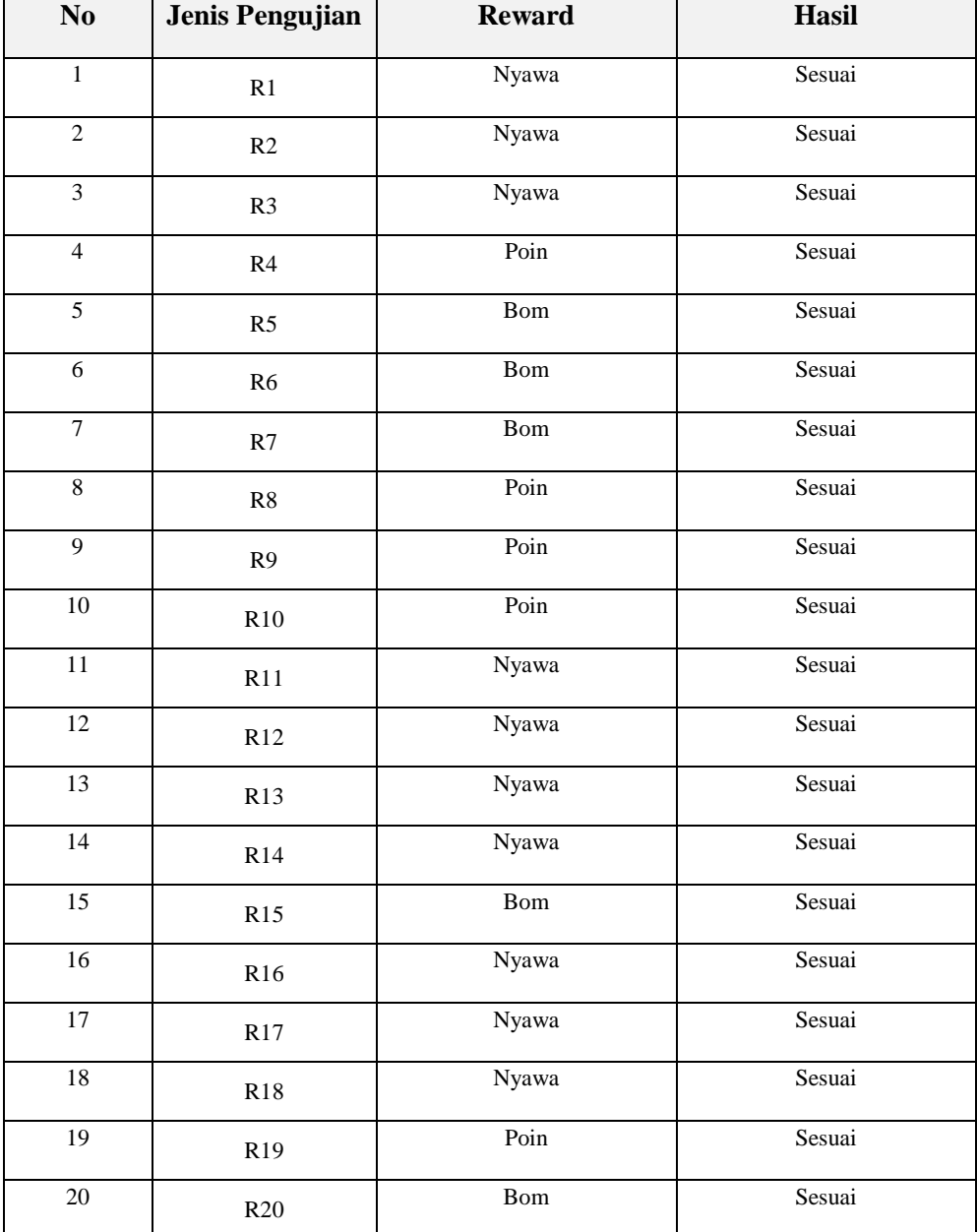

## **TABEL 3** HASIL PENGUJIAN *RULE* FUZZY

Berikut adalah hasil dari pengujian yang telah dilakukan. Pengujian yang dilakukan adalah pengujian mengenai fungsi dan fitur permainan menggunakan metode UAT. Berikut hasil pengujian fungsional yang telah dilakukan:

| Hasil Pengujian User Acceptance Test |            |  |  |
|--------------------------------------|------------|--|--|
| Pernyataan                           | Prosentase |  |  |
|                                      | (% )       |  |  |
| Tampilan game                        | 82         |  |  |
| menarik                              |            |  |  |
| Tombol game                          | 77         |  |  |
| mudah digunakan                      |            |  |  |
| Fitur permainan                      | 78         |  |  |
| Level permainan                      | 76         |  |  |
| Informasi                            | 88         |  |  |
| permainan                            |            |  |  |
| Konten Edukatif                      | 88         |  |  |
|                                      |            |  |  |

**TABEL 4**

Dari pengujian pada Tabel 1 dapat diperoleh hasil prosentasi berdasarkan kuesioner yang telah disebar kepada 20 responden. Pada kuesioner terdapat 5 pernyataan dan responden mengisi kesesuaian pernyataan dengan *game* edukasi yang telah digunakan berdasarkan pengujian UAT yang telah dilakukan. Dari pengujian tersebut dapat diketahui bahwa 82 % menyatakan tampilan *game*  menarik, 77% menyatakan tombol *game* mudah digunakan, 78% menyatakan kelengkapan pada fitur permainan, 88% menyatakan informasi permainan telah sesuai dan 88% menyatakan bahwa *game* mengandung konten edukatif.

Selanjutnya dilakukan pengujian efektivitas *game*. Pengujian dilakukan untuk mengetahui dampak *game* edukasi terhadap responden. Pengujian dilakukan sebanyak 2 kali yaitu pengisian kuesioner sebelum menggunakan *game*  dan pengisian kuesioner setelah menggunakan *game.* Dari hasil pegujian sebelum dan sesudah menggunakan *game* dapat dlihat peningkatan yang terjadi sebelum dan sesudah menggunakan *game.*

| <b>TABEL 5</b>              |        |                |  |  |
|-----------------------------|--------|----------------|--|--|
| Hasil Pengujian Efektivitas |        |                |  |  |
| Pernyataan                  | P1     | P <sub>2</sub> |  |  |
|                             | $(\%)$ | (%)            |  |  |
| Pengetahuan anak            | 68     | 88             |  |  |
| tentang orang               |        |                |  |  |
| terdekat                    |        |                |  |  |
| Pengetahuan anak            | 43     | 89             |  |  |
| tentang bagian yang         |        |                |  |  |
| tidak boleh disentuh        |        |                |  |  |
| Pengetahuan anak            | 45     | 87             |  |  |
| tentang tindakan            |        |                |  |  |
| yang harus                  |        |                |  |  |
| dilakukan                   |        |                |  |  |
| Pengetahuan anak            | 45     | 90             |  |  |
| tentang orang asing         |        |                |  |  |
| Pengetahuan anak            | 48     | 91             |  |  |
| tentang ajakan              |        |                |  |  |
| orang asing                 |        |                |  |  |

Dari hasil pengujian yang telah dilakukan pada tabel 2 dilakukan pengujian terhadap pernyataan mengenai pengetahuan anak tentang orang terdekat, pengetahuan anak tentang bagian yang boleh disentuh, pengetahuan anak tentang tindakan orang asing dan ajakan orang asing. Variabel P1 pada tabel 2 menujukkan hasil pengujian sebelum menggunakan *game* edukasi dan varibel P2 menunjukkan hasil pengujian setelah menggunakan *game* edukasi.

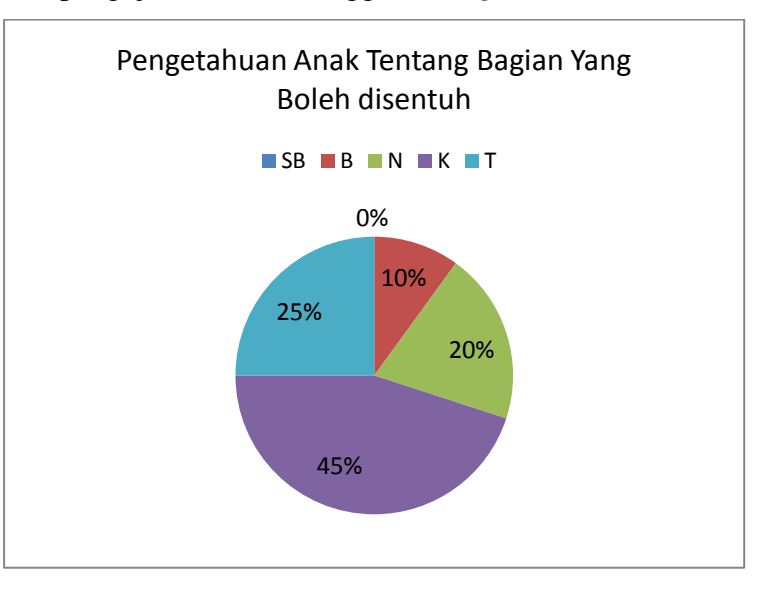

Grafik 1. Hasil kuesioner sebelum menggunakan permainan

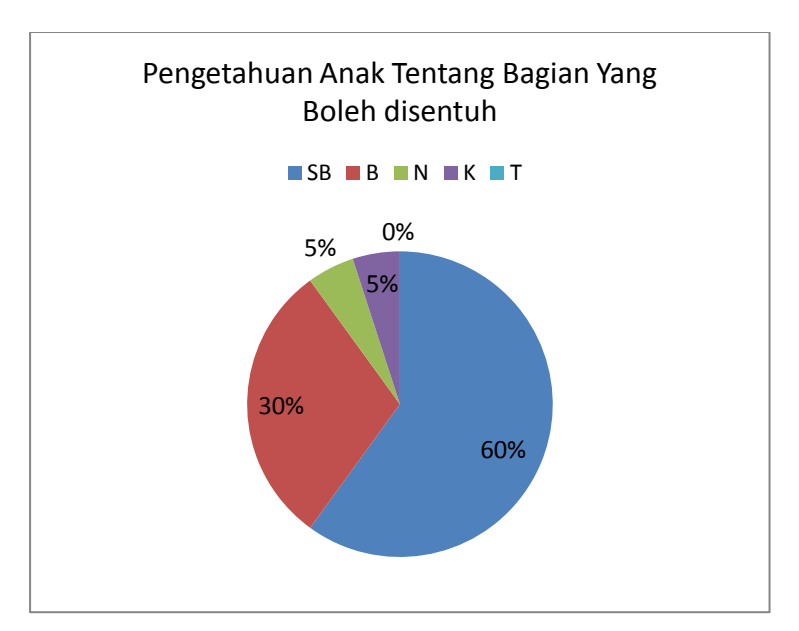

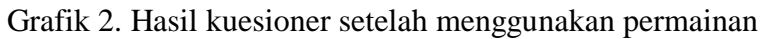

Pada pernyataan pertama terdapat kenaikan sebesar 20%, pada pernyataan kedua terdapat kenaikan sebesar 46%, pada pernyataan ke 3 terdapat kenaikan sebesar 42%, selanjutnya pada pernyataan ke 4 terdapat kenaikan sebesar 55% dan pada pernyataan terakhir sebesar 43%.

## **BAB 6 RENCANA TAHAP BERIKUTNYA**

Pada penelitian ini telah dikembangkan sebuah permainan edukasi yang menerapkan logika fuzzy untuk anak usia dini dan telah diujicobakan secara fungsional dengan melakukan beberapa pengujian menggunakan smartphone yang berbeda untuk kesesuaian versi android yang dapat digunakan. Selanjutnya telah dilakukan pengujian terhadap responden mengenai efektifitas permainan pada responden untuk mengetahui dampak *game* yang telah dibuat.

#### **BAB 7 KESIMPULAN DAN SARAN**

#### **7.1 Kesimpulan**

Dari penelitian yang telah dilakukan maka dapat disimpulkan bahwa perancangan aturan main dan skenario pada game edukasi "Aku Bisa" menggunakan logika fuzzy Sugeno dibuat dalam beberapa tahapan yaitu: analisis kebutuhan, desain dan implementasi, dan pengujian. Pengembangan game edukasi dalam penelitian ini disamping untuk menyampaikan edukasi adalah untuk menerapkan logika fuzzy pada penentuan reward pada game "Aku Bisa. Berdasarkan hasil pengujian platform menunjukkan bahwa game dapat berjalan dengan versi android minimal 4.2. Pengujian dilakukan dengan mencoba menjalankan aplikasi pada smartphone android minimal versi 2.3 dan maksimal versi 5.0. Pengujian komponen game yang menguji kesesuaian output yang dihasilkan oleh komponen game yang terdiri dari tombol, logo dan *icon* pada game edukasi "Aku Bisa". Selanjutnya dilakukan pengujian *rule fuzzy* dengan output yang dihasilkan pada permainan. Dari pengujian yang telah dilakukan dapat dilihat bahwa reward yang dihasilkan pada permainan telah sesuai dengan rule fuzzy yang telah ditentukan sebelumnya.

### **7.2 Saran**

Penelitian ini dapat dikembangkan kearah sosial dan psikologi untuk mendukung analisa mengenai dampak permainan edukasi anti pelecehan seksual pada anak dari segi sosial, sikap dan perilaku anak tersebut. Karena keterbatasan waktu, pada penelitian ini menitikberatkan pada bagaimana mengembangkan permainan edukasi anak untuk pendidikan anti pelecehan seksual.

#### **DAFTAR PUSTAKA**

- Abdurrahman, Ginanjar. 2011. Penerapan Metode Tsukamoto (Logika Fuzzy) Dalam Sistem Pendukung Keputusan Untuk Menentukan Jumlah Produksi Barang Berdasarkan Data Persediaan Dan Jumlah Permintaan, Yogyakarta.
- Fatchurrohman.,2012.Pembuatan Media Publikasi Komodo Berbasis Multimedia Menggunakan Game Edukasi dan Teknologi Augmented Reality.STMIK AMIKOM Yogyakarta
- Iskandar,2015. Dampak Permainan Game Edukasi Komputer Untuk Mengetahui Peningkatkan Mutu Pendidikan Anak. Jurnal INFORMA Politeknik Indonusa Surakarta.
- Jatmikowati.2015. Model Dan Materi Pendidikan Seks Anak Usia Dini Perspektif Gender Untuk Menghindarkan Sexual Abuse. FKIP Universitas Muhammadiyah Jember
- Kusumadewi, S., & Purnomo, H. 2010. Aplikasi Logika Fuzzy untuk Pendukung Keputusan. Graha Ilmu. Yogyakarta.

Mark,2012. Adolescent online gaming addiction. Nottingham Trent University

- Nurhasmah.2015. Implementasi Pendidikan Seksual Untuk Anak Usia Dini. Universitas Pendidikan Indonesia
- Pressman, Roger,2011. Software Enginering A Practitioner's Approach. Seventh Edition.
- Putra ,Febriyanto Pratama. 2012. " Pembuatan Game Animasi 3D Role Playing Game Untuk Pendidikan Budaya Dengan Unity3D dan Bahasa

Pemrograman C#."Fakultas Komunikasi dan Informatika Jurusan Teknik Informatika. Universitas Muhammadiyah Surakarta

## **EVALUASI ATAS CAPAIAN LUARAN KEGIATAN**

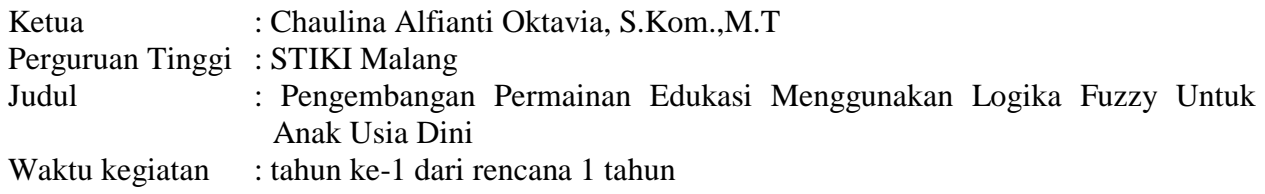

Luaran yang direncanakan dan capaian tertulis dalam proposal awal :

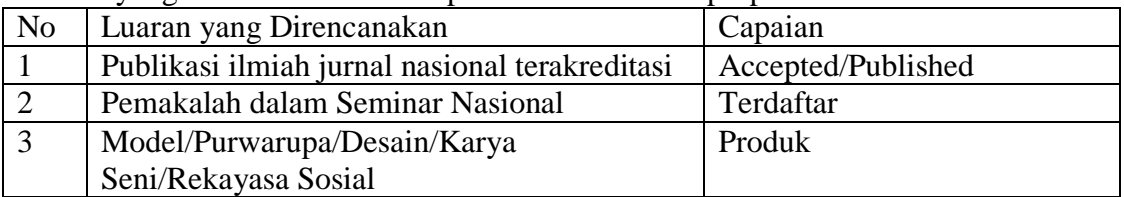

**CAPAIAN** (Lampirkan bukti-bukti luaran dari kegiatan dengan judul yang tertulis di atas, bukan dari kegiatan penelitian/pengabdian dengan judul lain sebelumnya)

## **1. PUBLIKASI ILMIAH**

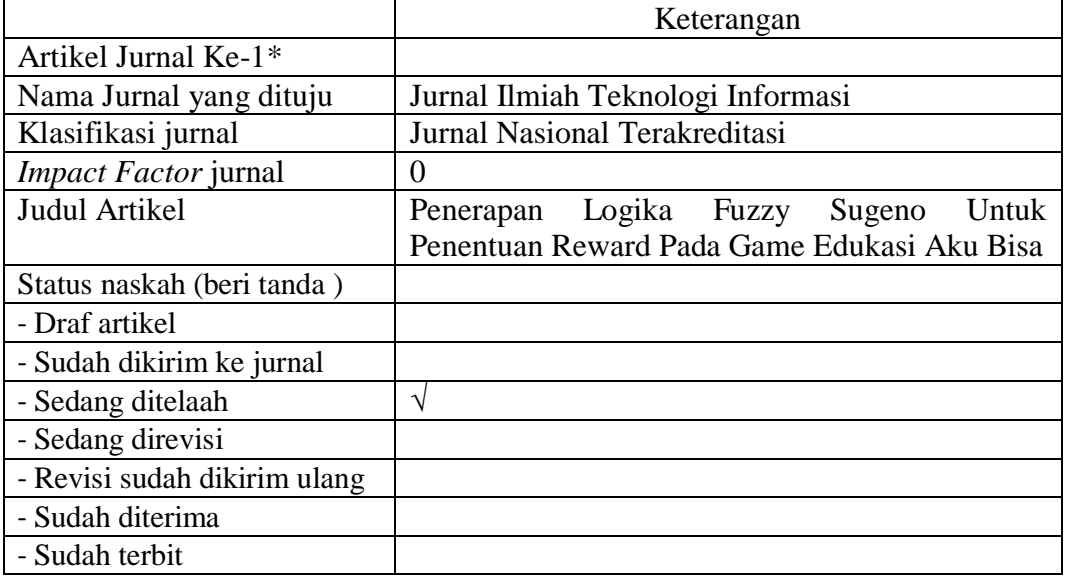

## **2. BUKU AJAR**

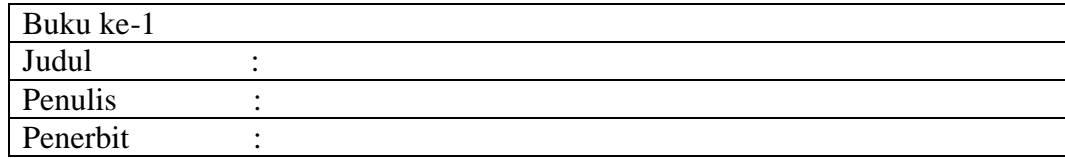

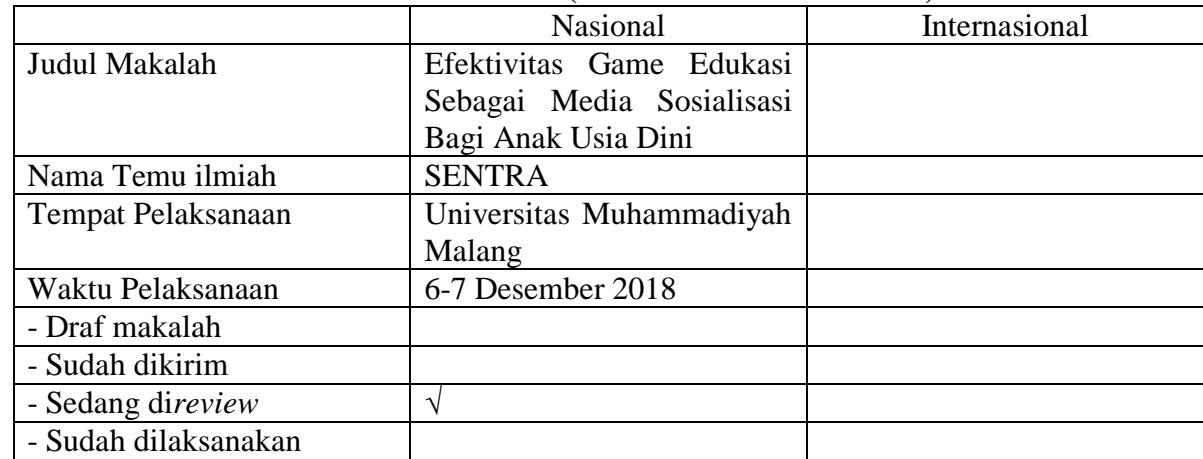

## **3. PEMBICARA PADA TEMU ILMIAH (SEMINAR/SIMPOSIUM)**

## **4. SEBAGAI INVITED SPEAKER**

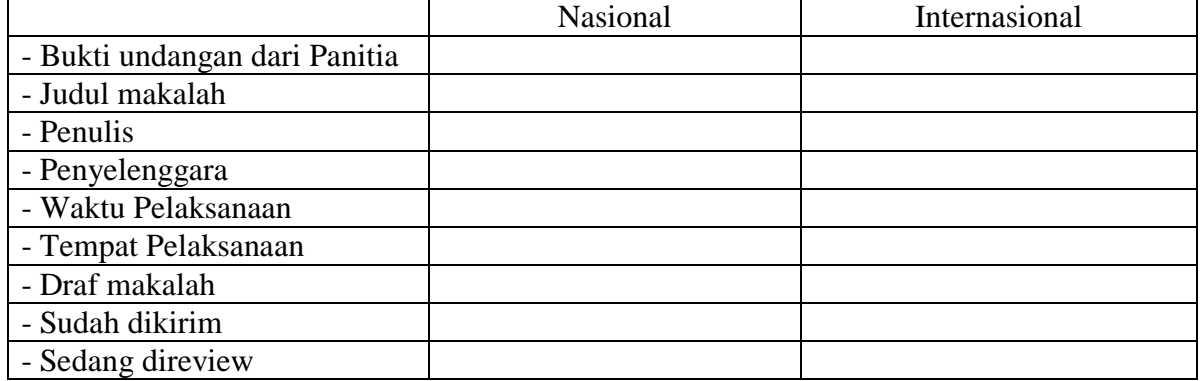

## **5. UNDANGAN SEBAGAI VISITING SCIENTIST PADA PERGURUAN TINGGI LAIN**

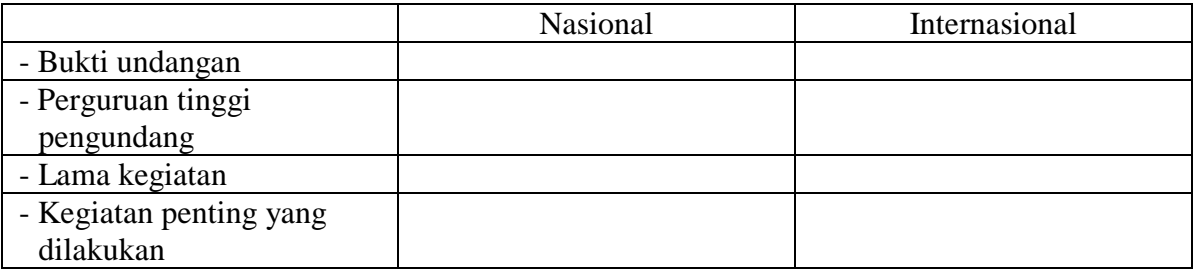

## **6. CAPAIAN LUARAN LAINNYA**

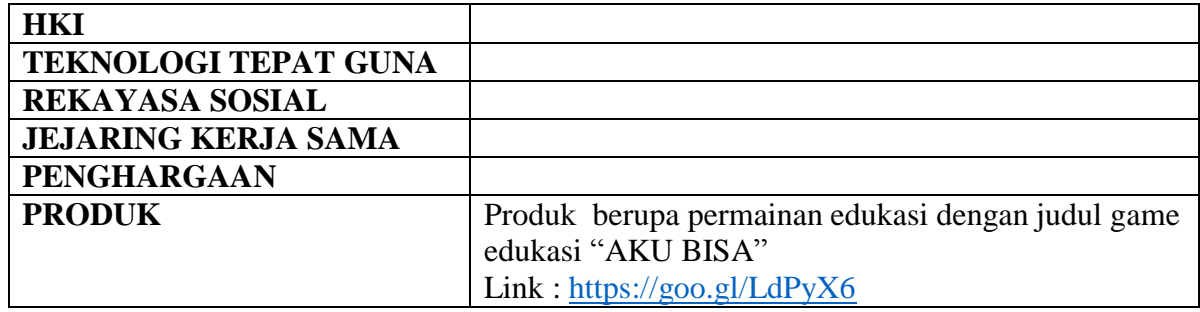

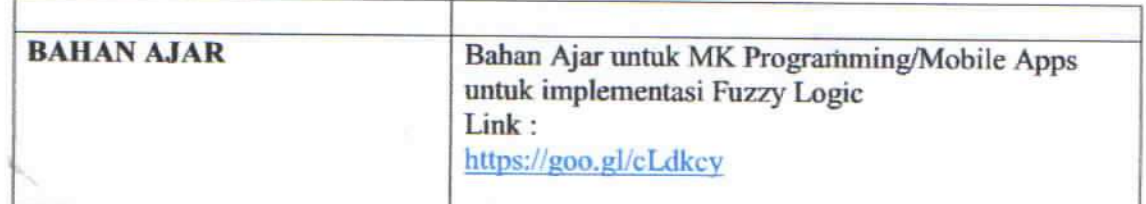

Jika luaran yang direncanakan tidak tercapai, uraikan alasannya:

Luaran yang dituliskan di proposal adalah Publikasi Ilmiah Jurnal Nasional Terakreditasi target accepted/published dengan jurnal yang menjadi sasaran adalah Jurnal Ilmiah Teknologi Informasi. Draft publikasi yang dikirimkan sampai saat ini masih dalam proses In Review.

Malang, 12 November 2018

Ketua,

(Chaulina Alfianti Oktavia, S.Kom., M.T)

## **PENERAPAN LOGIKA FUZZY SUGENO UNTUK PENENTUAN**  *REWARD* **PADA** *GAME* **EDUKASI AKU BISA**

**Chaulina Alfianti Oktavia1) dan Rakhmad Maulidi2)**

1) Jurusan Sistem Informasi, STIKI Malang e-mail[: chaulina@stiki.ac.id](mailto:chaulina@stiki.ac.id1)<sup>1)</sup> 2)Jurusan Teknik Informatika, STIKI Malang e-mail: [maulidi@stiki.ac.id](mailto:maulidi@stiki.ac.id)<sup>2)</sup>

#### , **ABSTRAK**

*Penelitian ini membahas mengenai pengembangan permainan edukasi dengan menerapkan logika fuzzy. Permainan ini membutuhkan ketangkasan dan kecepatan respon dari pemain. Permainan edukasi ini juga sebagai sarana penyampaian untuk memberikan edukasi kepada anak usia dini untuk waspada terhadap orang yang tidak dikenal. Dalam permainan ini, orang tidak dikenal adalah musuh dalam bentuk gambar tangan. Selain musuh, karakter utama dalam permainan ini adalah anak laki-laki dan perempuan. Pemain dapat memilih karakter tersebut sesuai dengan karakter yang diinginkan. Tiap karakter yang dipilih memiliki level permainan yang berbeda. Pada tiap level permainan terdapat tingkat kesulitan berdasarkan kemudahan melewati musuh untuk mencapai tujuan. Pemain dikatakan berhasil apabila dalam tiap level berhasil melewati musuh, mendapatkan reward dan berhasil sampai ke rumah. Tiap level permainan terdapat musuh yang berusaha untuk mendekati pemain. Apabila pemain tertangkap musuh maka akan mendapatkan konsekuensi sesuai aturan fuzzy yang telah diterapkan pada permainan. Penerapan logika fuzzy pada permainan ini adalah untuk mengatur bentuk reward yang akan diberikan kepada pemain. Penentuan reward berdasarkan kondisi nyawa, waktu dan score yang didapatkan pemain. Logika fuzzy yang digunakan pada penelitian ini adalah fuzzy Sugeno. Hasil yang didapatkan pada penelitian ini adalah permainan edukasi dapat diterapkan menggunakan logika fuzzy Sugeno pada perangkat mobile dan pengujian rule fuzzy dengan reward pada game menunjukkan hasil yang sesuai.*

*Kata Kunci: Fuzzy Sugeno, Game Edukasi, Mobile*

#### **ABSTRACT**

*This study discusses the application of fuzzy logic in educational game. This game require player fast response. This educational game was created in order to raise children awareness when encounter strangers. In this game, strangers are enemies in the form of hand drawings. The main characters in this game are boy and girl. The player can choose the character as desired. Each selected character has a different level. At each level there is a level of difficulty based on the ease of passing enemies to reach the goal. The player would win the game once he/she manages to escape from strangers and arrives at home. Each level of the game has an enemy who tries to approach the player. If the player is caught by the enemy, it will get consequences according to the fuzzy rules that have been applied to the game. The application of fuzzy logic in this game is to regulate the form of reward that will be given to the player. Determination of rewards based on life conditions, time and score obtained by the player. In this research we use fuzzy Sugeno logic. In this research, we conclude that fuzzy logic is applicable to our educational game.*

*Keywords: Fuzzy Sugeno, Educational Game, Mobile*

#### I. PENDAHULUAN

sia dini pada anak disebut juga dengan *golden age. Golden age* merupakan masa perkembangan dimana seorang anak telah memiliki kemampuan menyerap informasi yang pesat dibandingkan pada tahap usia sebelumnya, dan mengalami perkembangan dari segi fisik maupun psikis. Perkembangan secara psikis sia dini pada anak disebut juga dengan *golden age. Golden age* merupakan masa perkembangan dimana seorang anak telah memiliki kemampuan menyerap informasi yang pesat dibandingkan pada tahap usia sebelumnya, dan mengalami diiringi dengan kemampuan otak dalam menyerap informasi yang cepat dan rasa ingin tahu yang sangat tinggi. Salah satu bentuk rasa ingin tahu dari anak adalah ketika anak tersebut aktif bertanya dan mencari tahu berbagai jawaban atas pertanyaan yang muncul khususnya pada hal yang berkaitan dengan seksualitas. Perkembangan dari segi fisik pada anak ditandai dengan berubahnya bagian tubuh anak tersebut seiring dengan pertambahan usia. Ketidaktahuan anak mengenai bagian tubuh yang berkaitan dengan seksualitas sangat mempengaruhi resiko terhadap bahaya pelecehan seksual.

Usia dini merupakan periode sensitif atau masa peka. Masa ini merupakan suatu periode dimana suatu fungsi tertentu perlu dirangsang, diarahkan sehingga tidak terlambat perkembangannya. Masa sensitif anak pada usia ini mencakup sensitif terhadap keteraturan lingkungan, mengeksplorasi lingkungan dengan lidah dan tangan, sensitif untuk berjalan, sensitif terhadap objek-objek kecil dan detail, serta terhadap aspek aspek sosial kehidupan. Penelitian [1] mengenai anak usia dini merupakan salah satu bentuk penyelenggaraan pendidikan yang menitikberatkan pada peletakkan dasar kearah pertumbuhan dan perkembangan fisik (koordinasi motorik halus dan kasar), kecerdasan (daya pikir, daya cipta, kecerdasan emosi, kecerdasan spiritual), sosioemosional
JUTI: Jurnal Ilmiah Teknologi Informasi - Volume xx, Nomor x, Bulan YYYY: nomor halaman awal – nomor halaman akhir

(sikap dan perilaku serta beragam), bahasa dan komunikasi, sesuai dengan keunikan dan tahap-tahap perkembangan yang dilalui oleh anak usia dini.

Pembelajaran [2] anak usia dini merupakan proses interaksi antara anak, orang tua serta guru atau orang lain dalam suatu lingkungan untuk menstimulus perkembangan anak, karena melalui proses interaksi yang dilakukan anak diharapkan anak mendapat pengalaman yang bermakna secara nyata. Pengalaman interaksi yang dilakukan anak secara langsung sangat penting bagi proses berpikir dan perkembangan anak. Penelitian[3] menyebutkan bahwa perkembangan didukung oleh interaksi sosial, proses belajar membangkitkan beragam proses perkembangan yang dapat terjadi, hanya ketika anak berinteraksi dengan orang-orang disekitarnya dan ketika anak bekerjasama dengan teman-temannya.

Maraknya aksi pelecehan seksualitas terhadap anak menjadi sorotan beberapa tahun terakhir. KPAI menyebutkan angka korban pelecehan seksual terhadap anak meningkat tiap tahunnya. Menurut Sekretaris KPAI Rita Pranawati pada liputan6.com, tahun 2013 sampai 2014 kasus pelecehan seksual mengalami kenaikan sebesar 100%. Hal tersebut menunjukan pentingnya pendidikan seksualitas pada anak usia dini agar dapat meminimalisir kasus pelecehan seksual pada anak. Salah satu contoh bentuk penyampaian pendidikan seksual kepada anak-anak adalah melalui media visual. Media visual yang disampaikan dalam penelitian ini adalah dalam bentuk media *game* edukasi. *Game* edukasi[4] sebagai sarana penyampaian untuk sosialisasi mengenai pendidikan seksual dalam bentuk permainan agar anak mampu dengan mudah memahami tentang pelecehan seksual dan mengantisipasi terjadinya pelecehan seksual pada anak.

Dalam perkembangan *game* edukasi, dapat diterapkan beberapa metode untuk mempermudah dalam menampilkan output permainan, khususnya dalam penentuan nyawa pemain, score maupun bonus dalam permainan. Penelitian [5] menerapkan metode logika fuzzy dalam penentuan *role playing game*. Implementasi logika fuzzy dalam penelitian [5] tersebut diterapkan dalam menghasilkan output berupa aksi-aksi sesuai

dengan kondisinya seperti sangat lambat, lambat, sedang, cepat, sangat lambat sekali berdasarkan variable fuzzy tegangan, dan arus. Logika fuzzy diterapkan pada penelitian[6] mengenai *scoring system* untuk lomba menembak dengan target *sillhoutte* hewan. Nilai skor yang dikeluarkan pada sistem dan jenis target shilloutte hewan ditentukan berdasarkan metode fuzzy. Tingkat akurasi yang didapatkan pada penelitian tersebut sebesar 94.97%.

Penelitian[7] menggunakan logika fuzzy Sugeno dalam menentukan perilaku musuh dalam menghadang *player.* pada penelitian tersebut pengambilan keputusan perilaku musuh (NPC = *Non-Player Character*) dan jumlah item pada *game* sudah sesuai harapan dengan menggunakan logika fuzzy metode Sugeno, dimana musuh akan bereaksi dan menentukan jumlah item yang keluar berdasarkan kondisi – kondisi yang sudah diberikan

Berdasarkan penelitian yang sudah dilakukan, maka dapat diketahui bahwa logika fuzzy dapat mendukung keputusan dalam menentukan suatu output berdasarkan variabel yang ditentukan. Pada *game* edukasi pada penelitian ini, logika fuzzy digunakan untuk menentukan *reward*/bonus pada setiap level permainan berdasarkan variabel *score*, nyawa dan waktu.

#### II. KAJIAN PUSTAKA

### *A. Game Edukasi*

*Game* edukasi adalah salah satu jenis *game* yang digunakan untuk memberikan pengajaran/menambah pengetahuan penggunanya melalui suatu media unik dan menarik. *Game*[8] mempunyai fungsi dan manfaat positif bagi anak, di antaranya, anak mengenal teknologi komputer, pelajaran untuk mengikuti pengarahan dan aturan, latihan memecahkan masalah dan logika, melatih saraf motorik dan keterampilan spasial, menjalin komunikasi antara anak dan orang tua saat bermain bersama, serta memberikan hiburan. Berdasarkan hasil penelitian [9] sebelumnya dapat dilihat bahwa *game* edukasi dapat menunjang proses pendidikan. *Game* edukasi unggul dalam beberapa aspek jika dibandingkan dengan metode pembelajaran konvensional. Salah satu keunggulan yang signifikan adalah adanya animasi yang dapat meningkatkan daya ingat sehingga anak dapat menyimpan materi pelajaran dalam waktu yang lebih lama dibandingkan dengan metode pengajaran konvensional.

### B. *Game Engine*

*Game engine* [10]merupakan *software* yang digunakan dalam pembuatan sebuah *game. Game engine* memiliki *tools* dengan tampilan visual yang langsung terintegrasi didalam IDE (*Integrated Development Environment*) sehingga *tools-tools development* dapat digunakan untuk mengembangkan *game* lainnya. *Game engine* sering disebut dengan *game middleware* karena dapat mempercepat pengembangan sebuah *game*. Fitur *game engine*  antara lain 3D atau 2D *rendering, LAN(Local Area Network),*efek suara, animasi, *artificial intelligence,* 

### *networking,scripting* dan sebagainya.

### *C. Construct2*

Construct 2 adalah [11] software yang canggih fitur HTML5 *Game Creator* di rancang khusus untuk *game* 2D. hal ini memungkinkan untuk membangun sebuah *game* tanpa menulis baris kode seperti *game* yang dibangun menggunakan Unity, AndEngine atau *engine* lainnya. Construct 2 [11]sebuah tool berbasis HTML5 untuk menciptakan sebuah pemainan. Dengan Construct 2 memungkinkan untuk membuat *game* tanpa harus memiliki pengalaman pemograman. Berdasarkan penjelasan di atas dapat di artikan Construct 2 adalah software yang berbasis HTML dirancang untuk pembuatan aplikasi *game*, tanpa adanya penulisan *code*.

### *D. Logika Fuzzy*

Logika fuzzy adalah cabang dari sistem kecerdasan buatan (*Artificial Intelegence*) yang meniru kemampuan manusia dalam berfikir ke dalam bentuk algoritma yang kemudian dijalankan oleh mesin[12]. Algoritma ini digunakan dalam berbagai aplikasi pemrosesan data yang tidak dapat direpresentasikan dalam bentuk biner. Logika fuzzy menginterpretasikan statemen yang samar menjadisebuah pengertian yang logis. Berikut adalah komponen-komponen dalam logika fuzzy :

### *1) Himpunan Fuzzy*

Himpunan fuzzy merupakan suatu pengembangan lebih lanjut tentang konsep himpunan dalam matematika. Himpunan Fuzzy adalah rentang nilai-nilai. Masing-masing nilai mempunyai derajat keanggotaan (membership) antara 0 sampai dengan 1. Ungkapan logika Boolean menggambarkan nilai-nilai "benar" atau "salah". Logika fuzzy menggunakan ungkapan misalnya: "sangat lambat","agak sedang", "sangat cepat" dan lain-lain untuk mengungkapkan derajat intensitasnya[13].

### *2) Fungsi Keanggotaan*

Fungsi keanggotaan adalah suatu kurva yang menunjukkan pemetaan titik-titik input data kedalam nilai keanggotaan yang memiliki nilai interval antara 0 dan 1. Salah satu representasi fungsi keanggotaan dalam fuzzy yang akan dipakai adalah representasi kurva bentuk bahu. Kurva yang bentuknya seperti bahu di sisi paling kanan dan paling kirinya. Himpunan fuzzy, bahu, bukan segitiga, digunakan untuk mengakhiri variabel suatu daerah fuzzy. Ada dua keadaan himpunan fuzzy yang linear[13].

### *E. Logika Fuzzy Sugeno*

Metode fuzzy Sugeno memiliki kemiripan dengan metode mamdani, perbedaan terletak pada output*.* Pada logika fuzzy Sugeno, sistem tidak berupa himpunan fuzzy melainkan berupa konstanta atau persamaan linear. Proses defuzzifikasi pada metode Sugeno lebih efisien daripada metode mamdani[14]. Hal ini dikarenakan metode fuzzy Sugeno menghitung fungsi keluaran *rule* ke-i, akhir, dan output tidak lain adalah sebuah weight average. Dibanding dengan metode mamdani yang harus menghitung luas di bawah kurva fungsi keanggotaan variabel keluaran. Kelebihan dari logika fuzzy Sugeno adalah dengan orde nol seringkali sudah mencukupi untuk berbagai keperluan permodelan. Berikut adalah *rule* IF-THEN pada metode fuzzy Sugeno:

*IF input* 
$$
1 = v \text{ AND input2} = w \text{ THEN output is } z = av + bw + c
$$
 (1)

Dalam inferensinya, metode Sugeno menggunakan tahapan berikut[15] :

### *1) Fuzzyfikasi*

Proses fuzzifikasi merupakan proses untuk mengubah variabel non fuzzy (variabel numerik) menjadi variabel fuzzy (variabel linguistik). Nilai masukan-masukan yang masih dalam bentuk variabel numerik yang telah dikuantisasi sebelum diolah oleh pengendali fuzzy harus diubah terlebih dahulu ke dalam variabel fuzzy. Melalui fungsi keanggotaan yang telah disusun maka nilai-nilai masukan tersebut menjadi informasi fuzzy yang berguna nantinya untuk proses pengolahan secara fuzzy pula. Proses ini disebut fuzzifikasi .

### *2) Pembentukan Basis Pengetahuan*

Pembentukan basis pengetahuan menentukan jumlah himpunan fuzzy yang akan digunakan dan himpunan *rule* yang berkaitan dengan aturan yang digunakan untuk menentukan output.

### *3) Mesin Inferensi'*

Pada umumnya, aturan-aturan fuzzy dinyatakan dalam bentuk "IF…THEN" yang merupakan inti dari relasi fuzzy. Relasi fuzzy, dinyatakan dengan R, juga disebut implikasi fuzzy. Untuk mendapatkan aturan "IF…..THEN" ada dua cara yaitu menanyakan ke operator manusia yang dengan cara manual telah mampu mengendalikan sistem tersebut, dikenal dengan "*human expert*". Kemudian dapat dilakukan dengan menggunakan algoritma pelatihan berdasarkan data-data masukan dan keluaran.

JUTI: Jurnal Ilmiah Teknologi Informasi - Volume xx, Nomor x, Bulan YYYY: nomor halaman awal – nomor halaman akhir

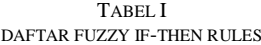

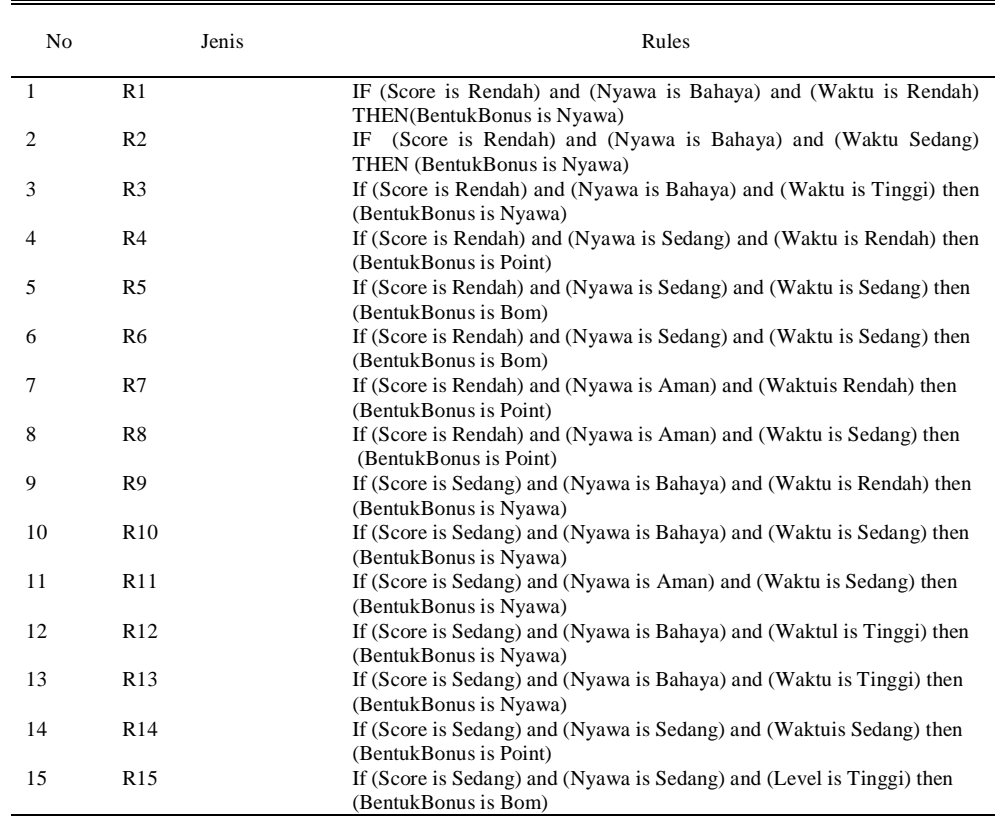

Dalam sistem inferensi fuzzy ada beberapa komponen utama yang dibutuhkan. Komponen tersebut meliputi data variabel i*nput*, data variabel *output*, dan dataaturan*.* Untuk mengolah data masukan dibutuhkan be*berapa fungsi meliputi fungsi* fuzzifikasi yang terbagi 2, yaitu fungsi untuk untuk menentukan nilai jenis keanggotaan suatu himpunan dan fungsi penggunaan operator. Fungsi fuzzifikasi akan mengubah nilai *crisp* (nilai aktual) menjadi nilai fuzzy (nilai kabur)[16]. Selain itu, dibutuhkan pula fungsi defuzzifikasi, yaitu fungsi untuk memetakan kembali nilai fuzzy menjadi nilai *crisp* yang menjadi output/nilai solusi permasalahan.

### *F. Android*

Android adalah sebuah sistem operasi pada handphone yang bersifat terbuka dan berbasis pada sistem operasi Linux[17]. Android dapat digunakan oleh pengguna yang ingin menggunakannya pada perangkat mereka. Android menyediakan platform terbuka bagi para pengembang untuk menciptakan aplikasi mereka sendiri yang akan digunakan untuk bermacam peranti bergerak. Beberapa kelebihan *platform* android adalah[18] :

### *1) Multitasking*

Android mampu membuka beberapa aplikasi sekaligus tanpa harus menutup salah satu.

### *2) Notifikasi*

Android memiliki keunggulan dalam menampilkan notifikasi. Pengguna dapat dengan mudah mengetahui pada layar *smartphone* mereka apabila terdapat panggilam, *chat, sms* atau *e-mail.*

### *3) App Market*

Pengguna tidak perlu kesulitan mengunduh dan mencari aplikasi yang diinginka karena dengan adanya *app market (playstore)* pengguna dapat dengan mudah mencari aplikasi yang dibutuhkan.

### *G. Pengujian Black Box*

Pengujian Blackbox [19]adalah pengujian yang mengabaikan mekanisme internal sistem atau komponen dan fokus semata-mata pada output yang di hasilkan yang di hasilkan yang merespon input yang di pilih dan kondisi eksekuensi. Blackboard testing [20] yaitu perangkat lunak dari segi spesifikasi fungsional tanpa menguji desain dan kode program. Pengujian di maksudkan untuk mengetahui apakah fungsi-fungsi masukan dan keluaran dari perangkat lenak sesuai dengan spesifikasi yang di butuhkan. Berdasarkan penjelasan diatas dapat disimpulkan bahwa Black BoxTesting adalah tahap pengujian program untuk mengetahui titik kesalahan pada program yang telah dibuat salah satunya ialah fungsi input dan output pada program.

### III. METODE PENELITIAN

### *A. Desain dan Implementasi*

Tahap desain dan implementasi pada penelitian ini terdiri dari rancangan desain *game* edukasi dan bagaimana cara melakukan implementasinya. Desain dan implementasi terdiri dari beberapa tahap, diantaranya :

### *1) Analisis Kebutuhan*

Tahap analisis dalam penelitian ini adalah mencari dan mempelajari berbagai macam literatur yang berkaitan dengan rumusan masalah, teori-teori yang berhubungan dengan sistem yang akan dibangun, desain sistem, *game* edukasi dan komponen pendukung yang digunakan. Studi lapangan dalam penelitian ini mencakup observasi langsung mengenai penelitian yang telah dilakukan sebelumnya dan menghasilkan analisis mengenai pengembangan yang dilakukan pada tahapan berikutnya.

### *2) Desain Sistem*

Tahap desain meliputi tahap perancangan desain *game* edukasi berdasarkan flowchart, storyboard dan antarmuka. Pengembangan media pembelajaran yang akan dikembangkan adalah media pembelajaran *game*, maka model yang dikembangkan adalah model *educational game*, yang dalam proses perancangannya meliputi pembuatan *flowchart, storyboard* dan rancangan antarmuka pemakai. Pembuatan *flowchart* meliputi pembuatan alur sistem *game* edukasi mulai dari awal *game* dijalankan, menu utama , pemilihan level, permainan sampai dengan *output* reward yang dihasilkan pada tiap level. Pembuatan *storyboard* meliputi perancangan alur cerita pada tiap levelnya sehingga tiap level dapat saling terkait. Perancangan antarmuka dilakukan dengan mendesan prototype *game* yang telah disesuaikan dengan kebutuhan yang ditentukan sebelumnya.

### *2) Pengembangan*

Tahap pengembangan pada penelitian ini adalah mengembangkan *game* sesuai dengan desain yang telah dibuat meliputi perancangan *storyboard*, pembuatan antarmuka dan pengujian aplikasi. Perancangan storyboard dilakukan dengan merancang alur permainan agar sesuai dengan tujuan aplikasi yaitu *game* yang bersifat edukatif. Pembuatan antarmuka dilakukan dengan membuat prototype menggunakan *construct2* dan disesuaikan dengan storyboard yang telah dibuat. Pengujian sistem dilakukan dengan menguji kesesuaian kebutuhan aplikasi dengan output yang dihasilkan.

### *B. Hasil Desain dan Implementasi*

Berikut adalah hasil dari desain dan implementasi yang telah dilakukan. Hasil dari analisis kebutuhan dilakukan dengan melakukan studi literatur mengenai fuzzy *Sugeno* dan *game* edukasi*.* Selanjutnya melakukan perancangan antarmuka yang dirancang berdasarkan kesesuaian konten edukasi yang ingin disampaikan dan implementasi metode yang digunakan.

Pengembangan *game* edukasi yang telah dilakukan menggunakan perangkat lunak antara lain :

- *1) Adobe Photoshop CS6 untuk mendesain karakter dan objek pada permainan*
- *2) Audacity 2.1.3* sebagai alat bantu untuk pengolahan audio
- *3) Construct2* sebagai media untuk membuat *game 2D*
- *4) Adobe Phonegap* sebagai *tools* untuk merubah ke bentuk ekstensi android (apk).

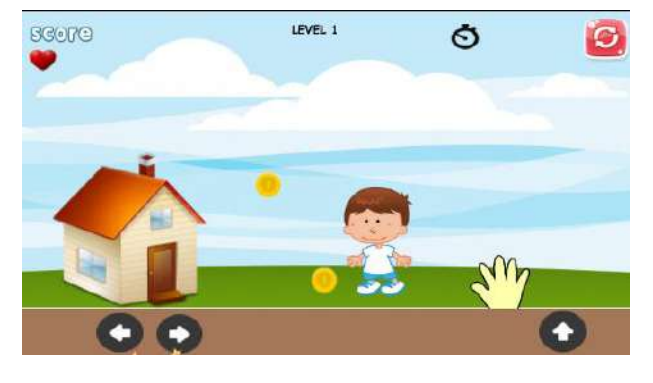

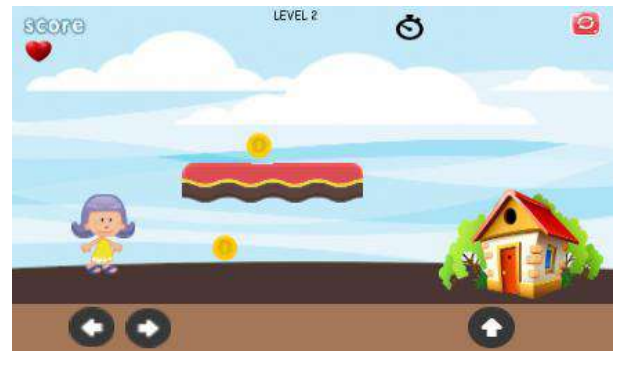

Gambar 1 Tampilan Level Karakter Laki-Laki Gambar 2 Tampilan Level Karakter Perempuan

JUTI: Jurnal Ilmiah Teknologi Informasi - Volume xx, Nomor x, Bulan YYYY: nomor halaman awal – nomor halaman akhir

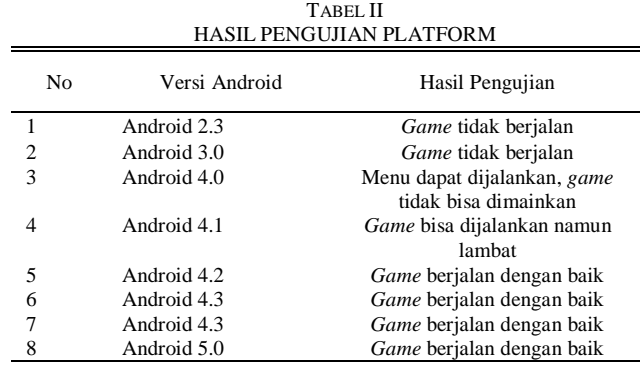

### *C. Hasil Pengujian*

Berikut adalah hasil pengujian dari perancangan desain dan implementasi *game edukasi* yang telah dilakukan. Pengujian yang dilakukan meliputi pengujian fungsional, pengujian pada *smartphone* dan pengujian kesesuaian *fuzzy rule* dengan output yang dihasilkan. Hasil pengujian fungsional aplikasi menunjukkan bahwa fungsi tombol menu dan tombol untuk menggerakkan karakter dapat berfungsi dengan baik. Selanjutnya dilakukan pengujian hasil *reward* yang ditentukan berdasarkan *rule* fuzzy Sugeno. *Rule* ditentukan berdasarkan variabel nyawa, score dan waktu. Penerapan logika fuzzy Sugeno digunakan untuk penentuan *reward* permainan.

Pengujian penerapan fuzzy pada *game* dilakukan dengan cara menguji kesesuaian *output reward* pada permainan dengan *rule* yang telah ditentukan. Dilakukan pengujian sebanyak 20 percobaan dengan 15 *Rule*. Percobaan dengan membandingkan *reward* yang didapat dari output permaina dan hasil pengujian menyatakan kesesuaian hasil pengujian yang telah dilakukan. Dapat dilihat bahwa dalam *Rule* 1(R1) sampai dengan *Rule* 15 (R15) menunjukkan hasil pengujian yang sesuai. *Reward* berupa nyawa, poin dan bom dapat ditampilkan sesuai dengan *rule* yang telah ditentukan.

Hasil pengujian *game* berdasarkan versi android *platform* menunjukkan bahwa *game* edukasi tidak dapat berjalan pada *platform* android versi 2.3dan 3.0, *game* dapat berjalan pada *platform* android minimal versi 4.2. *game* berjalan lambat ketika dijalankan pada *platform* android versi 4.1, namun sudah mulai berjalan dengan baik saat dilakukan pengujian pada *platform* android versi 4.2.

| HASIL PENGUJIAN KOMPONEN GAME |                                     |                 |                                                                                                 |  |  |
|-------------------------------|-------------------------------------|-----------------|-------------------------------------------------------------------------------------------------|--|--|
| N <sub>o</sub>                | Komponen                            | <b>Status</b>   | Keterangan                                                                                      |  |  |
| 1                             | Tombol Mulai                        | Berhasil        | Ketika ditekan maka akan menampilkan menu pilih karakter                                        |  |  |
| 2                             | Tombol Bantuan                      | <b>Berhasil</b> | Ketika ditekan maka akan menampilkan menu bantuan                                               |  |  |
| 3                             | Tombol Tentang                      | <b>Berhasil</b> | Ketika ditekan maka akan menampilkan menu tentang game                                          |  |  |
| 4                             | Tombol Karakter<br>Laki-Laki        | <b>Berhasil</b> | Ketika ditekan maka akan menampilkan menu permainan pada<br>karakter laki-laki                  |  |  |
| 5                             | <b>Tombol Karakter</b><br>Perempuan | <b>Berhasil</b> | Ketika ditekan maka akan menampilkan menu permainan pada<br>karakter perempuan                  |  |  |
| 6                             | Timer                               | Berhasil        | Ketika game berjalan maka akan menampilkan waktu                                                |  |  |
| 7                             | <b>Tombol Pause</b>                 | Berhasil        | Ketika ditekan maka akan menghentikan sementara permainan                                       |  |  |
| 8                             | <b>Tombol Restart</b>               | <b>Berhasil</b> | Ketika ditekan maka akan mengulang permainan                                                    |  |  |
| 9                             | Tombol Loncat                       | <b>Berhasil</b> | Ketika ditekan maka akan <i>player</i> dapat bergerak ke atas/lompat                            |  |  |
| 10                            | Tombol Arah kanan                   | <b>Berhasil</b> | Ketika ditekan maka akan <i>player</i> dapat bergerak ke kanan                                  |  |  |
| 11                            | Tombol Arah kiri                    | <b>Berhasil</b> | Ketika ditekan maka akan player dapat bergerak ke kiri                                          |  |  |
| 12                            | Tombol Kembali                      | Berhasil        | Ketika ditekan maka permainan akan kembali ke menu<br>sebelumnya                                |  |  |
| 13                            | Tombol Lanjut                       | Berhasil        | Ketika ditekan maka akan lanjut ke menu berikutnya                                              |  |  |
| 14                            | Logo Nyawa                          | <b>Berhasil</b> | Ketika game berjalan maka logo nyawa menampilkan jumlah<br>nyawa yang dimiliki player           |  |  |
| 15                            | Logo Koin                           | <b>Berhasil</b> | Ketika player menabrak koin maka koin akan hilang dan score<br>bertambah                        |  |  |
| 16                            | Rumah                               | <b>Berhasil</b> | Ketika player rumah maka player memenangkan permainan                                           |  |  |
| 17                            | Karakter Musuh                      | <b>Berhasil</b> | Ketika musuh mendekati <i>player</i> maka nyawa <i>player</i> berkurang                         |  |  |
| 18                            | <b>B</b> om                         | <b>Berhasil</b> | Ketika player menabrak bom maka permainan berakhir                                              |  |  |
| 19                            | Tanah Bergerak                      | <b>Berhasil</b> | Ketika game berjalan, tanah bergerak ke arah kiri dan kanan                                     |  |  |
| 20                            | Logo Score                          | <b>Berhasil</b> | Ketika game berjalan maka score akan bertambah atau<br>berkurang sesuai dengan aturan permainan |  |  |

TABEL III

| <b>HASIL PENGUJIAN RULE FUZZY</b> |                 |        |                 |  |  |
|-----------------------------------|-----------------|--------|-----------------|--|--|
| Percobaan                         | Jenis Pengujian | Reward | Hasil Pengujian |  |  |
| 1                                 | R1              | Nyawa  | Sesuai          |  |  |
| 2                                 | R <sub>2</sub>  | Nyawa  | Sesuai          |  |  |
| 3                                 | R <sub>3</sub>  | Nyawa  | Sesuai          |  |  |
| 4                                 | R <sub>4</sub>  | Poin   | Sesuai          |  |  |
| 5                                 | R5              | Bom    | Sesuai          |  |  |
| 6                                 | R6              | Bom    | Sesuai          |  |  |
| 7                                 | R7              | Bom    | Sesuai          |  |  |
| 8                                 | R8              | Poin   | Sesuai          |  |  |
| 9                                 | R9              | Poin   | Sesuai          |  |  |
| 10                                | R <sub>10</sub> | Poin   | Sesuai          |  |  |
| 11                                | R11             | Nyawa  | Sesuai          |  |  |
| 12                                | R <sub>12</sub> | Nyawa  | Sesuai          |  |  |
| 13                                | R <sub>13</sub> | Nyawa  | Sesuai          |  |  |
| 14                                | R <sub>14</sub> | Nyawa  | Sesuai          |  |  |
| 15                                | R <sub>15</sub> | Bom    | Sesuai          |  |  |
| 16                                | R <sub>16</sub> | Nyawa  | Sesuai          |  |  |
| 17                                | R <sub>17</sub> | Nyawa  | Sesuai          |  |  |
| 18                                | R <sub>18</sub> | Nyawa  | Sesuai          |  |  |
| 19                                | R <sub>19</sub> | Poin   | Sesuai          |  |  |
| 20                                | R <sub>20</sub> | Bom    | Sesuai          |  |  |

TABEL VI HASIL PENGUJIAN *RULE* FUZZY

### IV. KESIMPULAN DAN SARAN

Dari penelitian yang telah dilakukan maka dapat disimpulkan bahwa perancangan aturan main dan skenario pada *game* edukasi "Aku Bisa" menggunakan logika fuzzy Sugeno dibuat dalam beberapa tahapan yaitu: analisis kebutuhan, desain dan implementasi, dan pengujian. Pengembangan *game* edukasi dalam penelitian ini disamping untuk menyampaikan edukasi adalah untuk menerapkan logika fuzzy pada penentuan *reward* pada *game* "Aku Bisa. Berdasarkan hasil pengujian *platform* menunjukkan bahwa *game* dapat berjalan dengan versi android minimal 4.2. Pengujian dilakukan dengan mencoba menjalankan aplikasi pada *smartphone* android minimal versi 2.3 dan maksimal versi 5.0. Pengujian komponen *game* yang menguji kesesuaian *output* yang dihasilkan oleh komponen *game* yang terdiri dari tombol, logo dan *icon* pada *game* edukasi "Aku Bisa". Selanjutnya dilakukan pengujian *rule* fuzzy dengan *output* yang dihasilkan pada permainan. Dari pengujian yang telah dilakukan dapat dilihat bahwa *reward* yang dihasilkan pada permainan telah sesuai dengan *rule* fuzzy yang telah ditentukan sebelumnya.

#### DAFTAR PUSTAKA

- [1] Murni.,M. (2017) Perkembangan Fisik, Kognitif, Dan Psikososial Pada Masa Kanak-Kanak Awal 2-6 Tahun. *Jurnal UIN Ar-Raniry Volume III. Nomor 1. Januari – Juni 201.*
- [2] Qudsyi, H., 2010. Optimalisasi Pendidikan Anak Usia Dini Melalui Pembelajaran yang Berbasis Perkembangan Otak. *Buletin Psikologi,* 18(2).
- [3] Apriyanti, K. and Diana, D., 2016. The implementation of Project Based Learning Models in Improving Social Interaction Ability on Children Aged 5-6 Years in Dharma Wanita Bumimulyo Kindergarten Batangan District Pati Regency. *BELIA: Early Childhood Education Papers*, 5(2), pp.88-92.
- [4] Iskandar,2015. Dampak Permainan *Game* Edukasi Komputer Untuk Mengetahui Peningkatkan Mutu Pendidikan Anak. *Jurnal INFORMA Politeknik Indonusa Surakarta.*
- [5] Leonardo, A., Satriawan, B. and Selva Jumeilah, F., 2016. Penerapan Logika Fuzzy Mamdani Pada Permainan Battle Tank. *Jurnal MDP Business School.*
- [6] Yolanda, S., Maulana, R.dan Ichsan M.2018. Scoring System Otomatis Pada Lomba Menembak Dengan Target Silhouette Hewan Menggunakan Metode K-Nearest Neighbor (K-NN). *Jurnal Pengembangan Teknologi Informasi dan Ilmu Komputer* Vol. 3, No. 1, Januari 2019, hlm. 7610-7619
- [7] Imrona. Mass,2015.Implementasi Fuzzy Sugeno untuk Perubahan Perilaku NPC (Dinosaurus) Pada *Game* Dino Escape. *Jurnal Ilmu Komputer dan Teknologi Informasi.*Universitas Islam Negeri Maulana Malik Ibrahim Malang.
- [8] *Putra ,Febriyanto Pratama. 2012. " Pembuatan Game Animasi 3D Role Playing Game Untuk Pendidikan Budaya Dengan Unity3D dan Bahasa Pemrograman C#."Fakultas Komunikasi dan Informatika Jurusan Teknik Informatika. Universitas Muhammadiyah Surakarta*
- [9] *Lestari et al,2016. Simulasi Permainan AMANJARI (Aku Mandiri Jaga Diri) sebagai Mitigasi Sosial Anti Kekerasan Seksual pada Anak di Lima Sekolah Dasar Wilayah Kediri.* Pendidikan Biologi Universitas Nusantara PGRI Kediri
- [10] Teguh Martono, K., 2015. Pengembangan *Game* dengan Menggunakan *Game* Engine *Game* Maker. *Jurnal Sistem Komputer*, 5(1), pp.23-30.
- [11] Yustin, J., Sujaini,M. dan Irwansyah,M. 2016. Rancang Bangun Aplikasi *Game* Edukasi Pembelajaran Matematika Menggunakan Construct 2. *Jurnal Sistem dan Teknologi Informasi (JUSTIN)* Vol. 1, No. 1, (2016)
- [12] *Kusumadewi, S., & Purnomo, H. 2010. Aplikasi Logika Fuzzy untuk Pendukung Keputusan. Graha Ilmu. Yogyakarta.*
- [13] Abdurrahman, Ginanjar. 2011. Penerapan Metode Tsukamoto (Logika Fuzzy) Dalam Sistem Pendukung Keputusan Untuk Menentukan Jumlah Produksi Barang Berdasarkan Data Persediaan Dan Jumlah Permintaan, Yogyakarta.
- [14] Setianto,S., Arifin,Z. dan Kridalaksana A.,2016. Pembuatan *Game* 'Math Task' Dengan Metode Fuzzy Tsukamoto. *Prosiding Seminar Ilmu Komputer dan Teknologi Informasi.* Vol. 1, No. 1,(2016)
- [15] Ahmadi,I., Jonemaro, M. dan Akbar,M. Penerapan Algoritma Logika Fuzzy Untuk Dynamic Difficulty Scaling Pada *Game* Labirin. *Jurnal Pengembangan Teknologi Informasi dan Ilmu Komputer*.Vol2 No.10, (2018)
- [16] Nugroho,D. Implementasi Perilaku Agen Cerdas Berbasis Metode Fuzzy Sugeno pada Antarmuka Pengguna Dalam Serious *Game* Wayang Ramayana. *Jurnal Cyberku Universitas Dian Nuswantoro*. Vol 12 No 2 (2016).
- [17] Safaat, N. 2014. Android Pemrograman Aplikasi Mobile Smartphone dan Tablet PC Berbasis Android. Bandung: Informatika.

### JUTI: Jurnal Ilmiah Teknologi Informasi - Volume xx, Nomor x, Bulan YYYY: nomor halaman awal – nomor halaman akhir

- [18] Ian F. Darwin,2012. Android Cook Book, Sebastopol: O'Reilly Media..
- [19] Mustaqbal, M.S., Firdaus, R.F. and Rahmadi, H., 2016. Pengujian Aplikasi Menggunakan Black Box Testing Boundary Value Analysis (Studi Kasus: Aplikasi Prediksi Kelulusan SMNPTN*). Jurnal Ilmiah Teknologi Informasi Terapan*, 1(3)
- [20] Aljawiy,A., Ali,N. dan Astuti,M. Pengujian Perangkat Lunak *Game* Flash The-Utans Untuk Melakukan Penjaminan KualitasTerhadap Tingkat Usability *Game. Jurnal Teknik Pomits.*Vol. 1, No. 1, (2013) 1-8

Jurnal Ilmiah Teknologi Informasi (JUTI) Teknik Informatika, Fakultas Teknologi Informasi Institut Teknologi Sepuluh Nopember (ITS) - Surabaya Telp.: 031-5939214 Fax.: 031-5939363 Website: http://juti.if.its.ac.id

### **SURAT KETERANGAN**

Saya yang bertanda tangan di bawah ini, sebagai Editor Jurnal Ilmiah Teknologi Informasi (JUTI), menyatakan bahwa makalah ilmiah berikut:

Judul : PENERAPAN LOGIKA FUZZY SUGENO UNTUK PENENTUAN REWARD PADA GAME EDUKASI AKU BISA

Penulis : Chaulina Alfianti Oktavia dan Rakhmad Maulidi

telah dikirimkan ke JUTI dan saat ini sedang dalam proses review.

Surabaya, 2 November 2018

UTI.

Tohari Ahmad, S.Kom, MIT, Ph.D

## **EFEKTIVITAS** *GAME* **EDUKASI SEBAGAI MEDIA SOSIALISASI BAGI ANAK USIA DINI**

**Meivi Kartikasari 1) , Chaulina Alfianti Oktavia 2), dan Rakhmad Maulidi 3)**

1 Jurusan Manajemen Informatika STIKI Malang 2 Jurusan Sistem Informasi STIKI Malang 3 Jurusan Teknik Informatika STIKI Malang

Kontak Person: Meivi Kartikasari, S.Kom.,M.T JL. Raya Tidar 100 Malang Telp. 0341-560823, E-mail: meivi.k@stiki.ac.id

### *Abstrak*

*Penelitian ini bertujuan untuk mengetahui efektivitas game edukasi terhadap pengguna. Game edukasi bertujuan untuk memberikan sosialisasi pada anak khususnya pelecehan seksual yang marak terjadi beberapa tahun ini. Sosialisasi yang disampaikan dalam bentuk media permainan edukasi. Permainan edukasi yang disajikan mengandung konten edukasi dimana terjadi proses interaksi antara anak, orang tua serta guru atau orang lain dalam suatu lingkungan untuk membantu anak dalam menangkap pesan yang disampaikan dalam permainan. Karakter dalam permainan terdiri dari player, objek, reward dan musuh. Sebelum memulai level permainan, player akan mendapatkan materi mengenai sosialisasi yang dapat mendukung pemahaman anak tentang anti pelecehan seksual Pengujian yang dilakukan berdasarkan pengujian fungsionalitas game, konten edukatif pada game serta pengujian dampak game terhadap responden. Pengujian efektivitas game edukasi dilakukan dengan menggunakan metode one group pretest-posttest design. Hasil pengujian responden terhadap pengaruh penggunaan permainan edukasi pada anak adalah sebesar 89% dan 88% menyebutkan bahwa permainan menampilkan konten yang edukatif.*

*Kata kunci: game, android, anak*

### **1. Pendahuluan**

Usia dini adalah usia dimana anak-anak mengalami pertumbuhan dan perkembangan yang sangat pesat sehingga diperlukan stimulasi yang tepat. Anak usia dini tumbuh dan berkembang dengan banyak cara dan berbeda. Meningkatnya kasus pelecehan seksual bagi anak menjadi perhatian penting pada saat ini. Menurut data yang tercatat pada Pusat Data dan Informasi Komnas Perlindungan Anak dari 965 kasus, 52 persen masih didominasi oleh kejahatan seksual[1]. Hal tersebut menunjukan pentingnya pendidikan seksualitas pada anak usia dini agar dapat meminimalisir kasus pelecehan seksual pada anak. Salah satu contoh bentuk penyampaian pendidikan seksual kepada anak-anak adalah melalui media visual. Media visual yang disampaikan dalam penelitian ini adalah dalam bentuk *game* edukasi.

*Game* edukasi merupakan permainan atau aktivitas menyenangkan yang memuat konten pendidikan[2]. *Game* edukasi merupakan kombinasi antara pendidikan dengan hiburan yang dibuat untuk merangsang daya pikir termasuk meningkatkan konsentrasi, memecahkan masalah serta dapat melatih daya ingat. Kriteria dari sebuah *game* edukasi sebagai salah satu software yang menunjang dalam kegiatan pembelajaran, diantaranya : 1) Nilai Keseluruhan (*Overall Value*); terpusat pada desain dan panjang durasi *game*, 2) Dapat Digunakan (*Usability*); yakni kemudahan saat digunakan dan diakses, 3) Keakuratan (*Accuracy*); yakni bagaimana kesuksesan model/gambaran sebuah *game* dapat dituangkan ke dalam percobaan atau perancangannya, 4) Kesesuaian (*Appropriateness*); yakni bagaimana isi dan desain *game* dapat diadaptasikan terhadap keperluan pengguna dengan baik, 5) Relevan (*Relevance*); yakni dapat mengaplikasikan isi *game* ke pengguna, dimana sistem harus mendukung pengguna (anak usia dini) dalam mencapai tujuan pembelajaran, 6) Objektivitas (*Objectives*); yakni usaha pengguna dalam mempelajari hasil dari *game* secara objektif, serta 7) Umpan Balik (*Feedback*)[3].

Penyampaian dalam bentuk *game* edukasi sebagai suatu aktivitas secara berkesinambungan melalui interaksi antara anak usia dini dengan sajian materi sosialisasi dalam bentuk permainan. Berkaitan dengan hal tersebut, dalam proses pembelajaran digunakan prinsip-prinsip behaviorisme seperti keaktifan, urutan materi yang logis, program pembelajaran menggunakan konsep stimulasi, respon, faktor penguatan (*reinforcement*), serta umpan balik (*feedback*) hingga saat ini masih banyak diterapkan dalam mengembangkan program maupun media pembelajaran khususnya berbasis *mobile*[4].

### **2. Metode Penelitian**

### **2.1 Analisis Kebutuhan**

Pada tahapan ini menentukan rancangan desain dari *game* edukasi dan bagaimana cara .melakukan implementasinya. Penelitian dan pengembangan berfungsi untuk menguji efektivitas atau validitas produk dan mengembangkan produk dalam arti yang luas dapat berupa memperbaharui produk yang telah ada atau menciptakan produk yang baru[5]. Prosedur penelitian melalui 4 tahapan seperti yang diadaptasi dari Thiagarajan sebagai berikut:

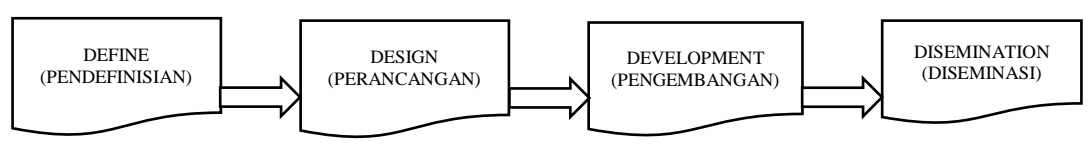

**Gambar 1** Metode Penelitian

### *1) Define*

Pada tahap *define* dilakukan dengan cara mengkaji produk yang akan dikembangkan berdasarkan spesifikasi kebutuhannya yaitu permainan edukasi untuk sosialisasi anti pelecehan seksual pada anak usia dini yaitu anak yang berusia mulai 0-6 tahun. Setelah itu melakukan studi literatur yakni mencari dan mempelajari berbagai macam literatur yang berkaitan dengan rumusan masalah, teori-teori yang berhubungan dengan sistem yang akan dibangun, desain sistem, *game* edukasi dan komponen pendukung yang digunakan. Studi lapangan dalam penelitian ini mencakup observasi langsung mengenai penelitian yang telah dilakukan sebelumnya dan menghasilkan analisis mengenai pengembangan yang dilakukan pada tahapan berikutnya.

*2) Design* 

Tahap desain meliputi tahap perancangan desain *game* edukasi berdasarkan *flowchart*, *storyboard* dan antarmuka. Pengembangan media pembelajaran yang akan dikembangkan adalah media pembelajaran *game*, maka model yang dikembangkan adalah model *educational game*, yang dalam proses perancangannya meliputi pembuatan *flowchart, storyboard* dan rancangan antarmuka pemakai. Desain karakter player dibagi menjadi karakter berdasarkan jenis kelamin lakilaki dan perempuan. Karakter musuh berupa objek berbentuk tangan. Hal ini bertujuan agar pengguna dapat dengan mudah menangkap pesan yang diberikan oleh *game* yang telah dibuat.

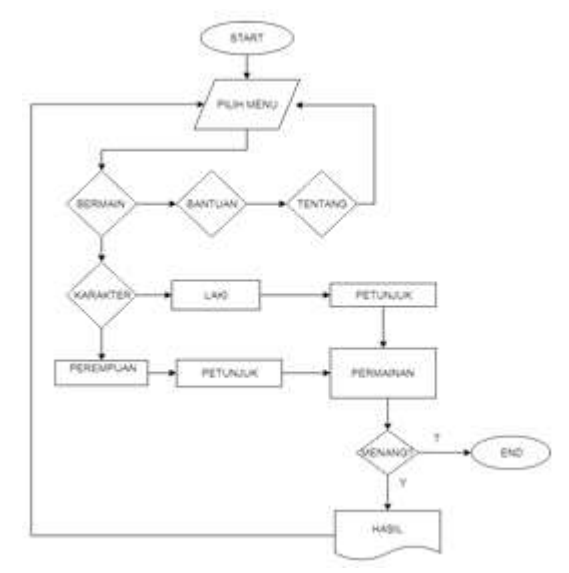

**Gambar 2** Alur Permainan

### *3) Development*

Tahap pengembangan pada penelitian ini adalah mengembangkan *game* sesuai dengan desain yang telah dibuat meliputi perancangan *storyboard*, pembuatan antarmuka dan pengujian aplikasi. Pengembangan storyboard dilakukan dengan menerapkan aksi dan reaksi antara karakter dan objek permainan agar sesuai dengan alur permainan yang telah dibuat.

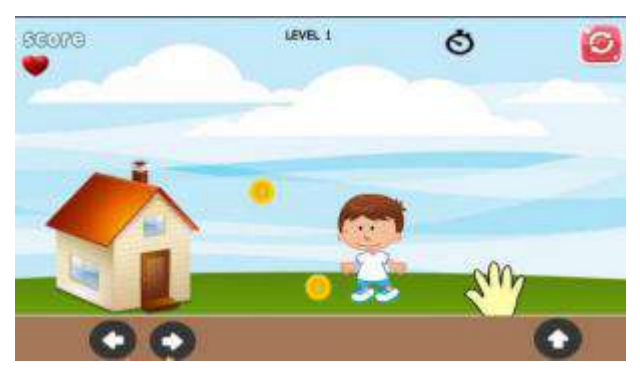

**Gambar 3** Tampilan Permainan

### *4) Disemination*

Pada tahap implementasi dilakukan uji coba aplikasi yang telah diinstal di perangkat android. Uji coba terdiri dari uji coba kesesuaian aplikasi dengan versi perangkat android, uji coba fungsional aplikasi menggunakan metode *User Acceptance Test*[6]. Berikut metode UAT yang digunakan:

$$
\frac{b \times \sum j}{\sum r} \tag{1}
$$

Selanjutnya dilakukan pengujian efektifitas aplikasi permainan terhadap pengguna dengan metode *one group pretest-posttest design* yang ditunjukkan pada tabel 1[7].Metode ini digunakan karena terdapat pretest dalam bentuk kuesioner sebelum diberi perlakuan yaitu menggunakan *game*, hasil perlakuan dapat diketahui lebih akurat karena dapat dibandingkan dengan keadaan sebelum menggunakan *game*.

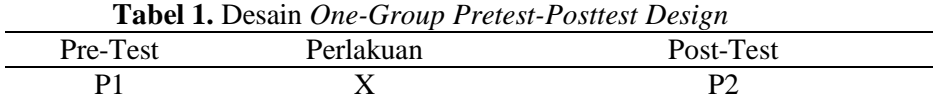

### **2.2 Pengujian**

Pengujian dilakukan untuk mengetahui keefektifan *game* edukasi yang telah dibuat dalam penggunaannya sebagai media sosialisasi anti pelecehan seksual bagi anak usia dini. Berikut hal-hal yang terkait dalam tahap pengujian:

1) Peserta uji coba

Dalam penelitian ini jumlah sampel yang digunakan adalah sebanyak 20 anak usia mulai 2 tahun sampai dengan 9 tahun. Masing-masing anak didampingi orangtua pada saat menggunakan *game* edukasi.

2) Instrumen penelitian

Aspek yang ingin diketahui dalam penelitian ini adalah efektivitas penggunaan *game* edukasi sebagai media sosialisasi untuk anak usia dini. Efektivitas dinilai berdasarkan hasil *score* pada permainan dan kuesioner. Oleh karena itu instrumen dalam penelitian ini adalah berupa hasil perolehan *score* dan hasil kuesioner mengenai *game* edukasi yang telah digunakan. 3) Skenario pengujian

Pengujian dilakukan dengan cara pengujian permainan dan pengujian kuesioner. Pengujian fungsional permainan menggunaan metode UAT (*User Acceptance Test*). Sampel diminta untuk mencoba permainan kemudian setelah itu dengan dibantu pendamping dilakukan uji kuesioner. Pengujian efektivitas dilakukan dengan menggunakan metode *one group pretest-posttest design.* 4) Hasil uji coba

Hasil pengujian dilihat berdasarkan hasil pengujian UAT dan pengujian efektivitas yang didapat dari hasil pemahaman sebelum dan sesudah menggunakan *game* edukasi melalui hasil kuesioner.

### **3. Hasil dan Pembahasan**

Berikut adalah hasil dari pengujian yang telah dilakukan. Pengujian yang dilakukan adalah pengujian mengenai fungsi dan fitur permainan menggunakan metode UAT. Pada tahapan pengujian fitur dan fungsi aplikasi terdiri dari 5 pertanyaan dengan bobot sebagai berikut :

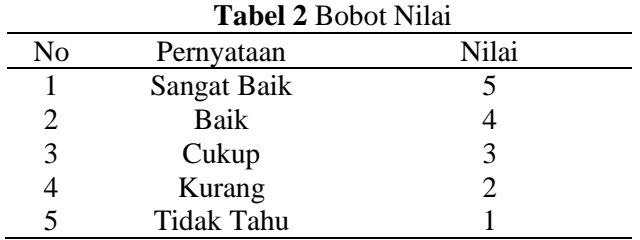

Selanjutnya dilakukan pengujian UAT dengan menghitung nilai masing-masing jawaban pernyataan sesuai tabel di atas yang dilakukan oleh 20 responden. Hasil pengujian dilakukan dengan menggunakan rumus (1) sebagai berikut:

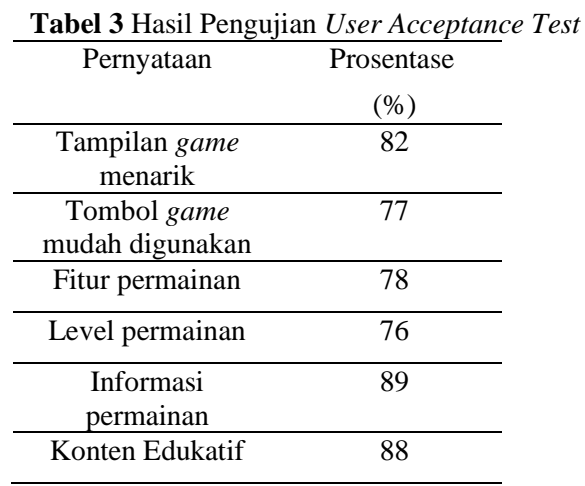

Dari pengujian pada Tabel 1 dapat diperoleh hasil prosentasi berdasarkan kuesioner yang telah disebar kepada 20 responden. Pada kuesioner terdapat 5 pernyataan dan responden mengisi kesesuaian pernyataan dengan *game* edukasi yang telah digunakan berdasarkan pengujian UAT yang telah dilakukan. Dari pengujian tersebut dapat diketahui bahwa 82 % menyatakan tampilan *game* menarik, 77% menyatakan tombol *game* mudah digunakan, 78% menyatakan kelengkapan pada fitur permainan, 89% menyatakan informasi permainan telah sesuai dan 88% menyatakan bahwa *game* mengandung konten edukatif.

Selanjutnya dilakukan pengujian efektivitas *game*. Pengujian dilakukan dengan meggunakan metode *one group pretest-posttest design* untuk mengetahui dampak *game* edukasi terhadap responden. Berdasarkan pada tabel 1, pengujian dilakukan sebanyak 2 kali yaitu pengisian kuesioner sebelum (P1) menggunakan *game* (X) dan pengisian kuesioner setelah menggunakan *game* (P2)*.* Dari hasil pegujian sebelum dan sesudah menggunakan *game* dapat dlihat peningkatan yang terjadi sebelum dan sesudah menggunakan *game.* Pada hasil pengujian efektivitas berikut menunjukkan perubahan prosentase yang dihitung menggunakan rumus (1) UAT dan menghasilkan perubahan prosentase sebagai berikut:

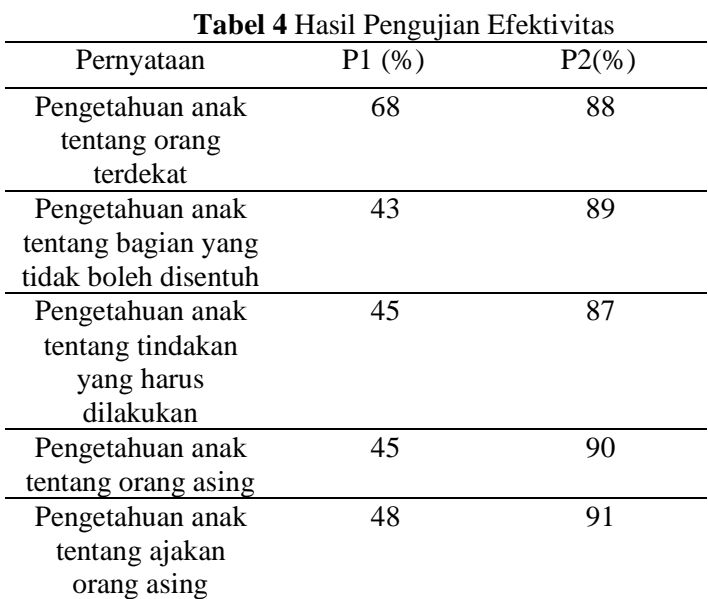

Dari hasil pengujian yang telah dilakukan pada tabel 2 dilakukan pengujian terhadap pernyataan mengenai pengetahuan anak tentang orang terdekat, pengetahuan anak tentang bagian yang boleh disentuh, pengetahuan anak tentang tindakan orang asing dan ajakan orang asing. Variabel P1 pada tabel 2 menunjukkan hasil pengujian sebelum menggunakan *game* edukasi dan varibel P2 menunjukkan hasil pengujian setelah menggunakan *game* edukasi. Pada pernyataan pertama terdapat kenaikan prosentase dari 68% menjadi 88%, pada pernyataan kedua terdapat kenaikan dari 43% menjadi 89%, pada pernyataan ketiga terdapat kenaikan dari 45% menjadi 87%, selanjutnya pada pernyataan keempat terdapat kenaikan dari 45% menjadi 90% dan pada pernyataan terakhir terdapat kenaikan dari 48% menjadi 91%.

### **4. Kesimpulan**

Perancangan *game* edukasi dilakukan dalam beberapa tahapan yaitu *Define, Design, Development* dan *Disemination.* Setelah melakukan beberapa tahapan tersebut dilakukan pengujian fungsional untuk mengetahui keberhasilan *game* dan mengetahui efektifitas *game* terhadap pengguna. Hasil pengujian fungsional yang telah dilakukan dengan menggunakan metode *User Acceptance Test*  menunjukkan bahwa menyatakan tampilan *game* menarik, 77% menyatakan tombol *game* mudah digunakan, 78% menyatakan kelengkapan pada fitur permainan, 88% menyatakan informasi permainan telah sesuai dan 88% menyatakan bahwa *game* mengandung konten edukatif. Pada pengujian efektifitas menggunakan metode *one group pretest-posttest design* yang dilakukan sebanyak 2 kali yaitu sebelum dan sesudah menggunakan *game* menunjukkan bahwa terdapat peningkatan hasil yaitu kenaikan sebesar 20% pada pengetahuan terhadap orang terdekat, pengetahuan anak tentang bagian yang tidak boleh disentuh terdapat kenaikan sebesar 46%, pengetahuan tentang tindakan yang harus dilakukan terdapat kenaikan sebesar 42%, selanjutnya pada pengetahuan tentang orang asing terdapat kenaikan sebesar 55% dan pada pengetahuan tentag ajakan orang asir terdapat kenaikan sebesar sebesar 43%. Berdasarkan pengujian yang telah dilakukan dapat disimpulkan bahwa *game* edukasi yang telah dibuat memiliki dampak peningkatan pemahaman kepada responden yang telah menggunakan *game* tersebut.

### **Daftar Notasi**

- b : bobot
- ∑ : jumlah responden.
- $\sum j$  : jumlah jawaban.<br>  $\sum r$  : jumlah responder<br>  $X$  : perlakuan mengg X : perlakuan menggunakan *game*
- P1 : pretest menggunakan kuesioner
- P2 : postest menggunakan kuesioner

### **Referensi**

- [1] KPAI. 2017. KPAI Temukan 116 Kasus Kekerasan Seksual Terhadap Anak . Artikel (Online). Diakses tanggal 26 Mei 2018: [https://www.kpai.go.id/berita/tahun-2017-kpai-temukan-116-kasus](https://www.kpai.go.id/berita/tahun-2017-kpai-temukan-116-kasus-kekerasan-seksual-terhadap-anak)[kekerasan-seksual-terhadap-anak](https://www.kpai.go.id/berita/tahun-2017-kpai-temukan-116-kasus-kekerasan-seksual-terhadap-anak)
- [2] Iskandar,2015. Dampak Permainan *Game* Edukasi Komputer Untuk Mengetahui Peningkatkan Mutu Pendidikan Anak. Jurnal INFORMA Politeknik Indonusa Surakarta
- [3] Yustin, J., Sujaini,M. dan Irwansyah,M. 2016. Rancang Bangun Aplikasi *Game* Edukasi Pembelajaran Matematika Menggunakan Construct 2. Jurnal Sistem dan Teknologi Informasi (JUSTIN) Vol. 1, No. 1, (2016)
- [4] Safaat, N. 2014. Android Pemrograman Aplikasi Mobile Smartphone dan Tablet PC Berbasis Android. Bandung: Informatika.
- [5] Thiagarajan, Sivasailam, dkk. (1974). *Instructional Development for TrainingTeachers of Exceptional Children*. Washington DC: National Center forImprovement Educational System
- [6] Fitrianingsih, *Efektivitas Penggunaan Media Video Pada Pembelajaran Pembuatan Strapless Siswa Kelas Xii Smk Negeri 1 Jambu.* Jurusan Teknik Jasa Produksi, Fakultas Teknik, Universitas Negeri Semarang, Indonesia
- [7] Lestari et al,2016. Simulasi Permainan AMANJARI (Aku Mandiri Jaga Diri) sebagai Mitigasi Sosial Anti Kekerasan Seksual pada Anak di Lima

Sekolah Dasar Wilayah Kediri. Pendidikan Biologi Universitas Nusantara PGRI Kediri

[10] Teguh Martono, K., 2015. Pengembangan Game dengan Menggunakan Game Engine Game Maker. Jurnal Sistem Komputer, 5(1), pp.23-30.

11/12/2018 <br>
Active Submissions

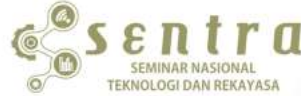

ISSN 2527-6042 (Cetak)

Prosiding SENTRA

ISSN 2527-6050 (Online)

# SEMINAR TEKNOLOGI DAN REKAYASA

[HOME](http://research-report.umm.ac.id/index.php/sentra/index) [ABOUT](http://research-report.umm.ac.id/index.php/sentra/about) USER [HOME](http://research-report.umm.ac.id/index.php/index/user) [SEARCH](http://research-report.umm.ac.id/index.php/sentra/search) [CURRENT](http://research-report.umm.ac.id/index.php/sentra/issue/current) [ARCHIVES](http://research-report.umm.ac.id/index.php/sentra/issue/archive) [ANNOUNCEMENTS](http://research-report.umm.ac.id/index.php/sentra/announcement)

USER

- You are logged in as...<br>**chaulina\_stiki** » [My Journals](http://research-report.umm.ac.id/index.php/index/user) » [My Profile](http://research-report.umm.ac.id/index.php/sentra/user/profile) » [Log Out](http://research-report.umm.ac.id/index.php/sentra/login/signOut)
- 

INDEX BY:

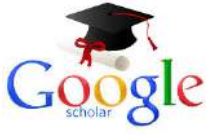

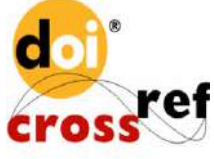

ISSN

ISSN (PRINT) BARCODE

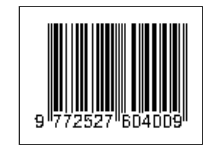

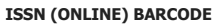

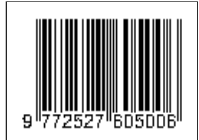

FONT SIZE

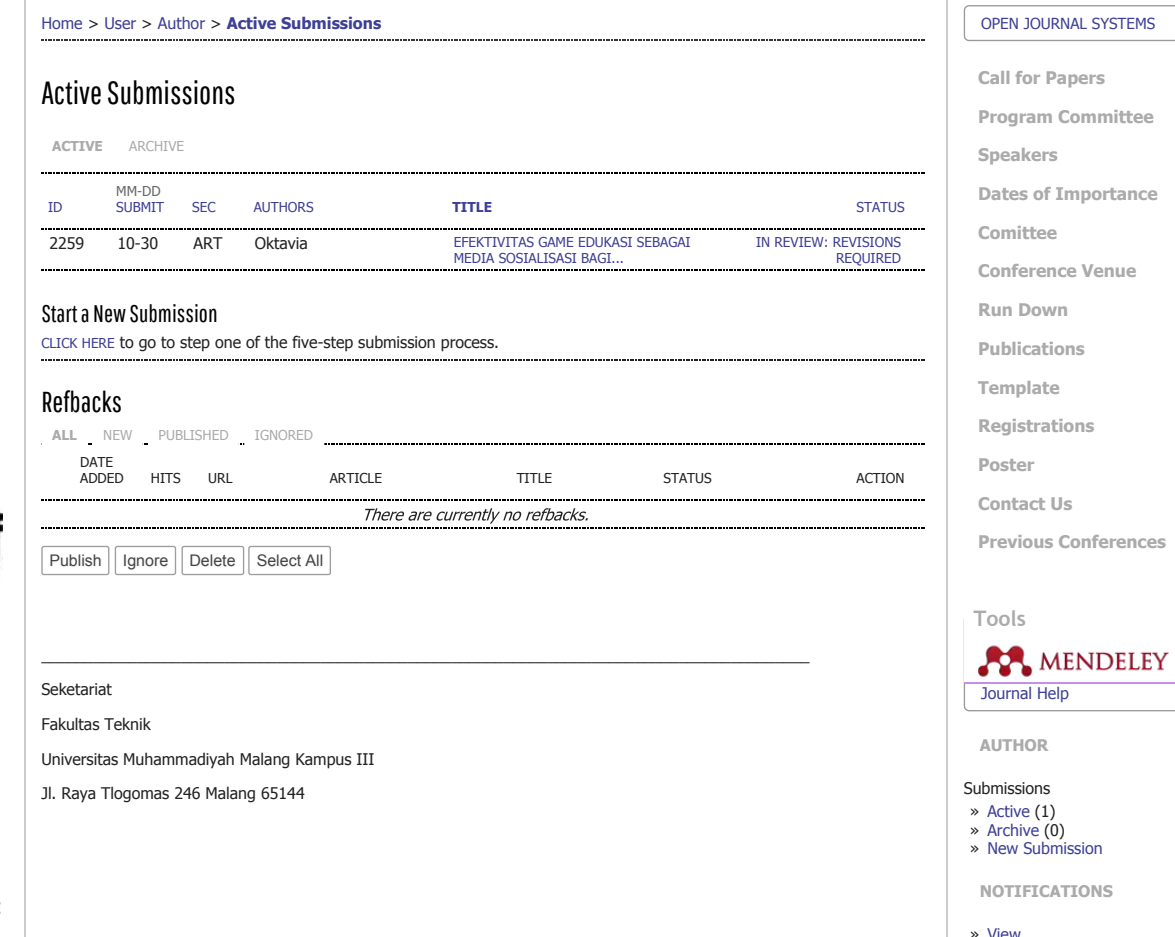

JOURNAL CONTENT

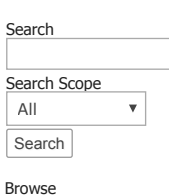

» [By Issue](http://research-report.umm.ac.id/index.php/sentra/issue/archive) » [By Author](http://research-report.umm.ac.id/index.php/sentra/search/authors) » [By Title](http://research-report.umm.ac.id/index.php/sentra/search/titles) » [Other Journals](http://research-report.umm.ac.id/index.php/index)

http://research-report.umm.ac.id/index.php/sentra/author 1/1 PHP Quick [Profiler](http://particletree.com/features/php-quick-profiler/) Details Metrics

### **TIM PENGUSUL : Chaulina Alfianti Oktavia, S.Kom.,MT (0712108805) Rakhmad Maulidi, S.Kom.,M.Kom (0706018203)**

### **TAMPILAN PRODUK**

LINK produk : https://goo.gl/LdPyX6

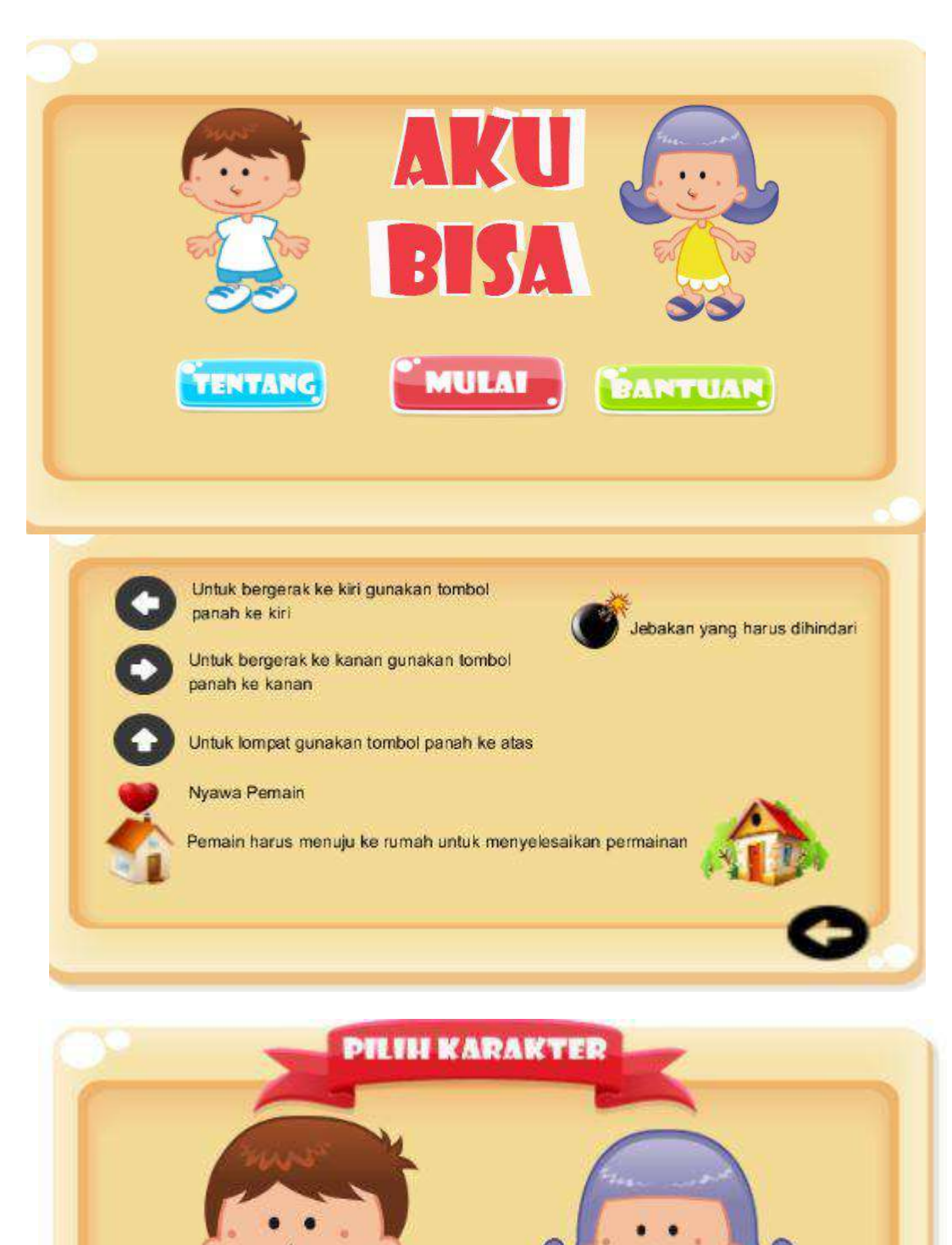

### **TIM PENGUSUL : Chaulina Alfianti Oktavia, S.Kom.,MT (0712108805) Rakhmad Maulidi, S.Kom.,M.Kom (0706018203)**

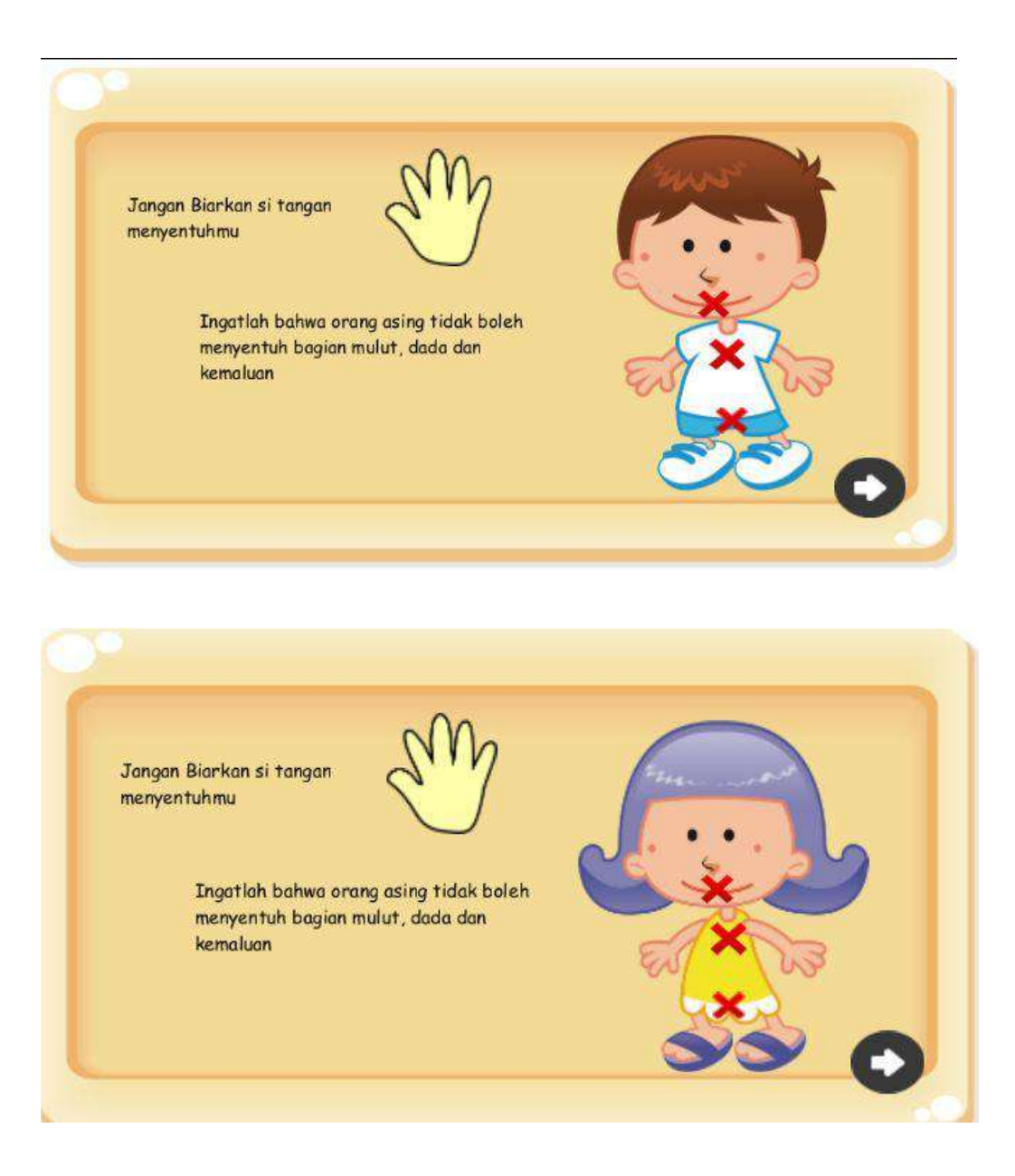

### **TIM PENGUSUL : Chaulina Alfianti Oktavia, S.Kom.,MT (0712108805) Rakhmad Maulidi, S.Kom.,M.Kom (0706018203)**

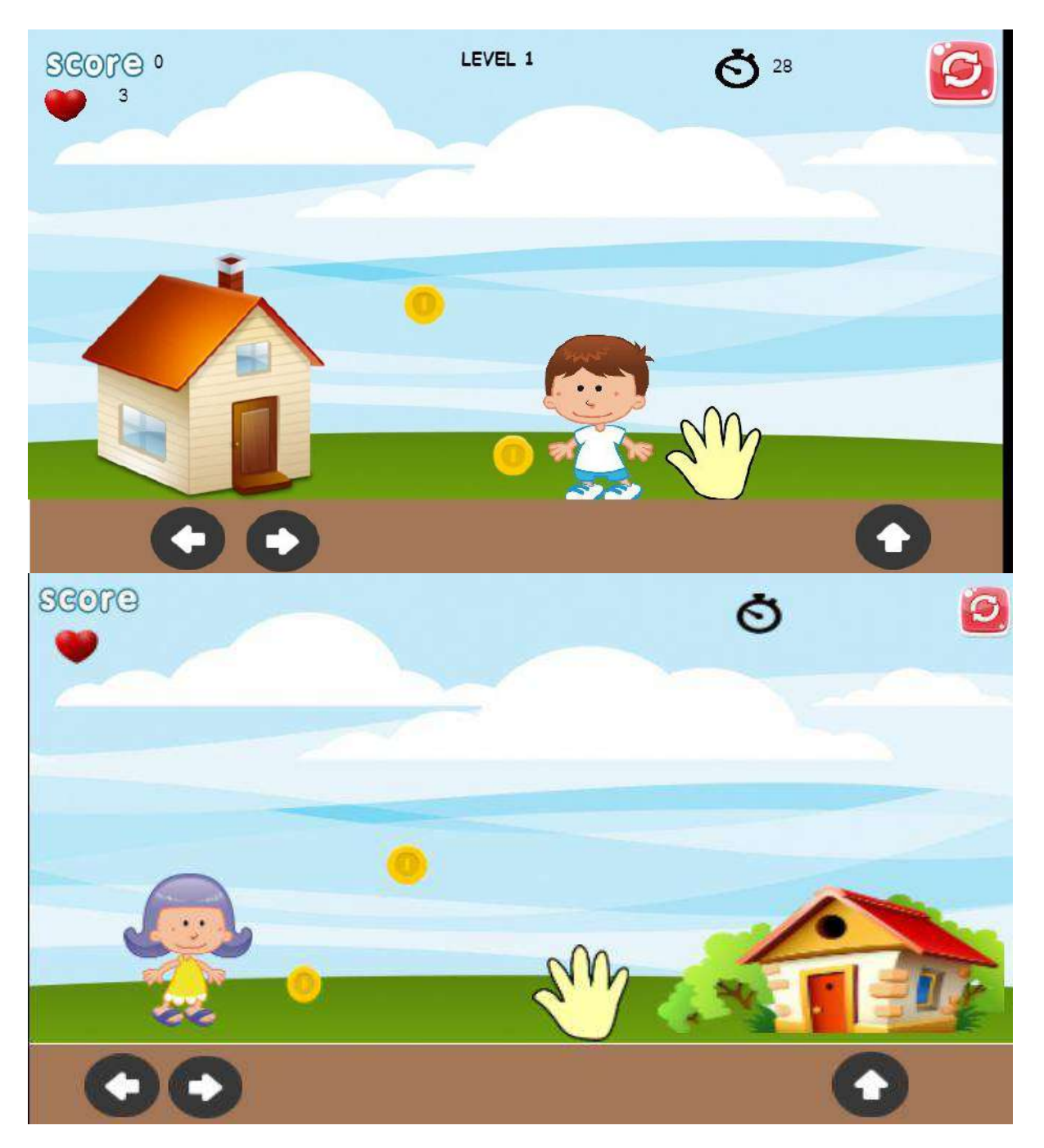

### **TIM PENGUSUL : Chaulina Alfianti Oktavia, S.Kom.,MT (0712108805) Rakhmad Maulidi, S.Kom.,M.Kom (0706018203)**

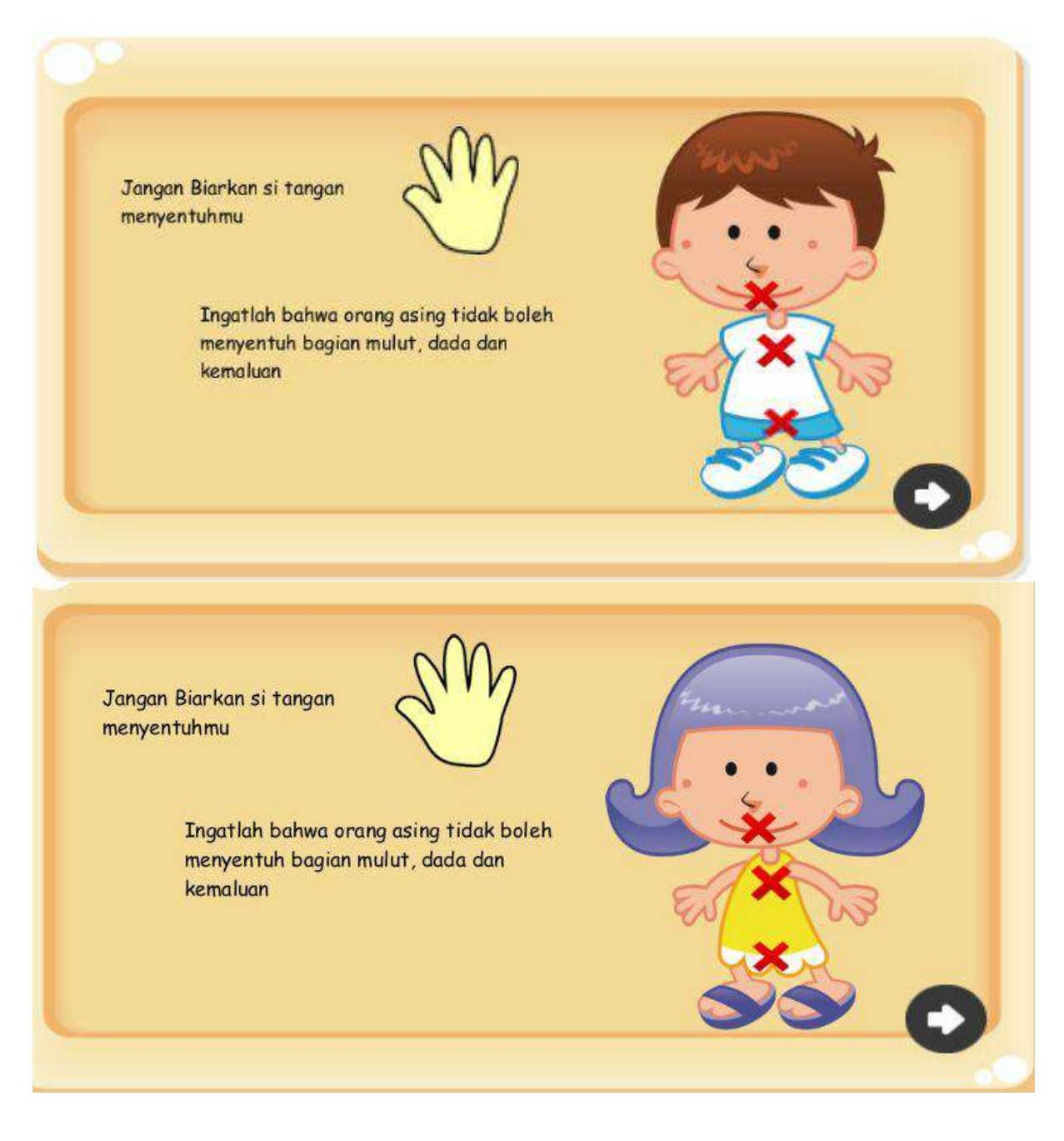

**TIM PENGUSUL : Chaulina Alfianti Oktavia, S.Kom.,MT (0712108805) Rakhmad Maulidi, S.Kom.,M.Kom (0706018203)**

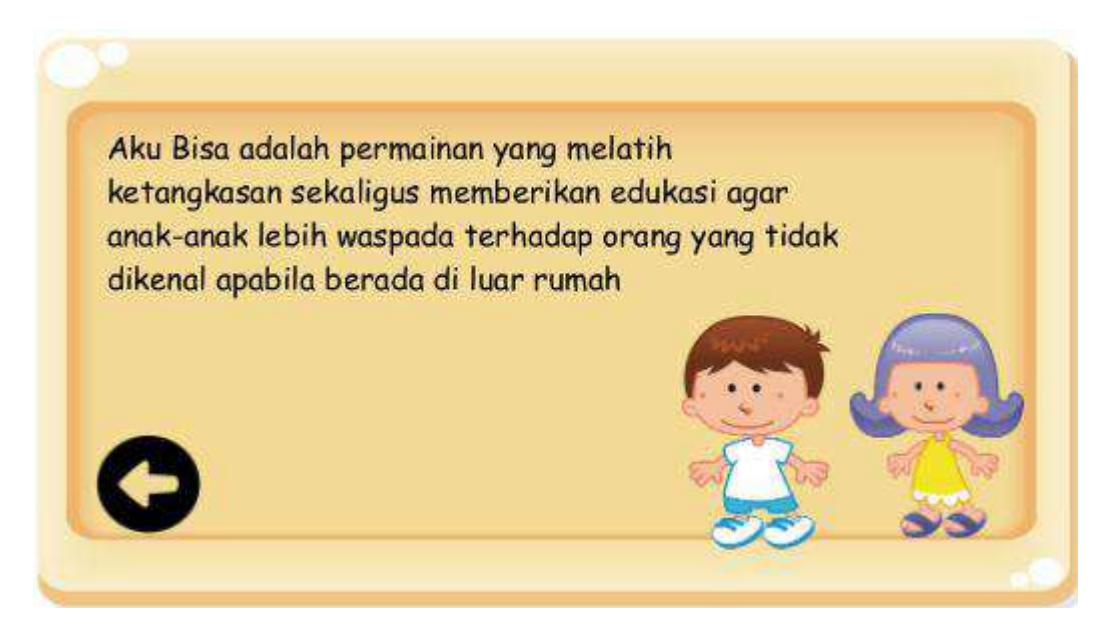

# **PEMROGRAMAN MOBILE GAME MENGGUNAKAN CONSTRUCT 2**

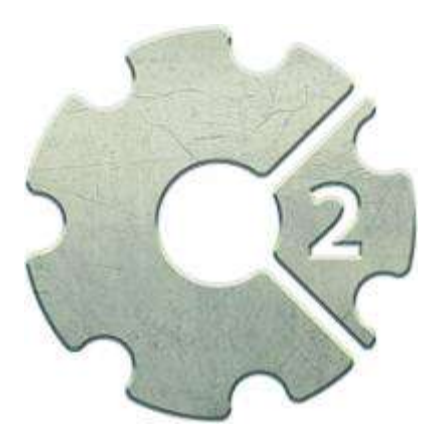

# Oleh :

# Chaulina Alfianti Oktavia, S.Kom.,M.T

# Rakhmad Maulidi, M.Kom

# **SEKOLAH TINGGI INFORMATIKA DAN KOMPUTER INDONESIA**

**2018**

# Materi

- 1.Construct 2 Overview
- 2.Penerapan Logika Fuzzy

# 1.Construct 2 Overview

Construct 2 adalah software pembuat game atau aplikasi berbasis HTML5 yang dikhususkan untuk platform 2D. Software ini dikembangkan oleh Scirra. Berbeda dengan Adobe Flash CS 6, Construct 2 tidak menggunakan bahasa pemrograman khusus, karena semua perintah yang digunakan pada game diatur dalam Event Sheet yang terdiri dari Event dan Action. Sehingga, untuk mengembangkan game atau aplikasi dengan Construct 2 kita tidak perlu mengerti menguasai bahasa pemrograman yang sulit.

Construct 2 memiliki keunggulan antara lain Powerfull Event System. Dengan Construct 2 kita dapat membuat game atau aplikasi, termasuk media pembelajaran berbasis mobile, dengan lebih mudah. Hal ini dikarenakan kita tidak perlu menggunakan bahasa pemrograman yang rumit sebagaimana sofware lainnya. Construct 2 menyediakan EventSheet yang berisi pernyataan kondisi atau pemicu. Jika kondisi tersebut terpenuhi, tindakan atau fungsi dapat dilakukan.

Keunggulan lainnya yaitu Quick and Easy. Construct 2 memiliki antarmuka Ribbon yang cepat dan mudah dipahami. Layout editor menyediakan antarmuka what you see is what you get untuk mempercepat perancangan game. Sehingga apapun yang di lihat dalam desain layout adalah tampilan yang didapatkan ketika game dijalankan. Dengan demikian kita dapat menggunakan Construct 2 untuk membuat game dan aplikasi dengan lebih mudah.

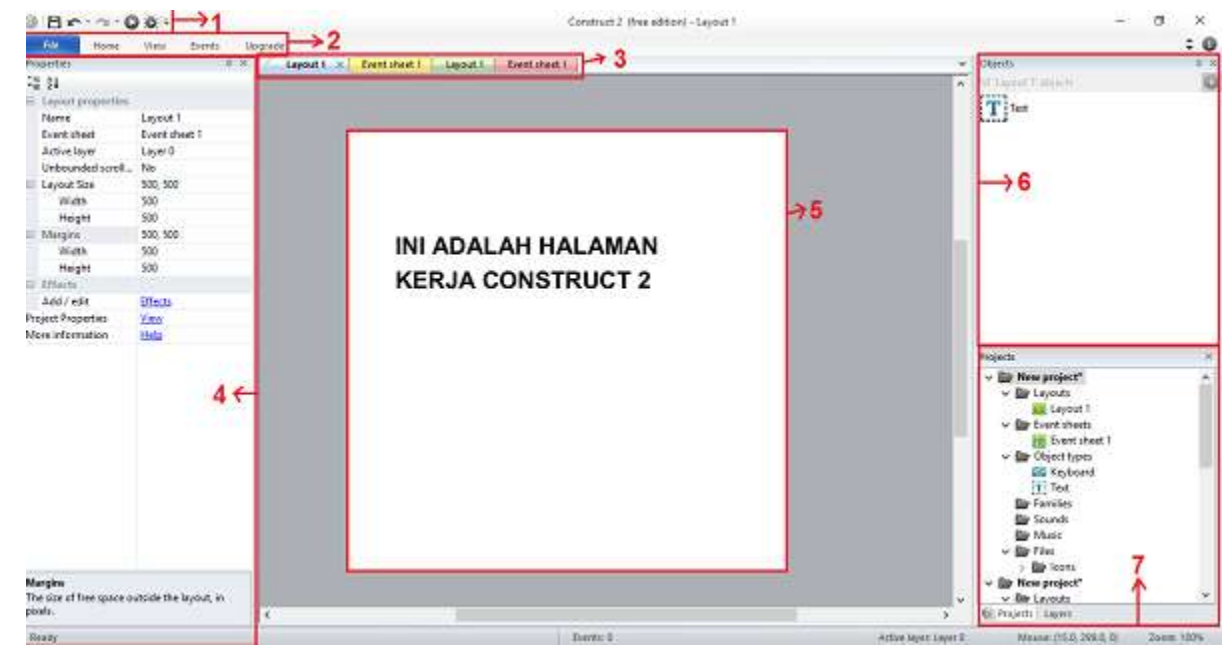

## **1.1 Interface Construct 2**

### **1. Quick Access Toolbar**

Fungsi dari quick access toolbar pada construct 2 sama seperti pada Microsoft word dan kawan – kawan nya. Yang membedakannya adalah pada quick access toolbar Construct 2 terdapat Run Layout dan Debug Layout. Run Layout berfungsi untuk menjalankan project yang sedang anda buat. Sedangkan Debug Layout berfungsi untuk melihat bagaimana kinerja project anda dimata PC.

### **2. Ribbon**

Fungsi pada ribbon sama seperti fungsi ribbon pada Ms.Word, seperti File, Home, View, yang membedakan adalah pada Construct 2 terdapat Events dan Upgrade.

3. **Events** berfungsi untuk membuat atau menambahkan event – event baru sedangkan Upgrade berfungsi untuk Mengupgrade Construct itu sendiri.

### **4. Layout dan Event Sheet**

Layout adalah halaman kerja untuk tampilan game anda, disini anda dapat menambahkan Sprite – Sprite baru, mengganti Background menambahkan teks, menambahkan Button dan lain sebagainya sesuai kebutuhan anda.

5. **Event Sheet** adalah halaman untuk menambahkan fungsi – fungsi dari sprite – sprite yang telah anda tambahkan tadi, disinilah Logika anda harus dibuka Lebar – Lebar, karena disinilah anda akan menambahkan fungsi – fungsi yang dibutuhkan untuk menggerakkan game anda dan membuat game anda dapat dijalankan oleh pemain nantinya

### **6. Properties Bar**

Ini merupakan property dari setiap object yang anda masukkan kedalam Layout, anda dapat mengedit dari setiap object agar sesuai keinginan anda dengan mengklik object yang ingin anda edit maka property dari object tersebut akan tampil di Properties Bar.

### **7. Halaman Kerja Utama**

Disinilah anda dapat mengatur segala sesuatu dari mulai sprite dan lain sebagainya sampai perintah – perintah yang anda inginkan agar game yang anda buat sesuai keinginan anda.

### **8. Objects Bar**

Ini merupakan data dari object – object yang telah anda masukkan kedalam Layout game anda.

### **9. Project and Layer**

Pada menu Project anda dapat melihat semua hal yang ada pada game anda. Ini merupakan struktur dari game anda dimata PC. Pada menu Layer anda dapat melihat semua layer yang telah anda buat.

### **1.2 Behaviour Construct 2**

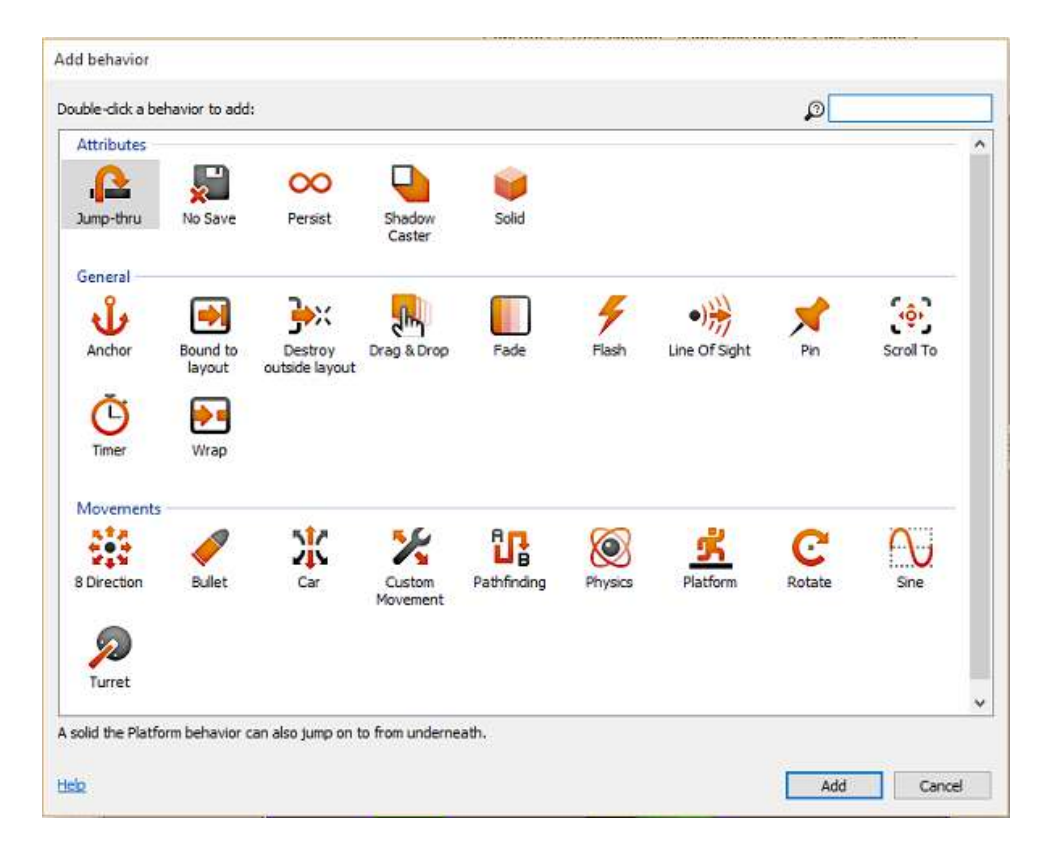

Behavior adalah sifat yang dapat ditambahkan pada setiap object sesuai dengan keinginan . Ada berbagai macam behavior yang ada pada Construct 2, berikut ini adalah macam – macam Behavior dan fungsinya :

### **1. 8 direction**

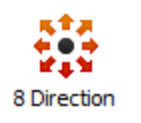

Untuk membuat object dapat dikontrol untuk bergerak ke kanan, kiri, atas, bawah.

```
2. Anchor
```
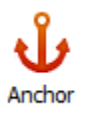

Berfungsi untuk memposisikan objek secara otomatis agar sesuai dengan ukuran layar, hal ini berfungsi untuk mendukung berbagai ukuran layar.

### **3. Bound to Layout**

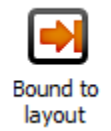

Berfungsi agar obyek tidak keluar dari layar game. Jika anda membuat suatu object tanpa menggunakan Bound to Layout, maka jika object tersebut digerakkan terlalu kekiri atau terlalu kekanan object tersebut akan keluar dari layar.

### **4**. **Bullet**

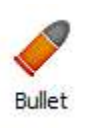

Berfungsi untuk membuat object maju lurus kedepan, ini biasa digunakan untuk peluru, tetapi bullet juga mempunyai opsi tambahan seperti gravitasi dan memantul yang digunakan untuk membuat object seperti bola yang memantul, selain biasa digunakan untuk peluru, bullet juga dapat digunakan untuk object sebagai musuh yang selalu bergerak secara otomatis.

**3. Car**

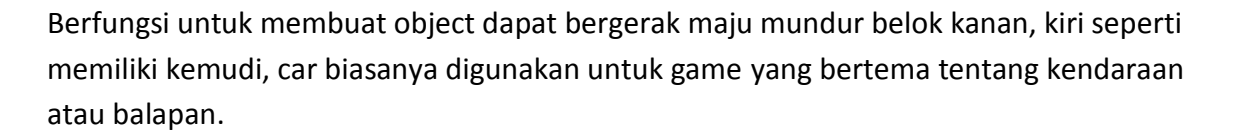

N17 ЛΛ Car

### **4. Custom movement**

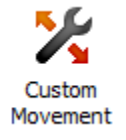

Membuat obyek dapat bergerak sesuai kebiasaan (event based) movement.

### **5. Destroy outside**

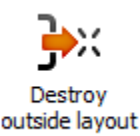

Menghancurkan obyek setelah keluar dari layar utama game. Jika anda melihat peluru yang menghilang setelah keluar dari layar pada game, itu sebenarnya tidak menghilang, peluru itu akan tetap maju secara terus menurus dan jika hal ini dibiarkan lama kelamaan akan membuat loading game jadi berat. Untuk menghindari hal tersebut maka gunakanlah Destroy Outside Behavior yang akan menghancurkan object secara otomatis setelah keluar dari layar.

### **6. Drag and Drop**

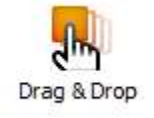

Berfungsi untuk memberikan sifat pada object agar dapat ditarik dan diposisikan sesuai keinginan dengan mengklik atau menyentuh obyek tersebut kemudian dapat dilepaskan jika posisi object sudah sesuai dengan yang anda inginkan dengan melepas klik atau sentuhan anda.

### **7. Fade**

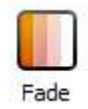

Memberikan sifat pada object agar dapat memudar dan menghilang secara otomatis. Contohnya : jika anda menembak musuh dan tembakan tersebut mengenai musuh, maka akan keluar api dan api tersebut akan memudar dan menghilang secara otomatis.

### **8. Flash**

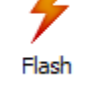

Membuat object dapat terlihat untuk beberapa saat lalu menghilang untuk beberapa saat kemudian muncul lagi sesuai waktu yang telah anda set dan akan terus berulang – ulang (seperti berkedip).

### **9. Jump-thru**

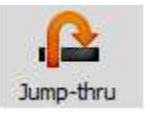

Untuk membuat suatu pijakan dapat dipijak dan dapat ditembus dari bawah, ilustrasinya seperti gambar dibawah ini

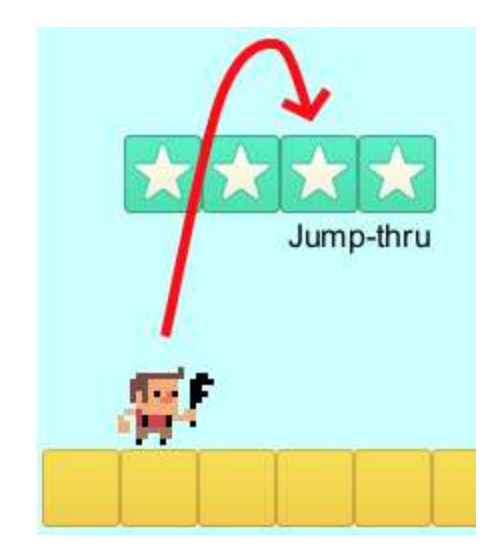

**10. Solid**

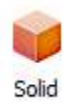

Membuat suatu obyek dapat dipijak, sama seperti jump-thru. Namun, solid tidak dapat ditembus dari bawah. Ilustrasinya seperti gambar dibawah ini

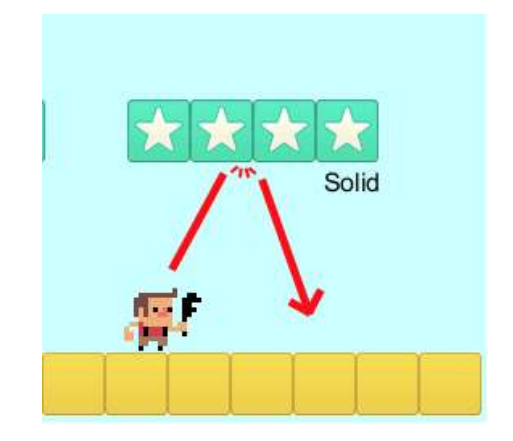

### **11.Line-of-Sight**

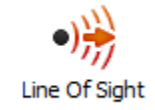

Berfungsi untuk membatasi jarak pandang object. Seperti pada game peperangan, biasanya ada object yang menghalangi jarak pandang object pemain untuk melihat musuh. Missal terhalang tembok, pohon dan lain sebagainya.

### **12.No Save**

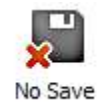

Biasanya semua object dan tindakannnya akan disimpan dalam game, itu akan membuat loading game semakin lama semakin lambat. Dengan menggunakan no save behavior maka object yang telah dipasang no save behavior dan tindakan – tindakannya tidak akan disimpan dan tidak akan membuat loading game menjadi berat.

### **13.Path Finding**

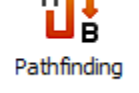

Berfungsi untuk membuat object sebagai pemain dapat menemukan jalan tercepat disekitar rintangan secara cepat.

### **14.Persist**

### Persist

Membuat object dapat mengingat tata letak yang berbeda pada saat ditinggalkan kemudian kembali lagi ke tempat tersebut. Object yang menggunakan persist behaviour disebut juga sebagai tata letak terus menerus. Ibaratnya, disaat anda telah menghancurkan dinding kemudian meninggalkannya, maka saat anda kembali lagi ke tempat tersebut kondisinya sama seperti saat anda tinggalkan (dindingnya tetap hancur)

### **15.Physics**

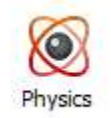

Untuk contoh penggunaan physics behavior, anda lihat saja pada game Angry Bird dimana reruntuhan gedung berjatuhan kebawah dan jika salah satu object pada gedung yang roboh tersebut menyentuh object lain (gedung lain) maka object yang tersentuh akan ikut bergoyang atau bahkan ikut roboh.

**16.Pin**

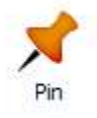

Object yang diberi Pin Behavior akan memberikan kesan bahwa object tersebut telah disematkan atau menempel pada obyek lain.

### **17.Platform**

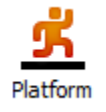

Obyek yang diberi Platform Behavior berfungsi sebagai Pemain dalam game tersebut yang dapat digerakkan sesuai keinginan anda.

### **18.Rotate Behavior**

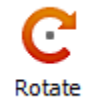

Berfungsi agar game seolah-olah berputar

**19.Shadow Caster**

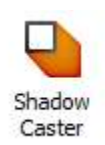

Memberikan efek shadow (bayangan) pada object yang diberi Shadow Caster Behavior. Untuk lebih jelasnya, lihat gambar dibawah ini.

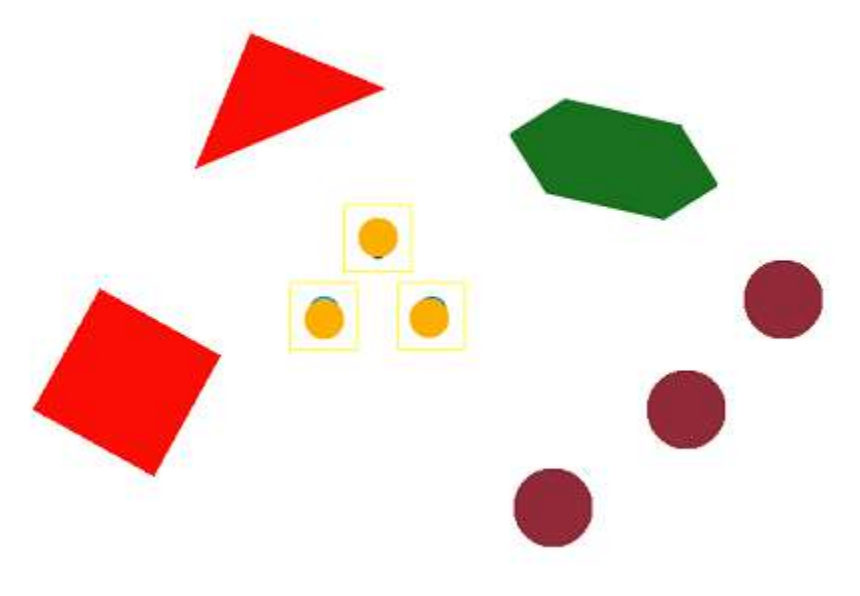

Tanpa Shadow Caster

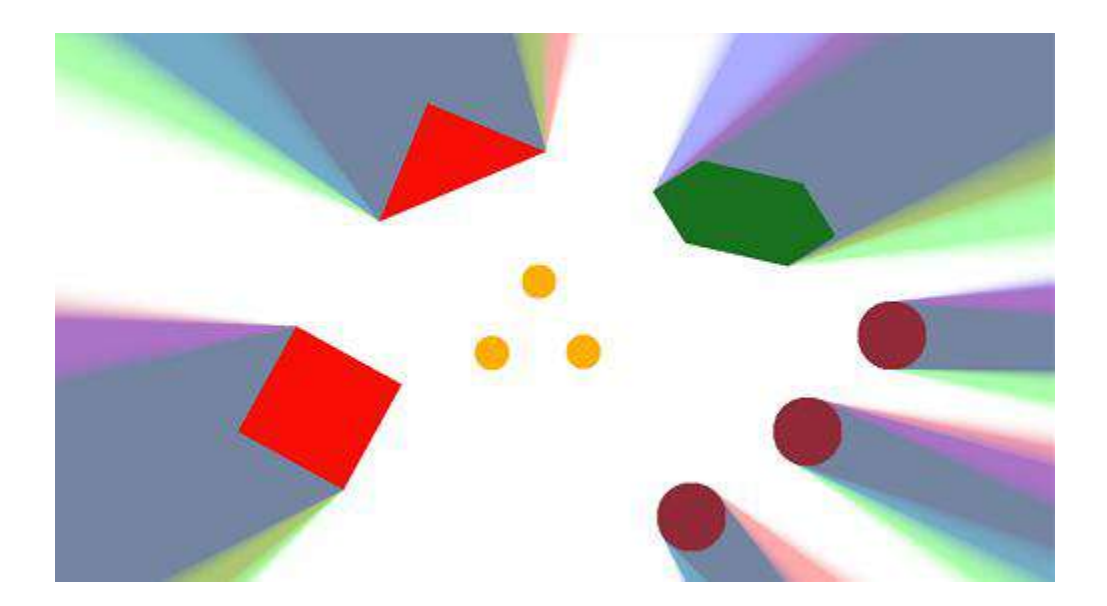

Menggunakan Shadow Caster

**20.Sine**

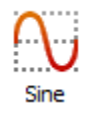

Dapat menyesuaikan object (seperti posisi, ukuran atau sudut). Seperti mebuat rumput bergoyang secara teratur dan terus menerus. Ini akan mempercantik tampilan game anda.

### **21.Timer**

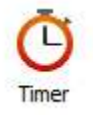

Berfungsi untuk memberikan batas waktu untuk pemain menyelesaikan permainan. Time Behavior digunakan hampir disetiap game.

### **22.Turret**

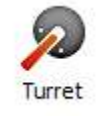

Apakah anda pernah memainkan game contra? Jika pernah pasti anda melihat didalam game contra ada Tank yang dapat dinaiki dan mengikuti arah gerakan si object pemain. Nah, itulah fungsi dari Turret Behavior

### **23.Wrap**

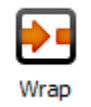

Ini berfungsi untuk me-repositions object. Misal pada permainan Snake II milik nokia, jika anda mengarahkan ularnya kebawah, maka setelah melewati batas ular tersebut akan muncul dari atas. Seperti itulah fungsi wrap.

### **1.3 INSERT OBJECT CONSTRUCT 2**

Berikut adalah jenis-jenis insert object yang dapat dilakukan pada construct2 :

### **1. Array**

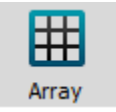

Array berfungsi agar object dapat menyimpan daftar nilai ( angka atau teks )

### **2. Dictionary**

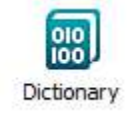

Dictionary object menyimpan data string dan angka, ini adalah object penyimpanan data. Dictionary tidak melakukan pengecekan atau pengejaan fitur bahasa tertentu. Kata kunci dalam dictionary selalu dalam bentuk sensitive case dimana kata kunci "TOMBOL" berbeda dengan kata kunci "tombol" .

### **3. Local Storage**

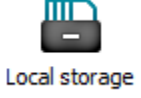

Local storage berfungsi agar game dapat menyimpan data secara local pada perangkat yang digunakan. Misal: menyimpan data skor tertinggi

### **4. XML**

**XML** 

XML Plugin berfungsi untuk mengurai dan membaca data dari dokumen XML. Fitur ini menggunakan XPath untuk mengakses dokumen XML. XPath merupakan jenis bahasa query untuk XML. XPath mirip dengan SQL, SQL adalah bahasa query untuk database

### **5. Button**

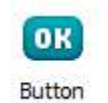

Button berfungsi untuk membuat tombol yang dapat di klik oleh pengguna untuk melakukan suatu aksi pada game. Selain dalam bentuk tombol, button juga dapat disetting sebagai CheckBox.

**6. File Chooser**

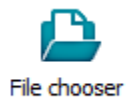

File chooser memungkinkan pengguna untuk memilih file yang ada pada perangkat yang meraka gunakan. Misal : memilih foto untuk profil

### **7. List**

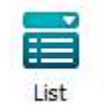

List berfungsi untuk menampilkan daftar pilihan yang dapat dipilih oleh pengguna. Bentuk list ada dua macam yaitu dropdown dan listbox form control.

### **8. Progress Bar**

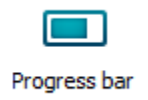

Progress bar berfungsi seperti tampilan loading

**9. Slider Bar**

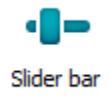

Slider bar memungkinkan pengguna untuk menentukan nilai dari minimum sampai maksimum dengan menggeser slider bar

**10.Text Box**

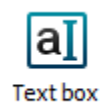

Text Box memungkinkan pengguna dapat mengetik teks

**11.Sprite**

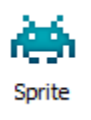

Sprite berfungsi untuk membuat elemen yang paling penting dalam sebuah game seperti pemain, musuh, proyektil / peluru, ledakan, dan pemandangan (background)

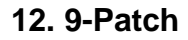

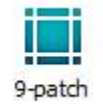

9-patch mirip dengan sprite namun object 9-path menggunakan gambar tunggal.

**13. Function**

Function

Function object dapat menjalankan event yang berbeda ( on function ) dalam tindakan ( call function )

### **14. Particles**

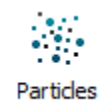

Particles object dapat dengan cepat membuat efek visual dengan menggerakan gambar gambar kecil secara mandiri. Berikut contohnya

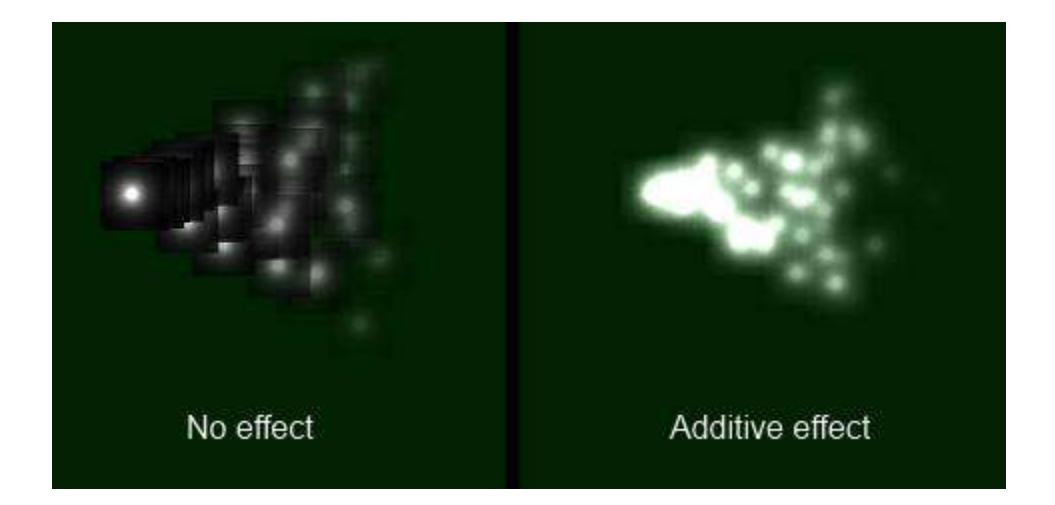

**15. Shadow Light**

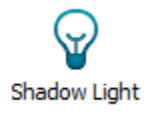

Object Shadow Light dapat membuat bayangan real-time dari dari object lain dengan Shadow caster behavior. Berikut contohnya

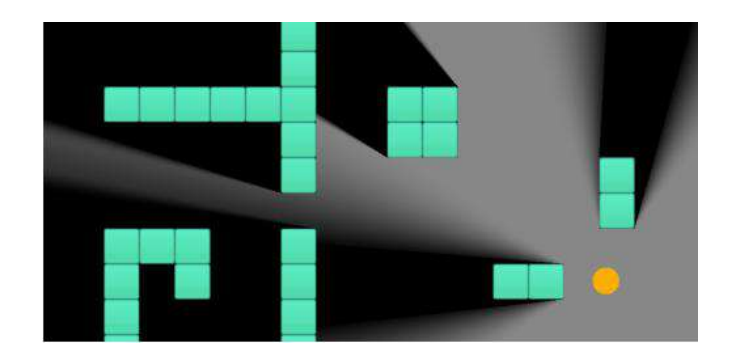
## **16. Sprite Font**

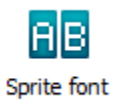

Sprite Font menggunakan gambar untuk menampilkan teks. Sprite font adalah object gambar yang berisi daftar dari setiap karakter teks yang dapat ditarik.Berikut contohnya

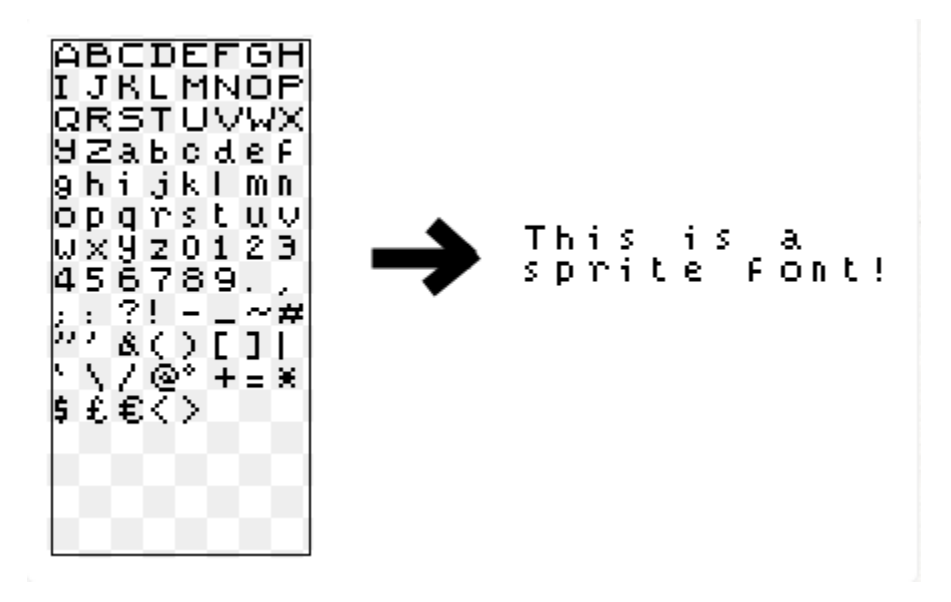

**17. Text**

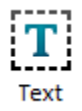

Berfungsi untuk menampilkan teks pada game. Text biasanya digunakan untuk menampilkan score, point, nyawa dll

<https://goo.gl/z9ZQSI>

## A. Membuat Game Tebak Gambar Sederhana

Untuk membuat game tebak gambar sederhana pada workshop ini , object yang dibutuhkan antara lain :

- $\checkmark$  Textbox
- $\checkmark$  Text
- $\checkmark$  Button
- $\checkmark$  Object Gambar
- $\checkmark$  Nyawa (Kesempatan menjawab)

Berikut langkah-langkahnya :

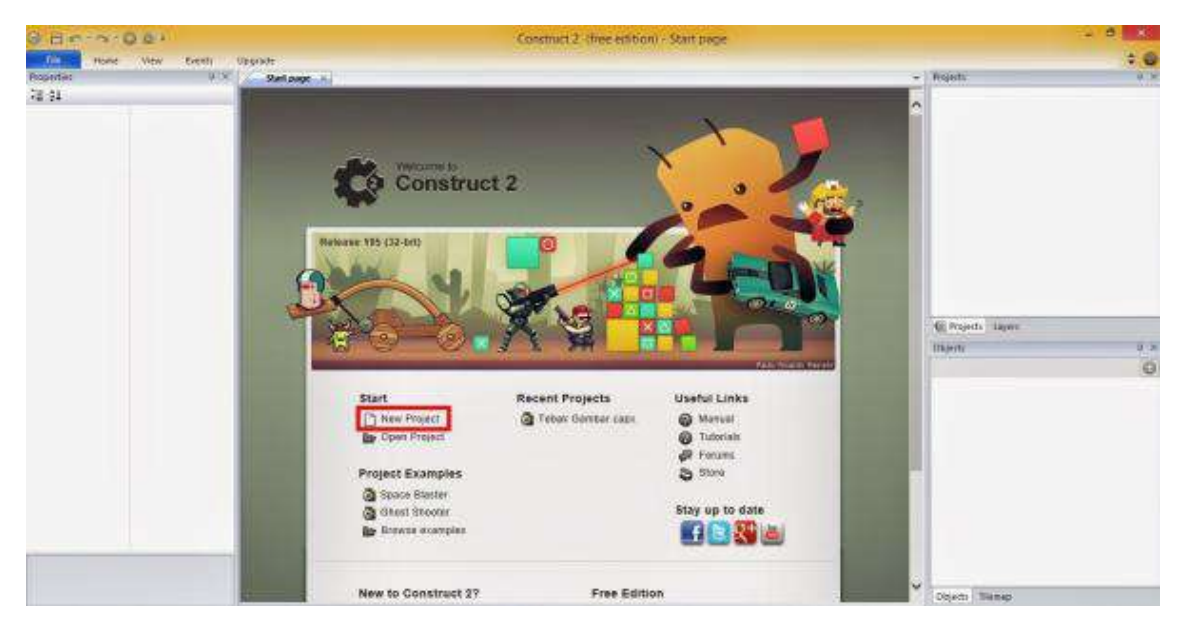

1. Buka Construct2 , pilih menu New Project / File – New Project

2. Pilih New Empty Project lalu klik open / klik 2 kalipada New Empty Project

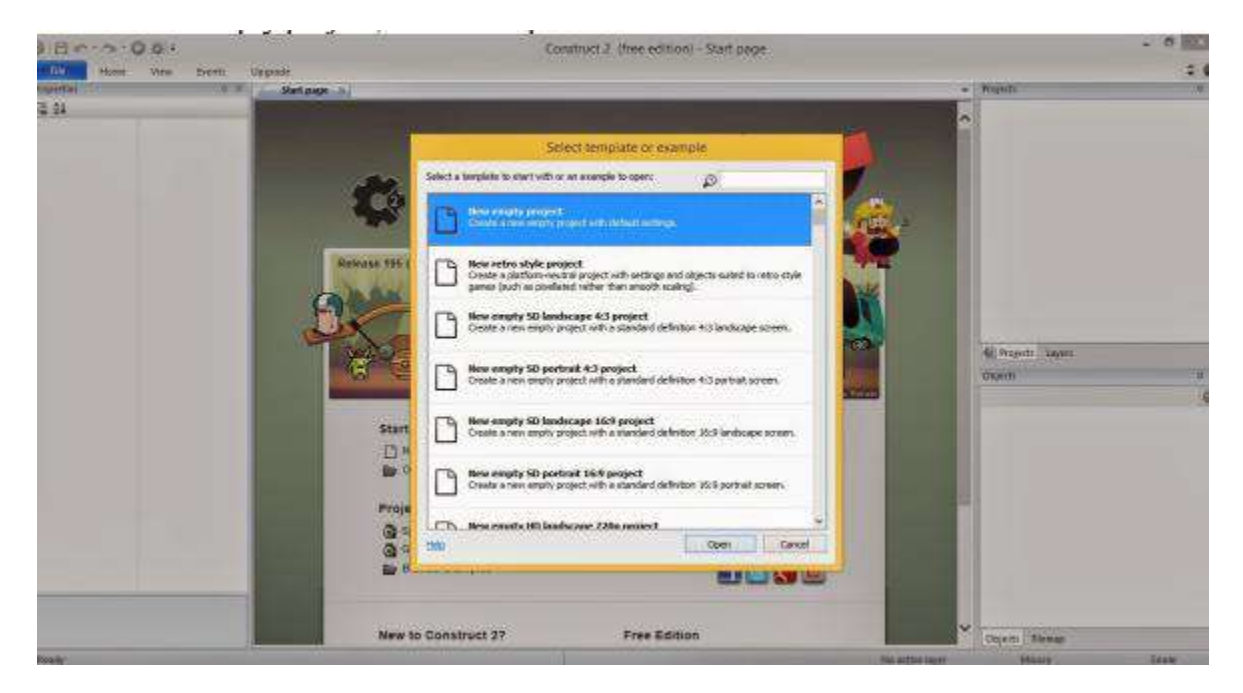

3. Klik kanan pada area background kemudian pilih insert New Object, kemudian pilih Text Box

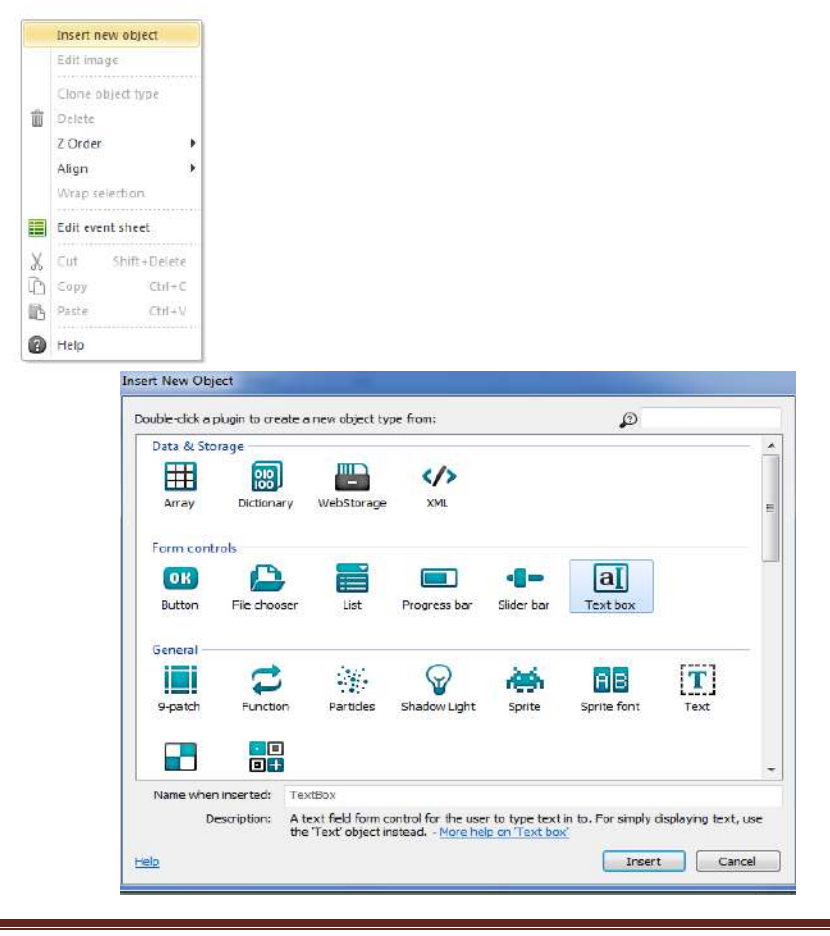

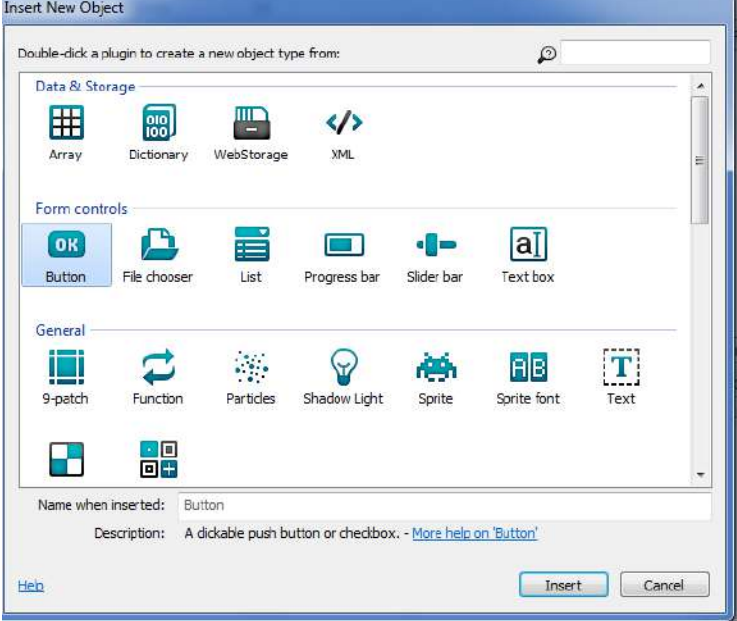

5. Insert new object lagi lalu pilih **Text.**

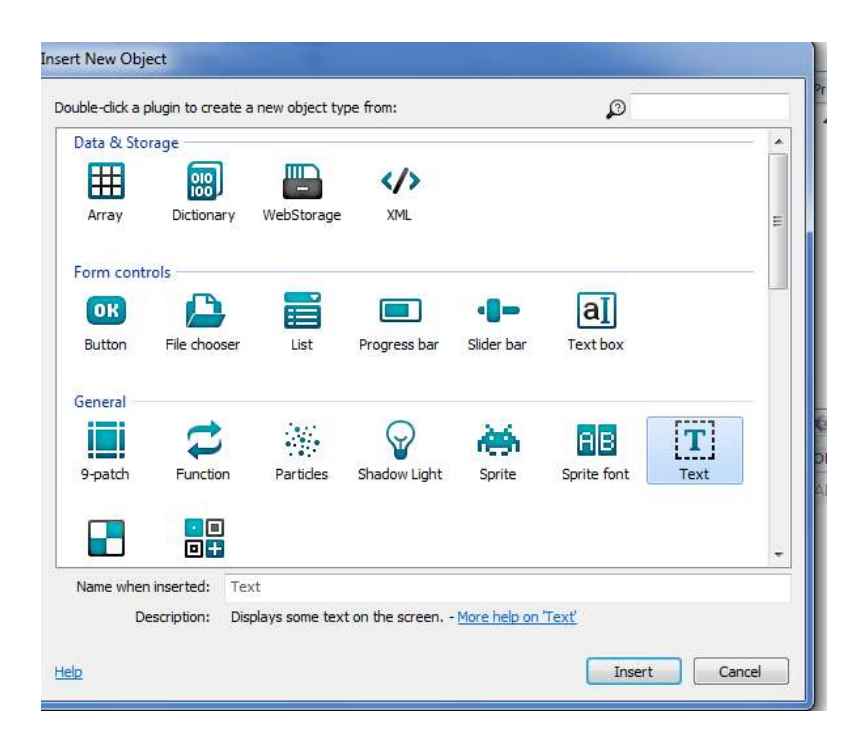

6. Aturlah posisi object tersebut sehingga seperti pada gambar di bawah. Kemudian pada Text, hapus tulisan "Text" tersebut dengan men-delete kata "Text" yang terdapat pada area properties.

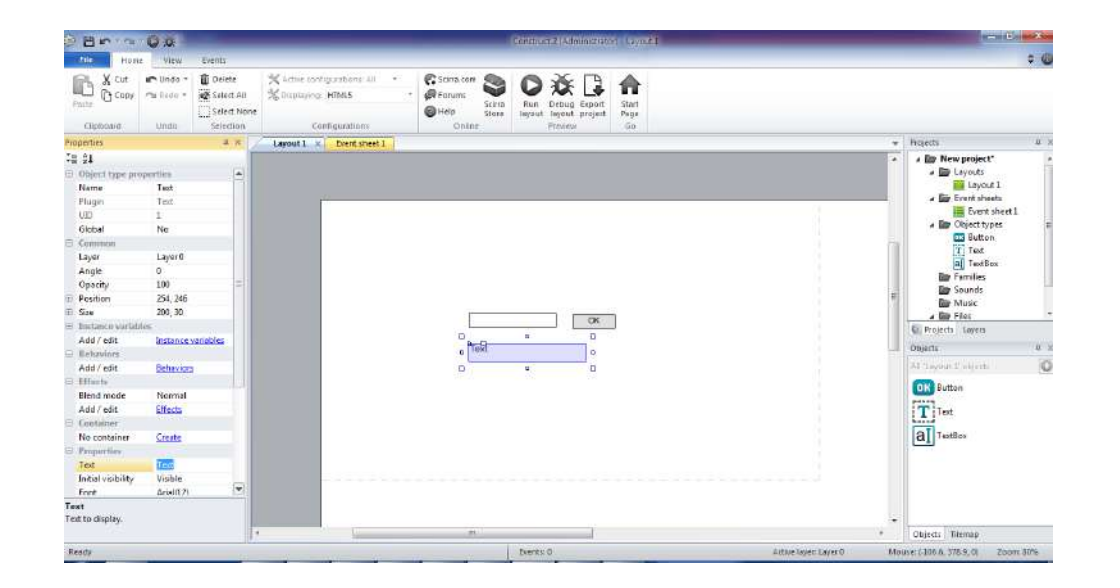

7. Kemudian klik pada Event Sheet 1, klik AddEvent

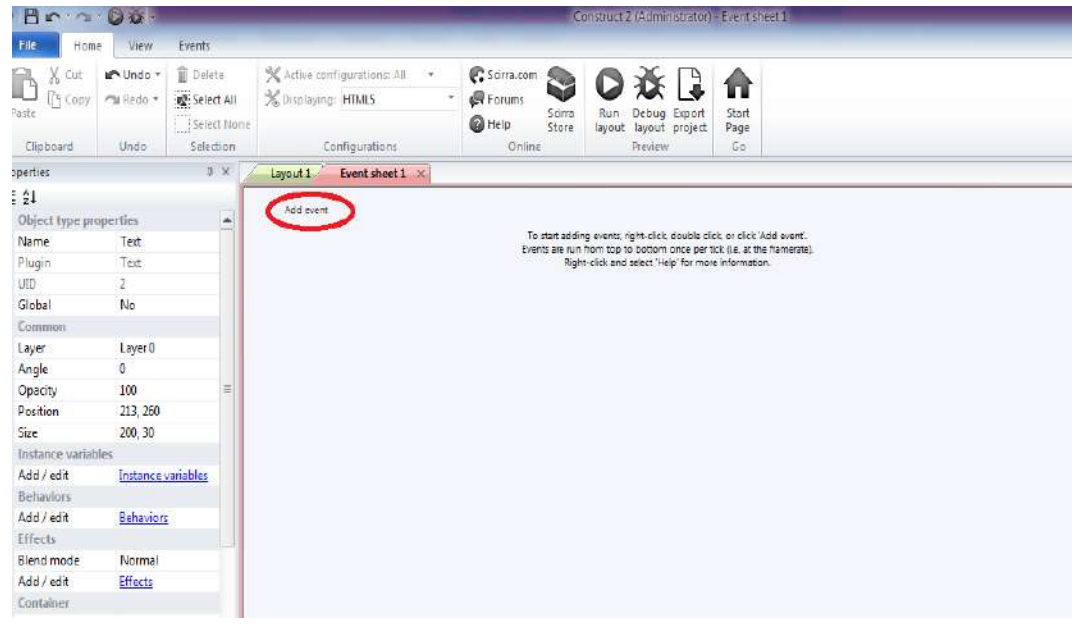

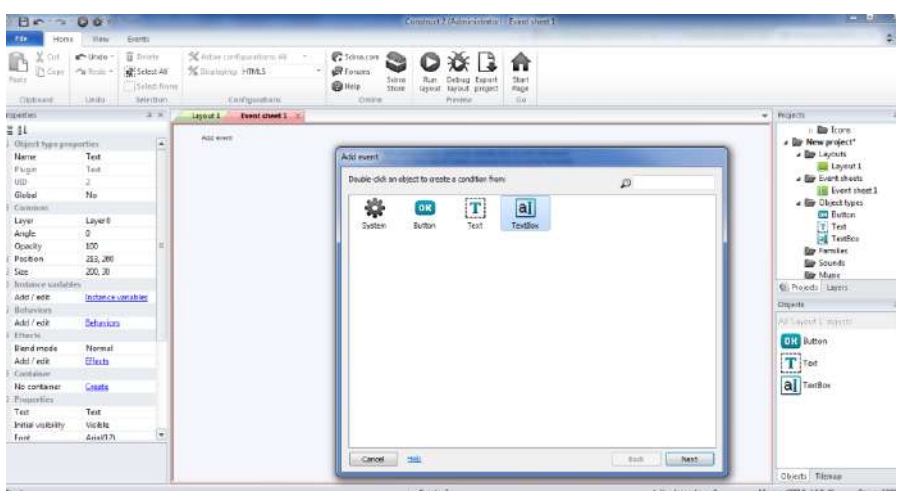

9. Pilih Compare Text, pilih next

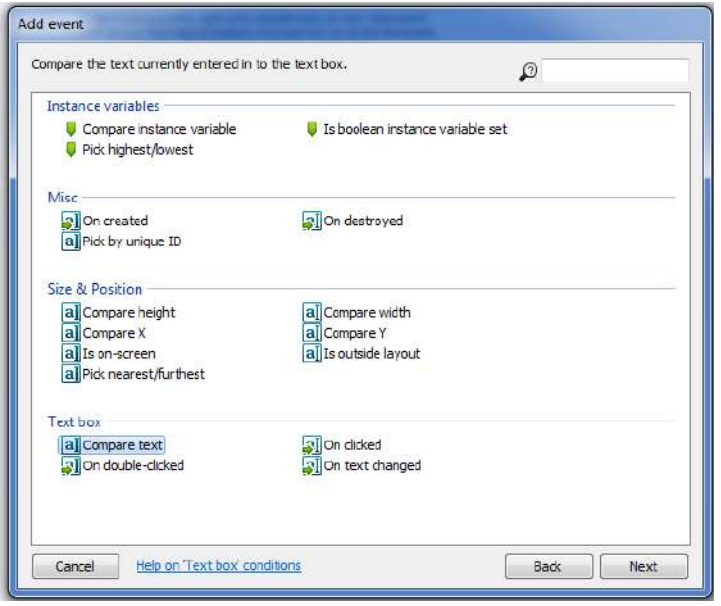

10. Masukkan kata yang berfungsi sebagai jawaban kuis, Misal jawabannya "Jam Tangan" seperti di bawah ini, klik done:

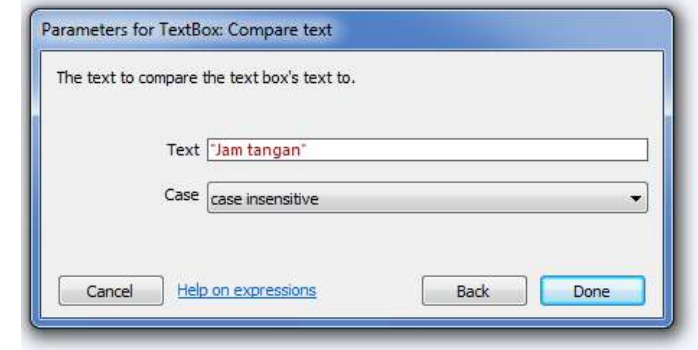

11. Selanjutnya klik kanan pada sembarang area,kemudian Add Global Variable

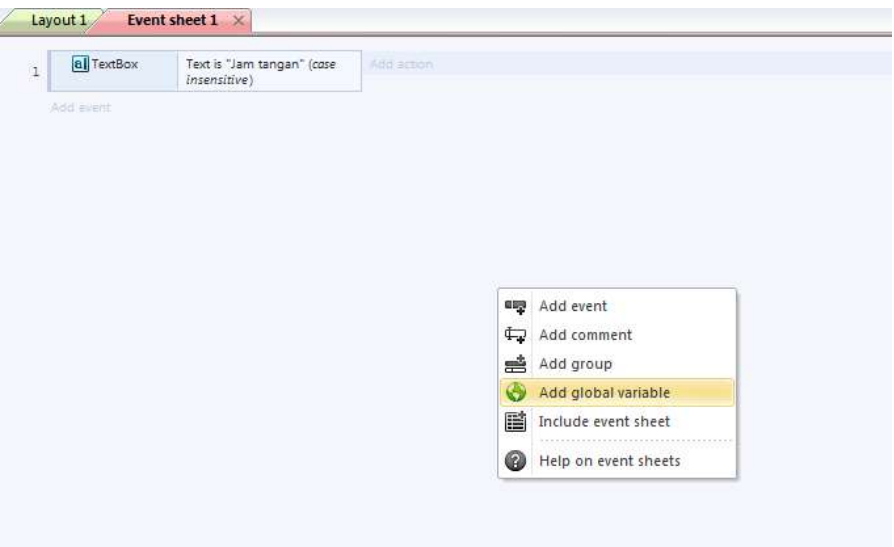

12. Isikan "Salah" pada Name dan Initial Value isikan 0 kemudian klik OK

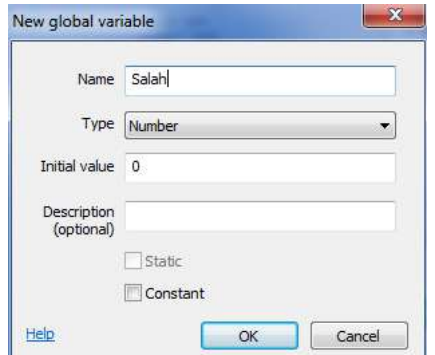

13. Kemudian Klik Add Action

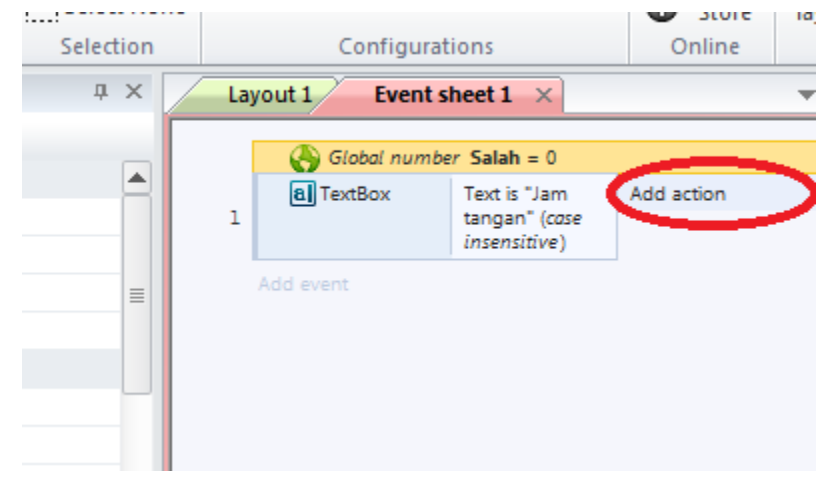

14. Pilih System

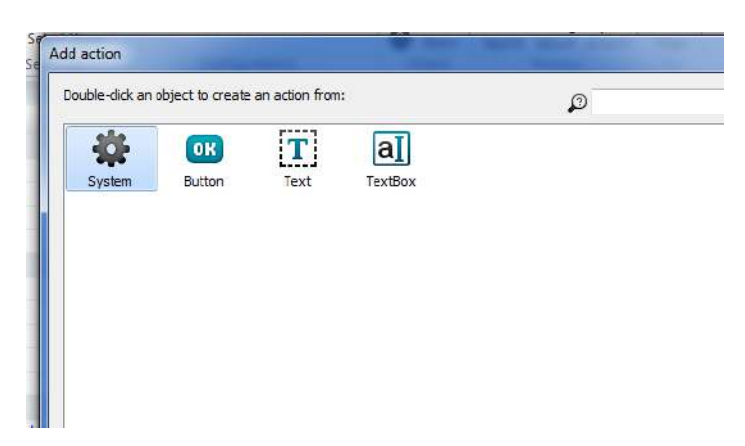

15. Kemudian pilih set Value

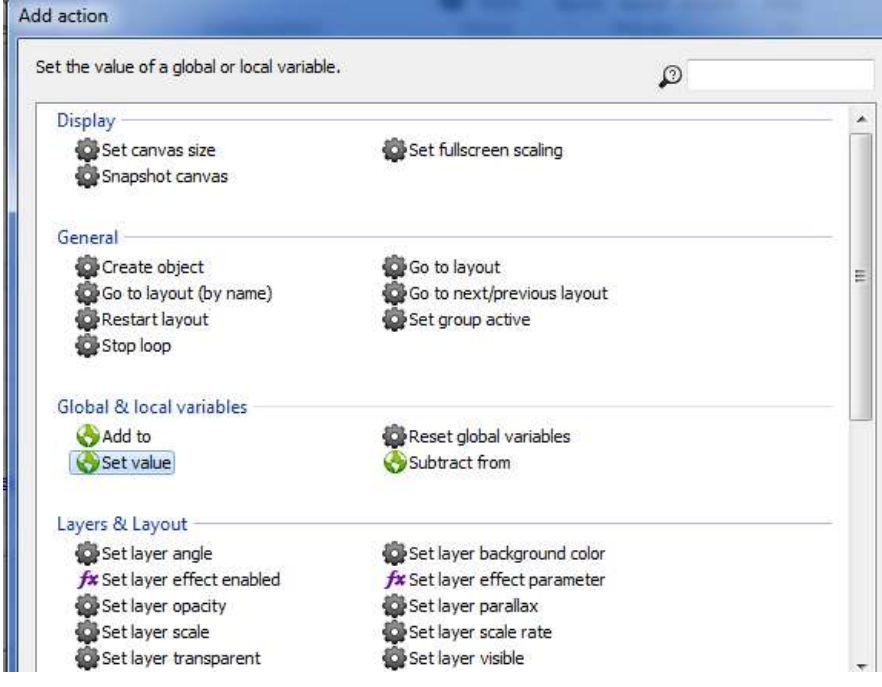

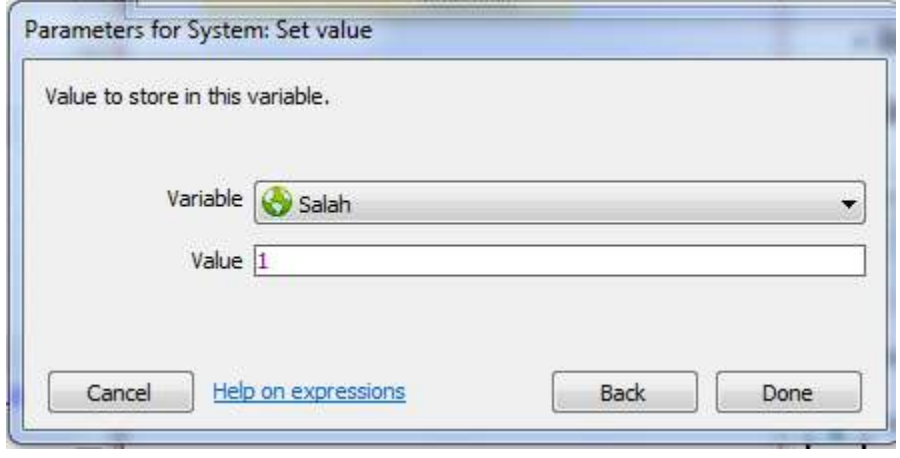

17. Klik kanan pada area yang diberi tanda lingkaran merah kemudian pilih Add Else.

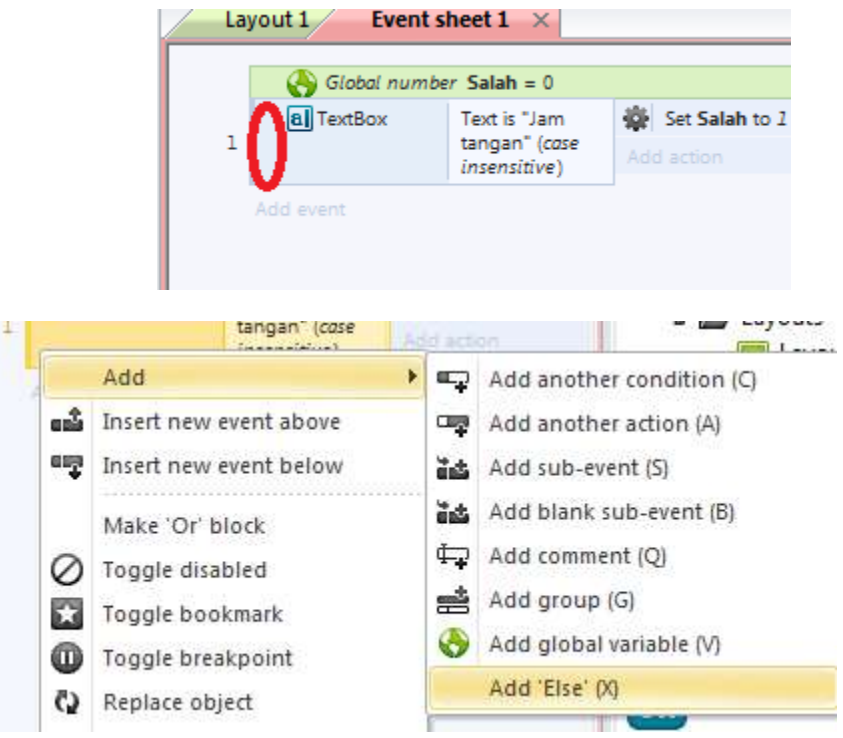

18. Klik add action pada event "Else" lalu pilih System kemudian pilih Set value dan ubah value pada variabel "salah" menjadi 0, sama seperti langkah sebelumnya. Arti dari kondisi ini bahwa jika user meng-input text selain "Jam Tangan" maka user salah menebak gambarnya

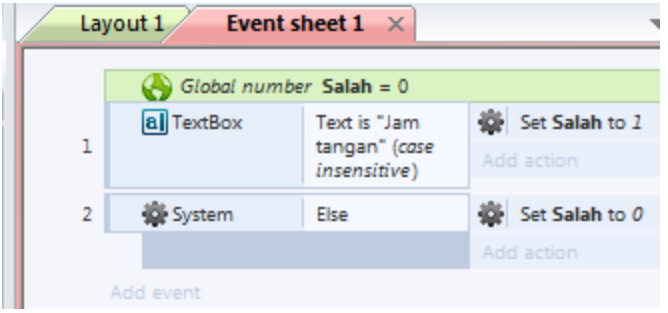

19. Kemudian untuk membuat action pada tombol OK, maka kita harus membuat action button OK, caranya klik Add Event, lalu pilih Button

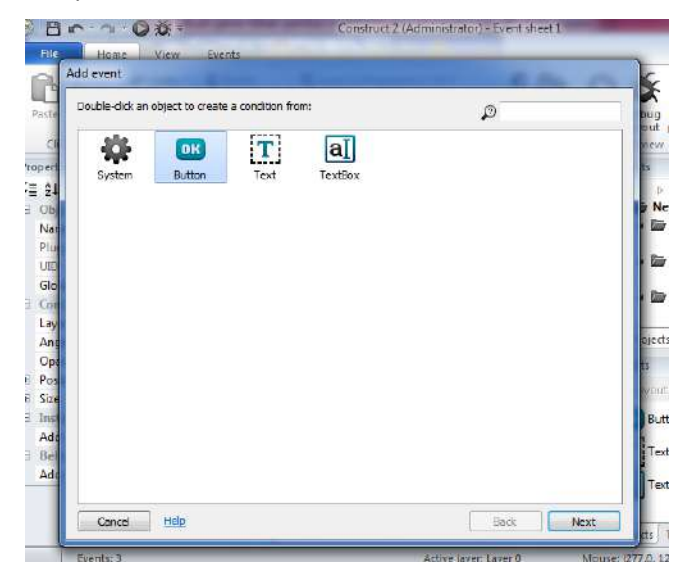

20. Pilih on Clicked, kemudian klik Done

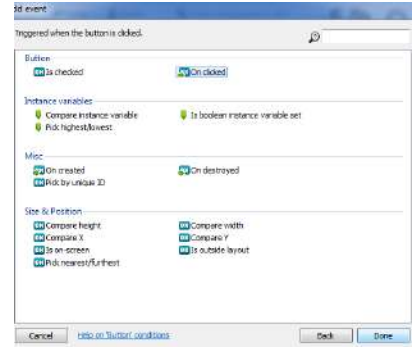

21. Klik pada event button, pilih Add another condition

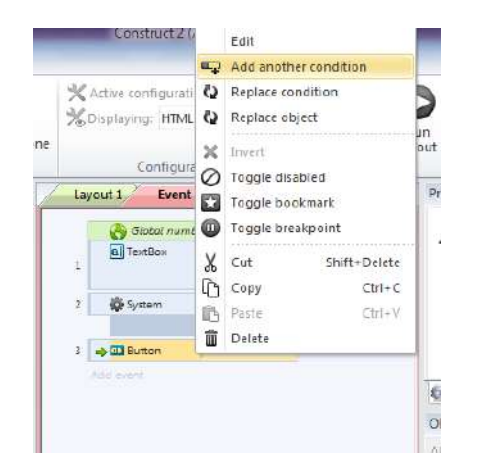

22. Pilih System -> pilih Compare variabel.

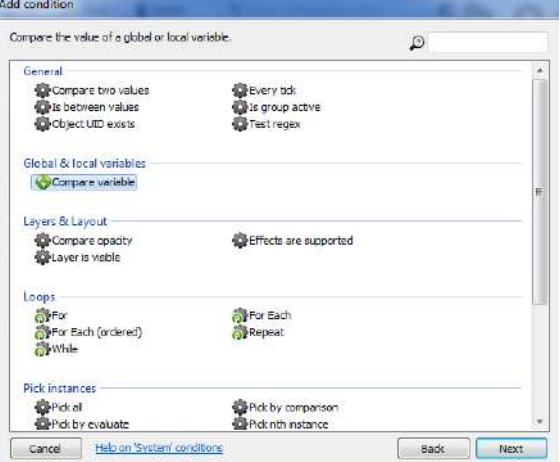

23. Ubah value pada variabel "salah" menjadi 1 lalu klik Done

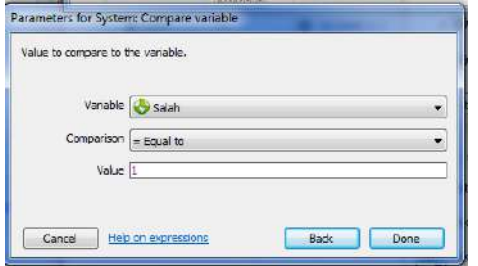

24. Klik Add Action pada Event Button kemudian Pilih Text

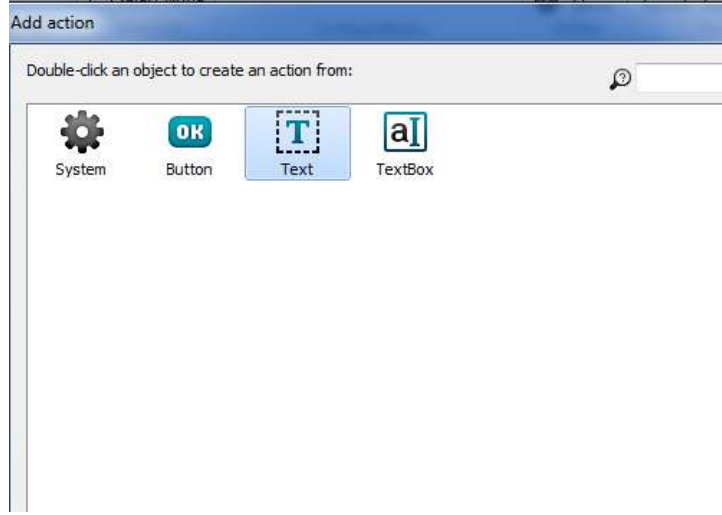

25. Pilih set Text

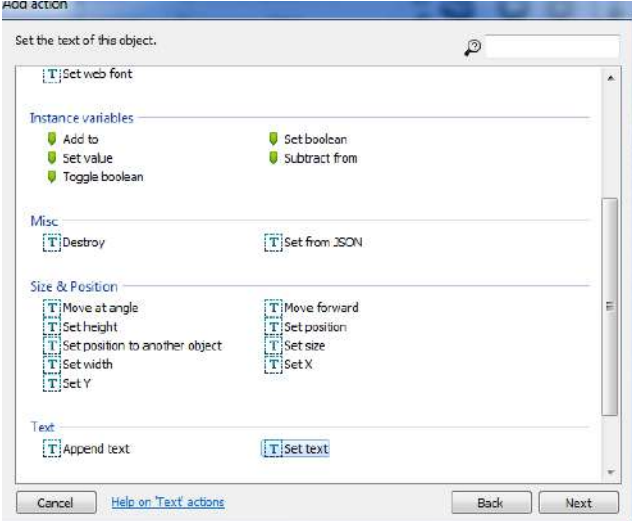

26. Ketik pada Text "Jawaban kamu benar". Arti dari event ini adalah bahwa jika user menebak gambar dengan benar maka variabel salah = 1, sehingga akan muncul text "Jawaban kamu benar"

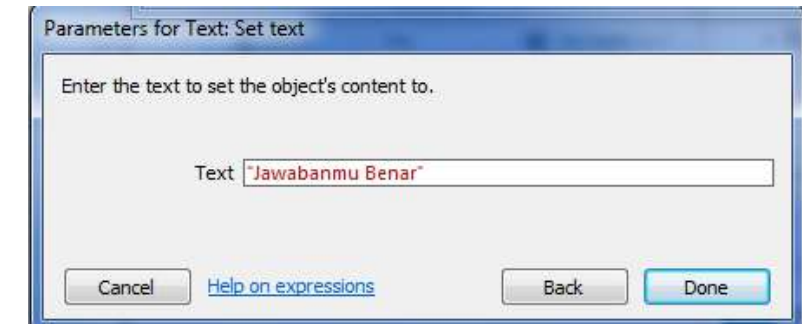

27. Lakukan seperti langkah sebelumnya(Langkah 19-26) dengan membuat Event jika user salah menebak gambar. Ubah Value Salah menjadi = 0

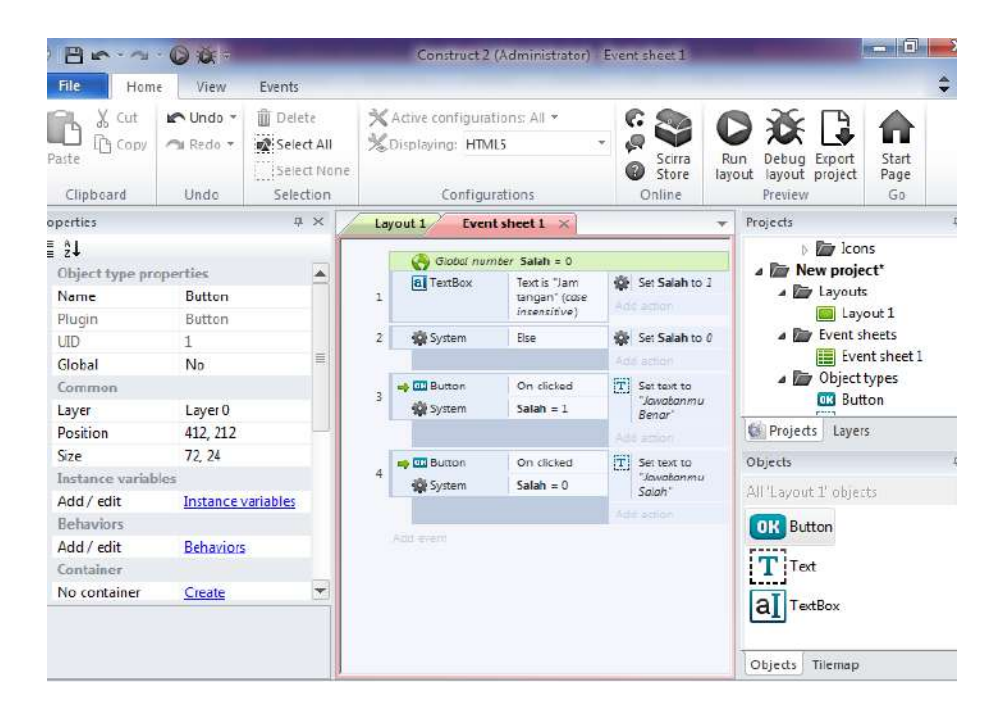

28. Untuk menampilkan gambar pertanyaannya, kembali Pada tab Layout 1, klik kanan-> insert new object -> pilih sprite.

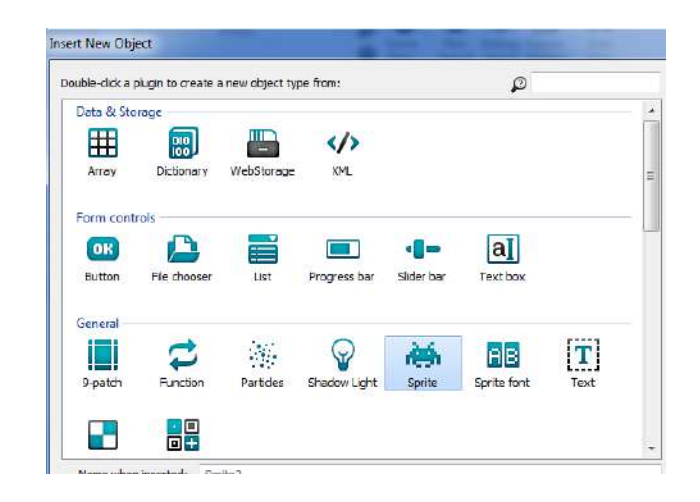

29. Lalu klik pada icon Load an image from a file. Pilih gambar yang sesuai dengan pertanyaan yang anda pilih

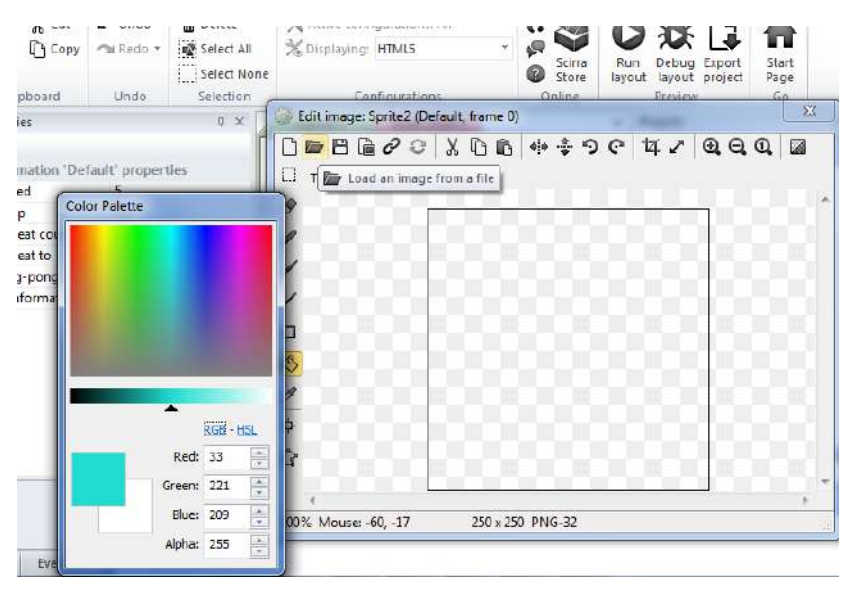

30. Sehingga gambar akan muncul seperti di bawah ini :

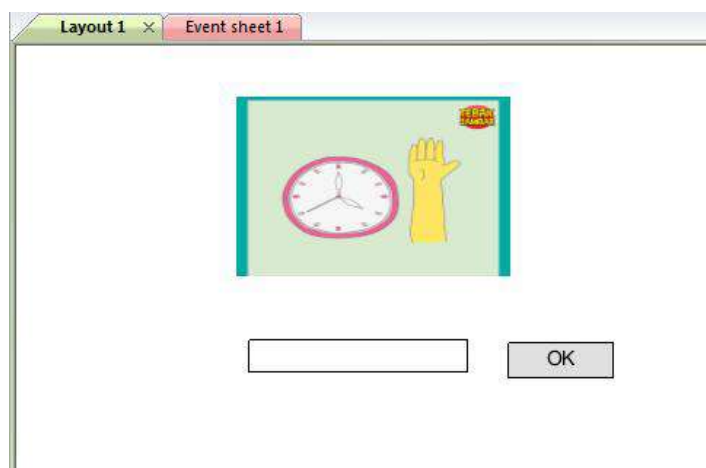

31. Apabila ingin menambahkan background warna pada tampilan permainan , tambahkan object Sprite baru dengan cara klik kanan -> Insert New Object - > Sprite

32. Klik icon bergambar cat (Fill) pilih warna background yang diinginkan.

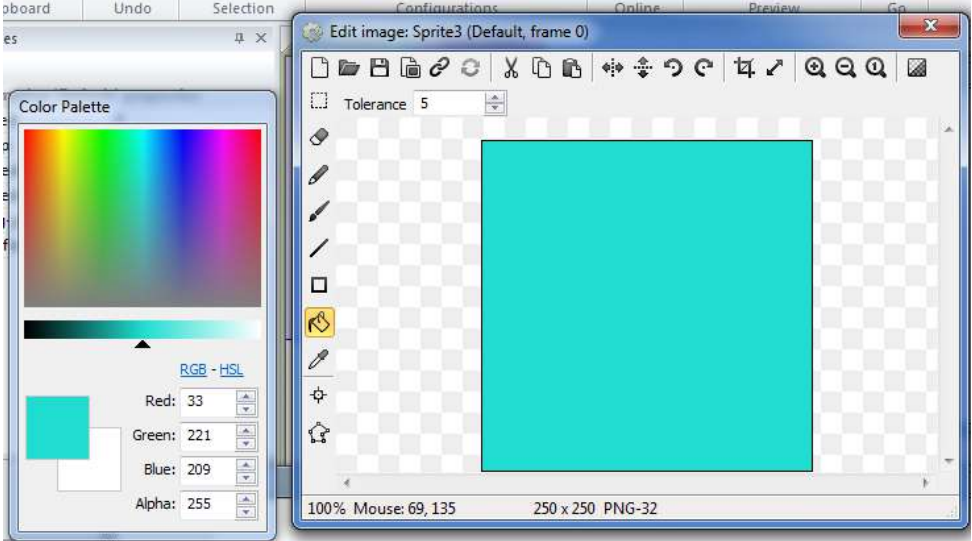

33. Agar gambar tidak menumpuk, klik kana pada Sprite Background warna kemudian pilih Z Order dan pilih send to bottom of layer

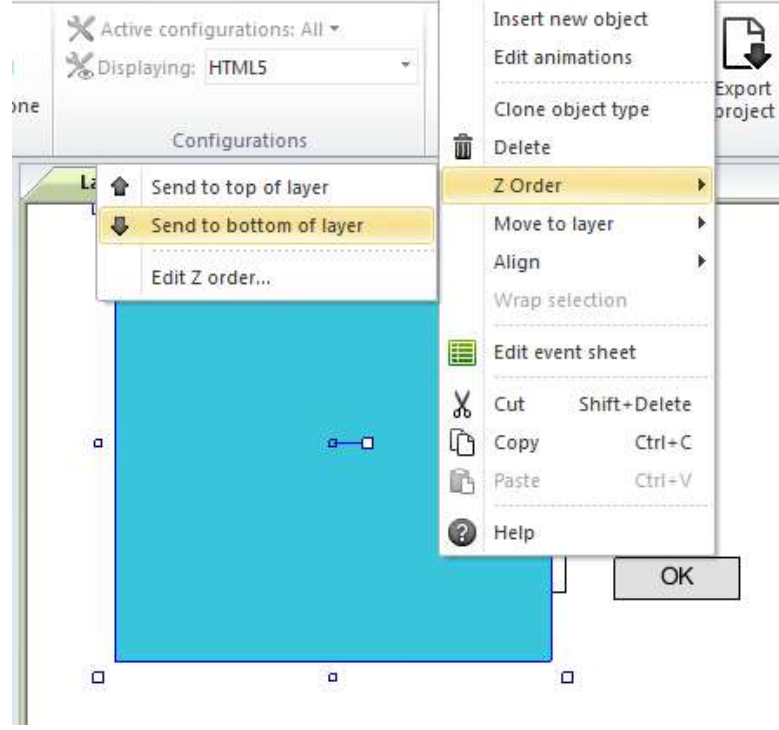

34. Sesuaikan background sesuai garis batas (garis putus-putus). Kemudian Run Permainan dengan cara klik Run Layout sehingga tampil seperti di bawah ini, kemudian coba inputkan jawaban

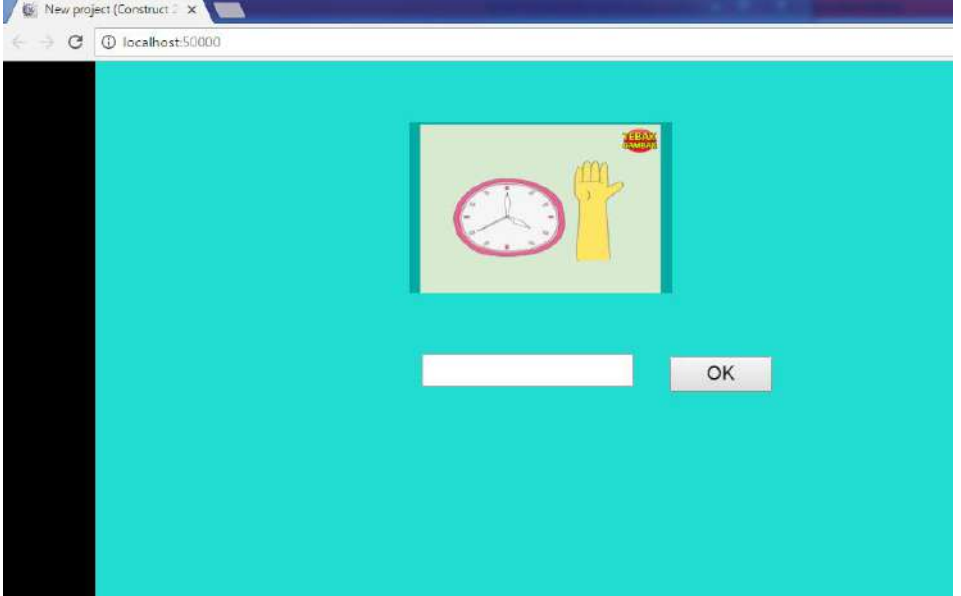

- 35. Apabila ingin menambahkan kesempatan bermain (Nyawa) maka siapkan gambar heart full dan heart kosong yang telah disediakan , yang akan digunakan sebagai animasi apabila kesempatan bermain berkurang.
- 36. Seperti pada cara sebelumnya, untuk menambahkan object heart. Insert new object pada area layout kemudian pilih Sprite.

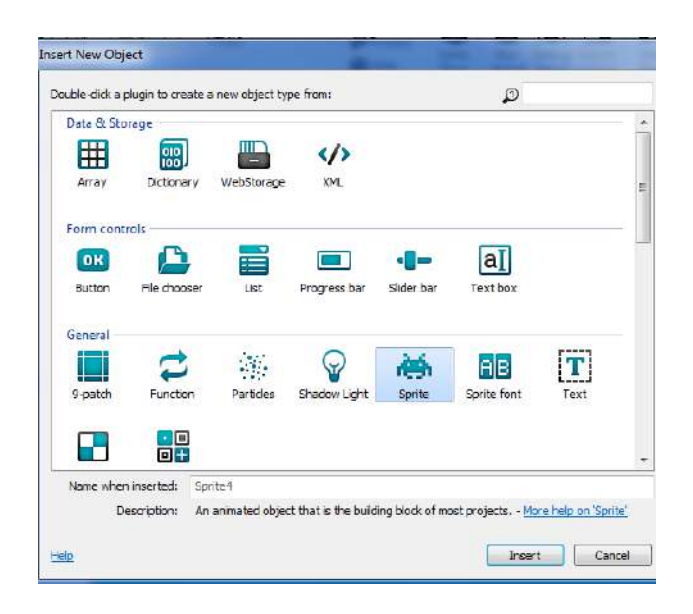

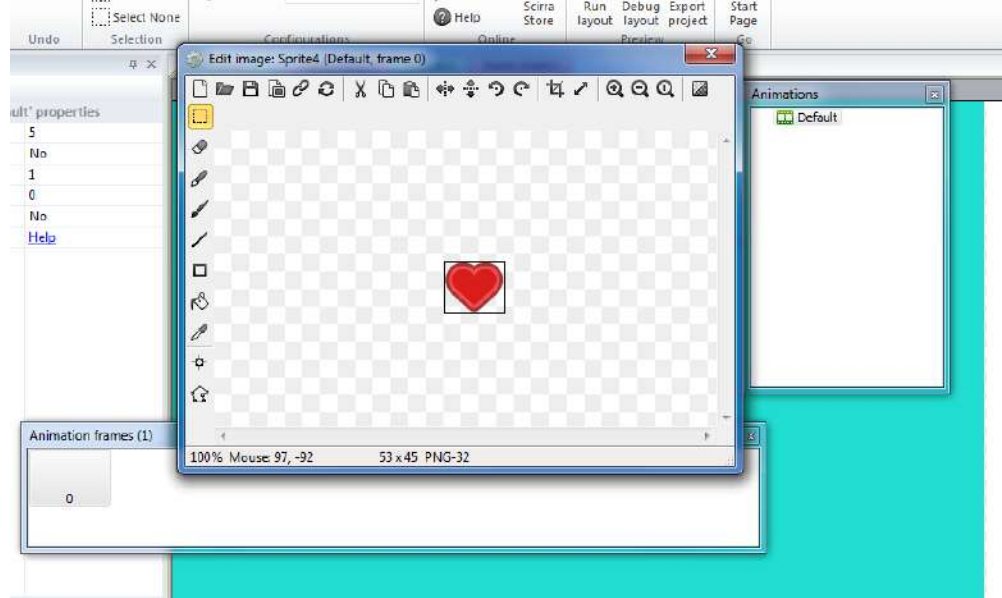

37. Load file Heart full yang telah disediakan. Sehingga tampilan seperti di bawah ini :

38. Untuk menambahkan animasi kosong saat nyawa berkurang maka klik kanan pada Animations Default, pilih Add animation

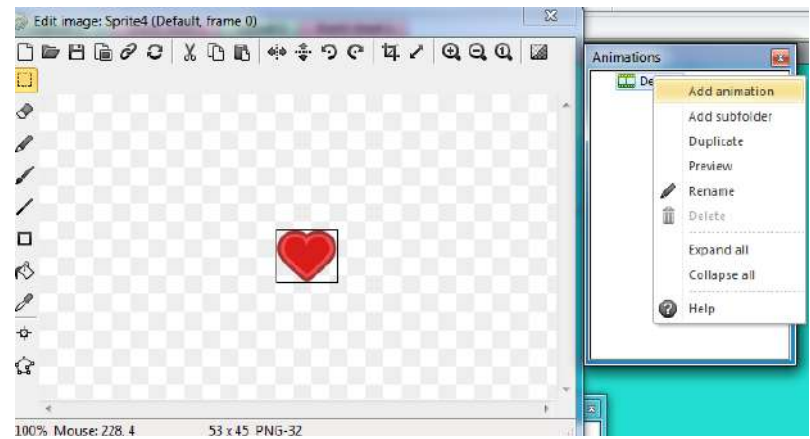

39. Rename Animations menjadi "kosong" seperti di bawah ini , dan ketika di klik maka tampilan kosong /belum ada image.

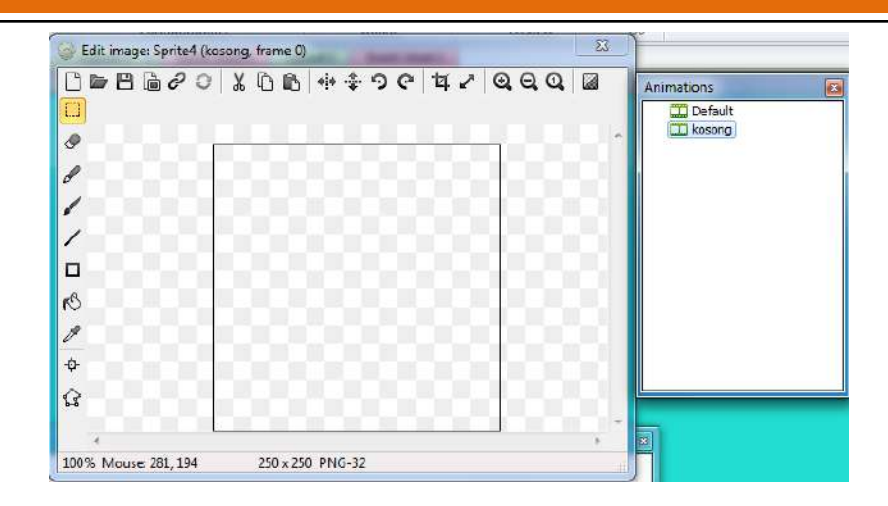

40. Untuk menambahkan animations heart kosong maka load file heart kosong yang telah tersedia

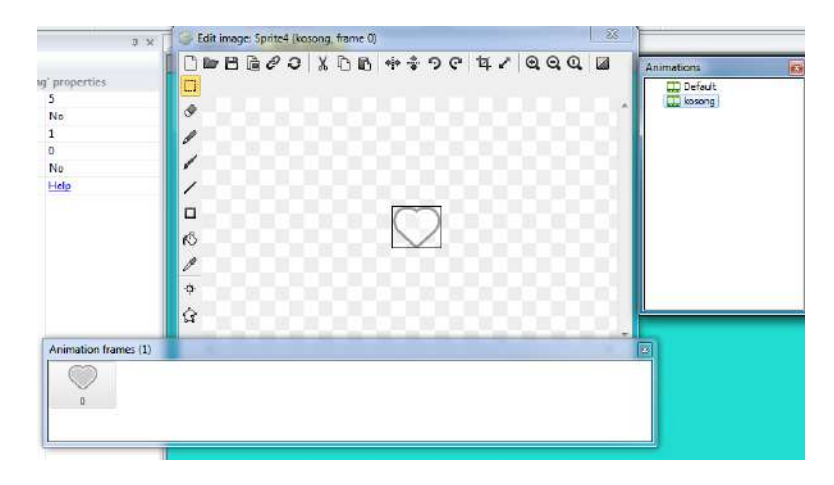

41. Tentukan nyawa yang diinginkan misal nyawa = 4. Buatlah global variable pada event sheet. Klik kanan pada areak kosong pada event sheet, add global variable seperti di bawah ini

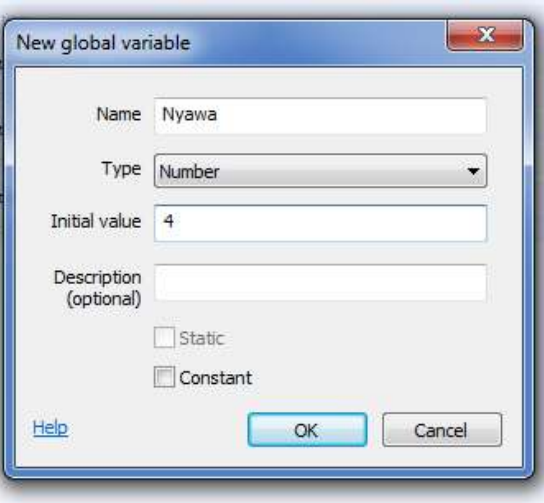

42. Karena nyawa di set = 4 makan jumlah heart sama dengan 4. Dapat dilakukan cara dengan klik kanan pada Sprite Heart kemudian pilih clone object type lalu klik disebelah heart

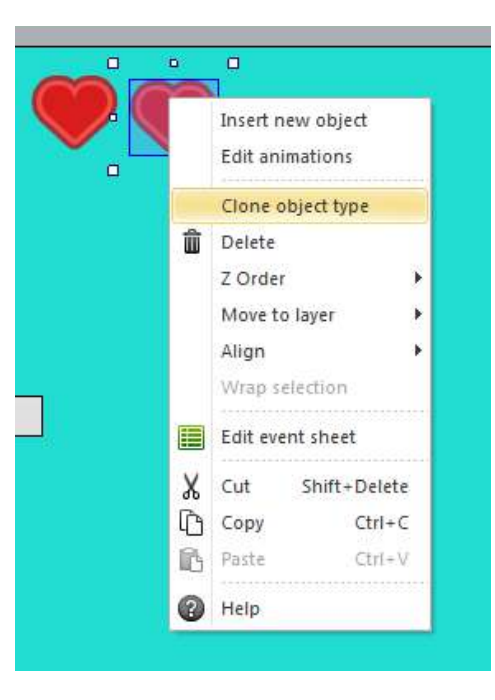

43. Sesuaikan sesuai jumlah nyawa yaitu 4, sehingga tampilan nyawa muncul seperti di bawah ini :

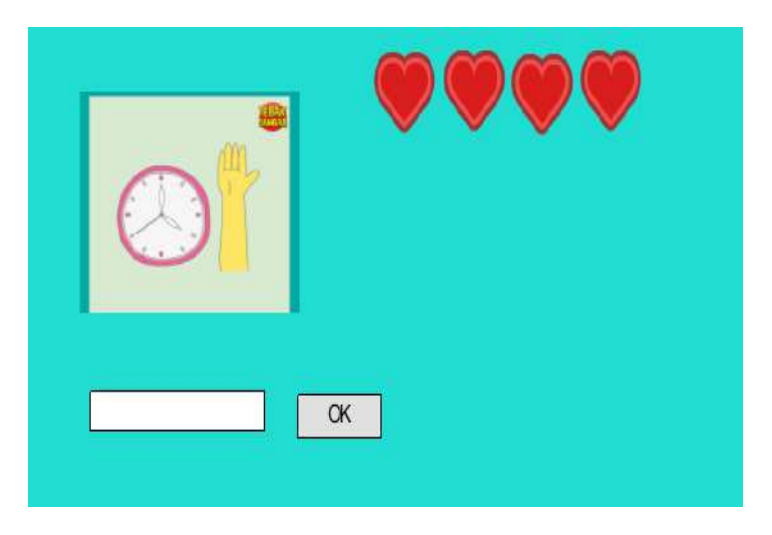

44. Agar Sprite heart berkurang sesuai jumlah kesalahan dalam menjawab, maka pada event sheet ditambahkan action dari variable nyawa. Caranya klik Add Event- pilih System – Compare Variable seperti berikut ini :

## BAHAN AJAR SEMESTER GASAL 2018 2019 PERSONAL PROPERTY AND LOST AND LOST USE AND LOST USE AND LOST USE AND LOST

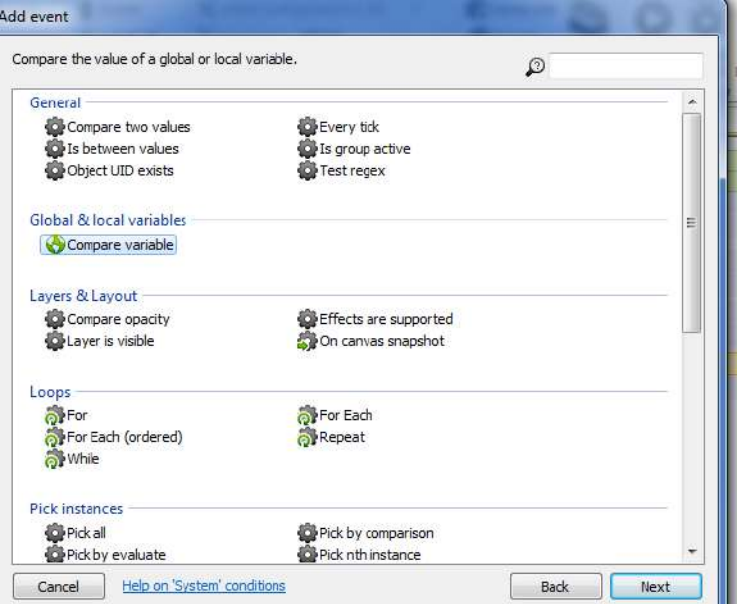

45. Set Nyawa < 4 (Less than )

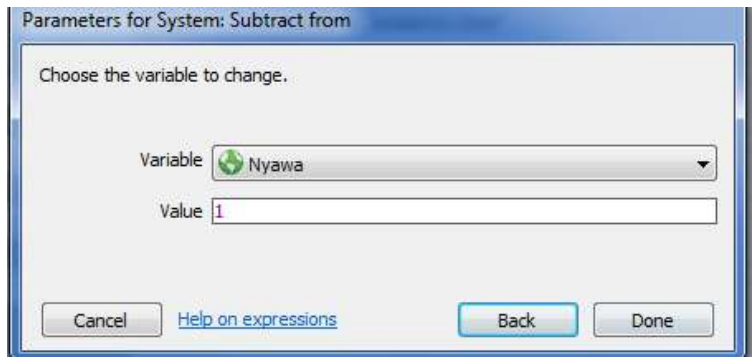

46. Klik add action pada event Set Nyawa < 4

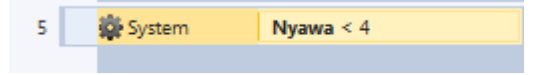

47. Pilih Sprite heart yang terletak paling kanan, misal Sprite7 seperti di bawah ini, kemudian pilh next – pilih set animations

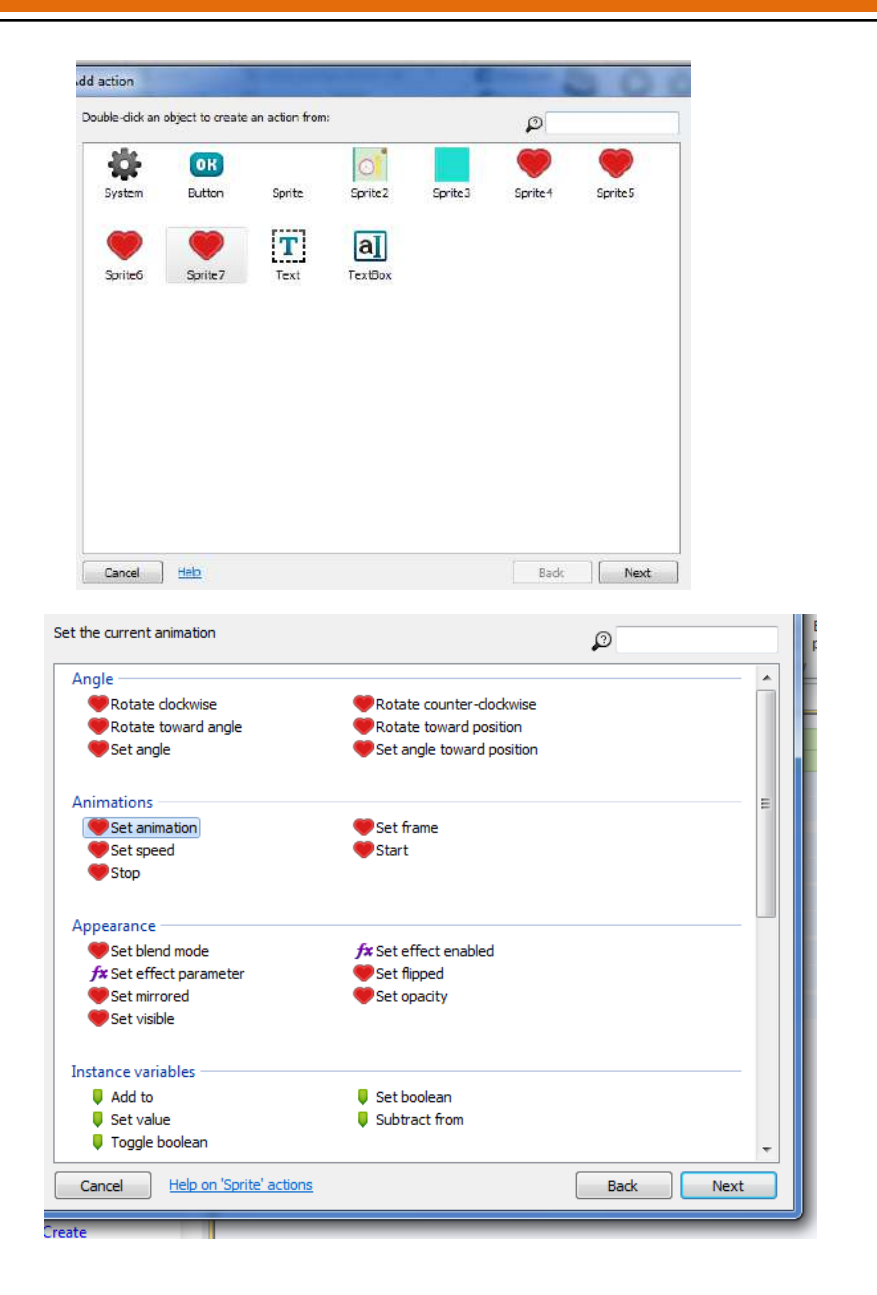

48. Isikan "kosong" pada animation seperti di bawah ini kemudian klik done.

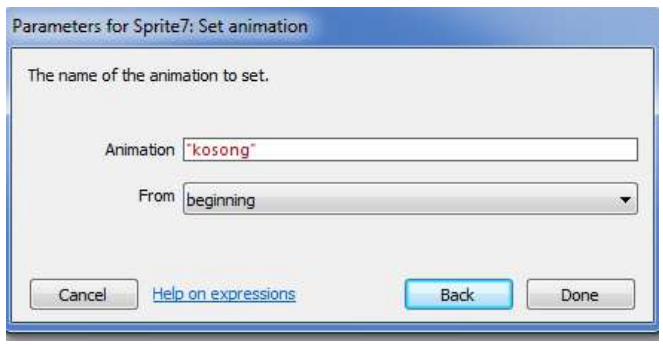

49. Ulangi langkah 44-48 sampai nilai nyawa = 0 dan memunculkan tulisan game over, dengan event sheet seperti di bawah ini :

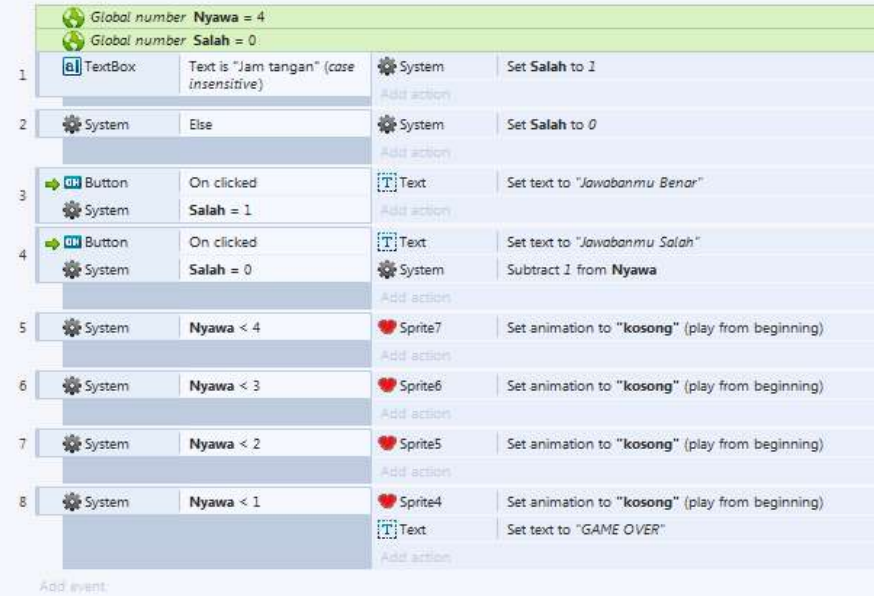

50. Agar nyawa berkurang ketika jawaban salah maka tambahkan action – System – Substract from Nyawa pada event 4 dibawah Text "Jawabanmu Salah" seperti dibawah ini :

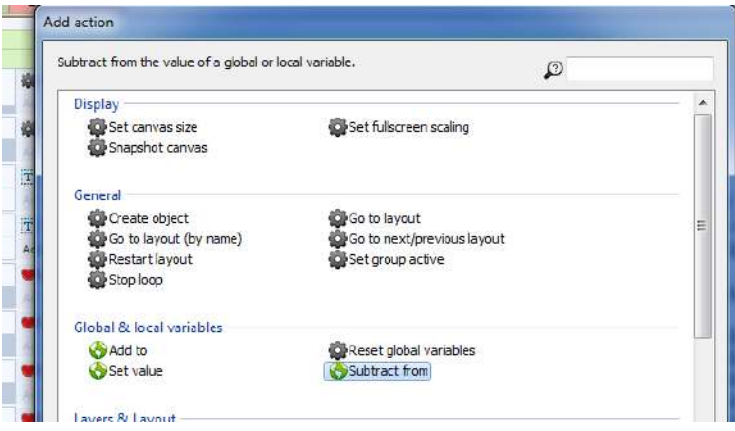

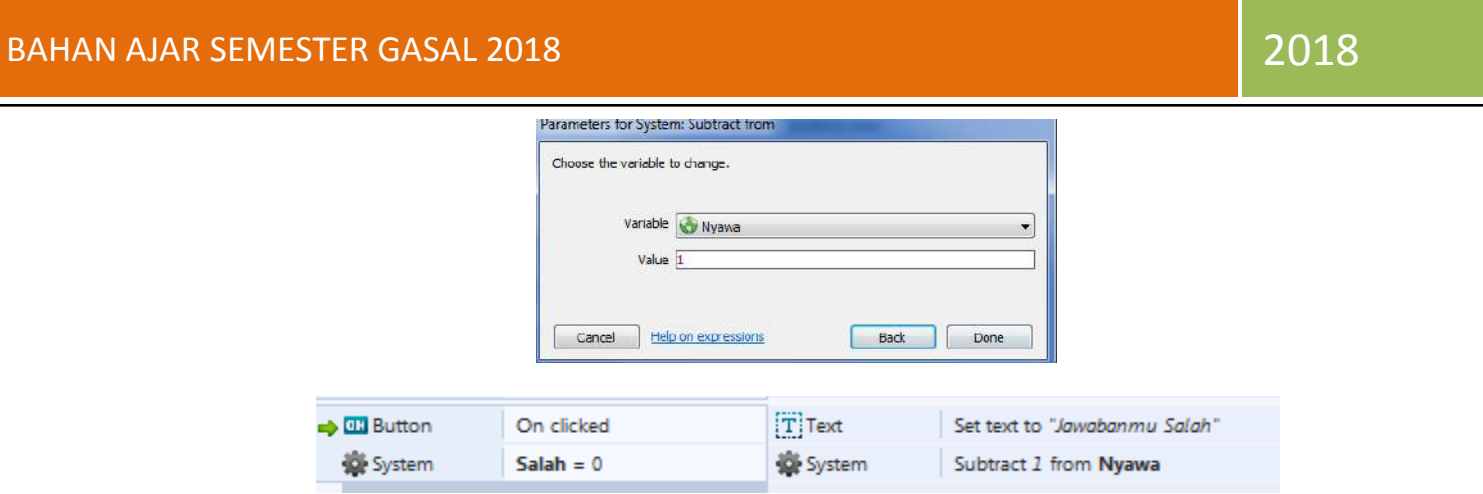

51. Ketika di Run Layout dan diisikan jawaban yang benar yaitu "jam tangan" maka akan muncul tampilan sebagai berikut:

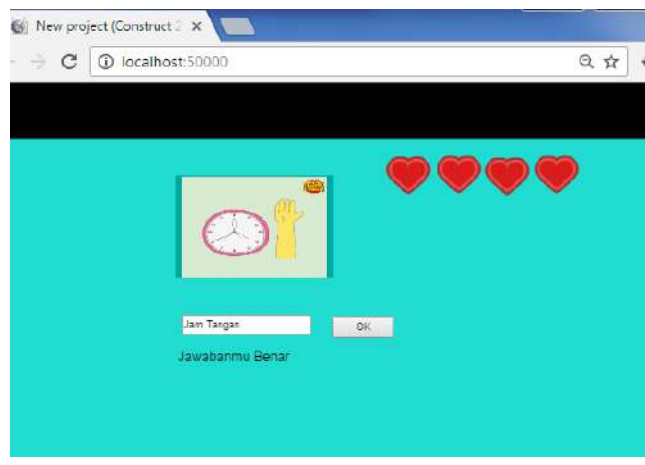

52. Dan ketika jawabannya salah maka sprite heart akan berkurang, seperti tampilan di bawah ini:

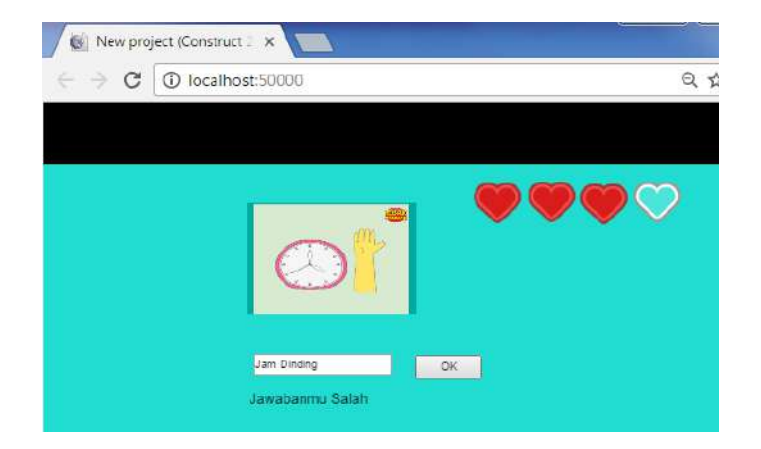

53. Ketika Nyawa habis makan akan muncul tulisan game over seperti di bawah ini:

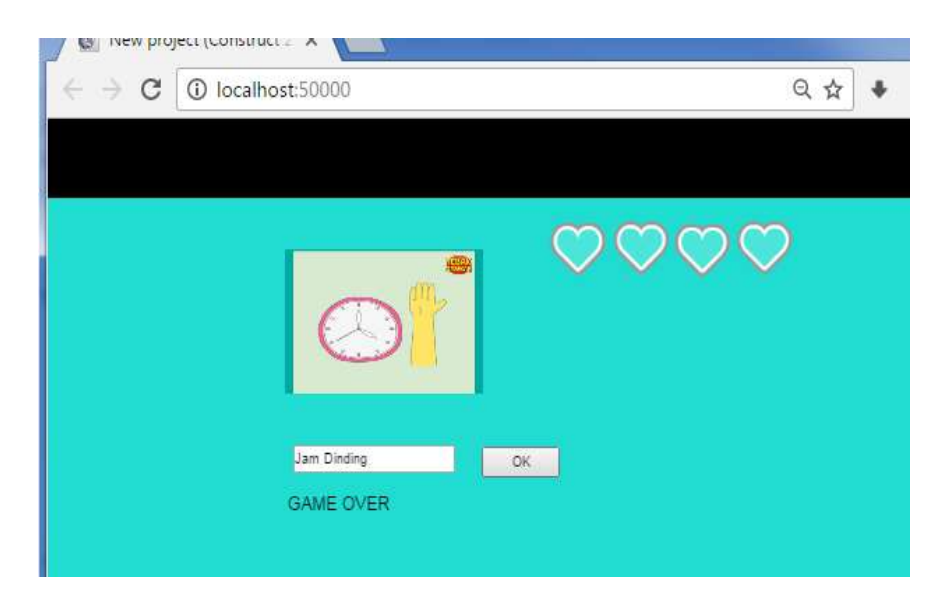

54. Apabila ingin menambahkan level baru, dapat dilakukan dengan cara menambahkan button next dan menambahkan layout baru. Cara menambahkan layout baru adalah klik kanan pada folder layout, kemudian pilih Add Layout (apabila ada notifiksi untuk add event sheet pilih Add Event Sheet), seperti pada gambar di bawah ini:

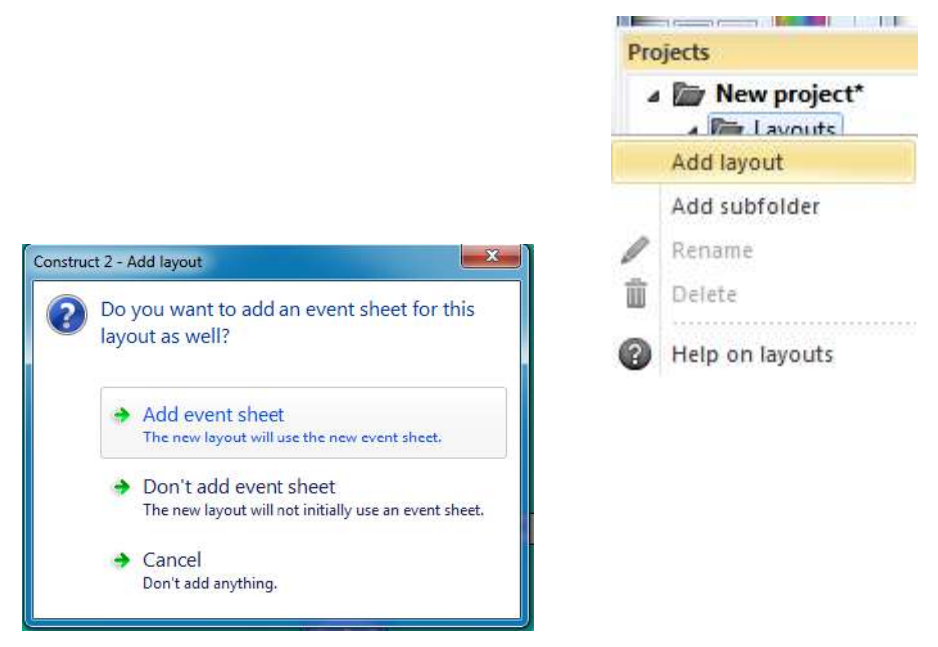

- 55. Untuk menambahkan button Next dengan cara Insert New Object Pilih Sprite Pilih Button yang diinginkan.
- 56. Misal button next muncul ketika pemain menjawab dengan benar, maka dapat dilakukan dengan cara sebagai berikut :
- 57. Pada properties button, set Initial Visibility menjadi Invisible, seperti di bawah ini :

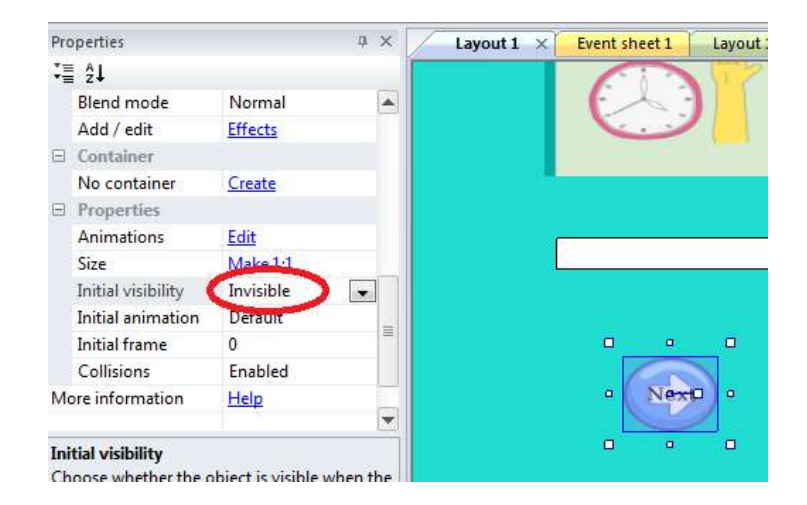

58. Tambahkan action button pada Event Sheet 1, pada event Jawaban benar dengan cara add action di bawah set text "Jawaban benar" seperti di bawah ini:

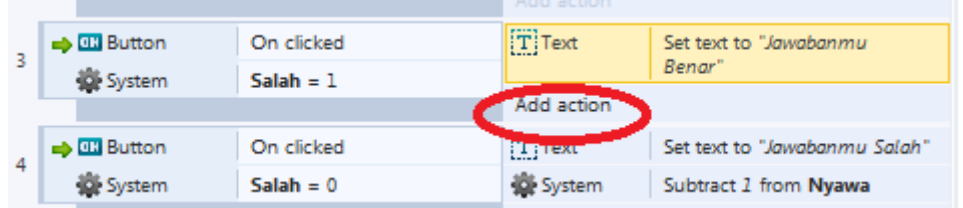

Add Action – pilih Button yang digunakan kemudian pilih set Visible seperti pada gambar di bawah ini :

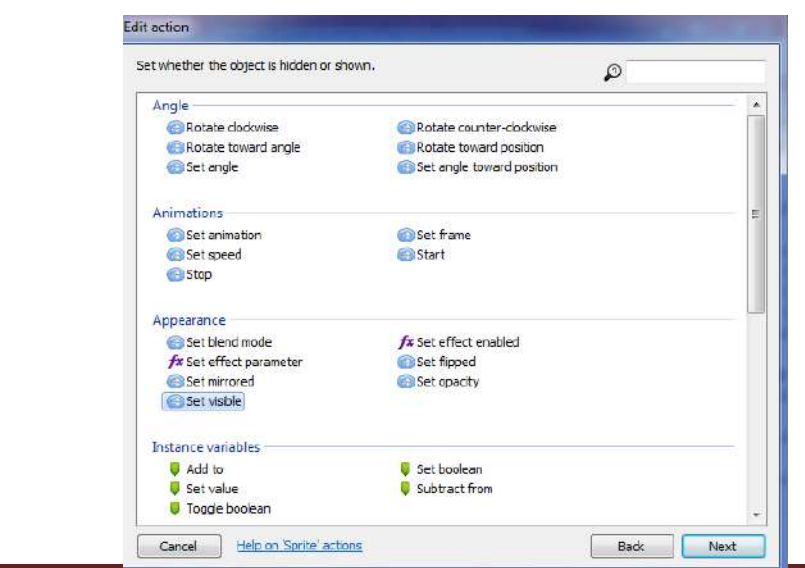

59. Kemudian untuk memberikan aksi agar button ketika di klik dapat berpindah ke level berikutnya, dapat dilakukan dengan cara menambahkan object baru yaitu Touch, caranya adalah insert new object pada layout kemudian pilih Touch seperti pada gambar di bawah ini :

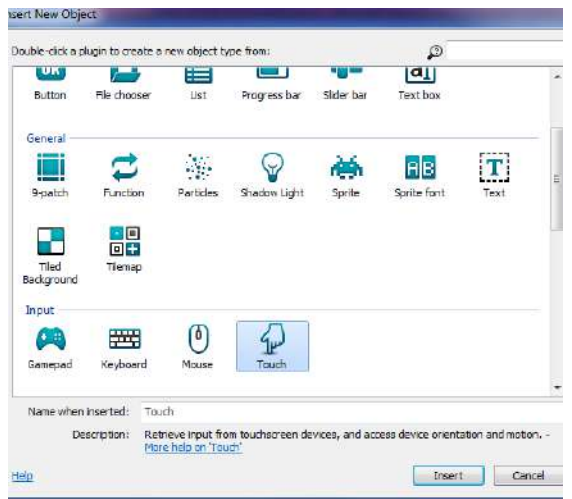

60. Kemudian untuk menambahkan action button next dengan cara add event pada event sheet 1, kemudian pilih touch seperti pada gambar di bawah ini :

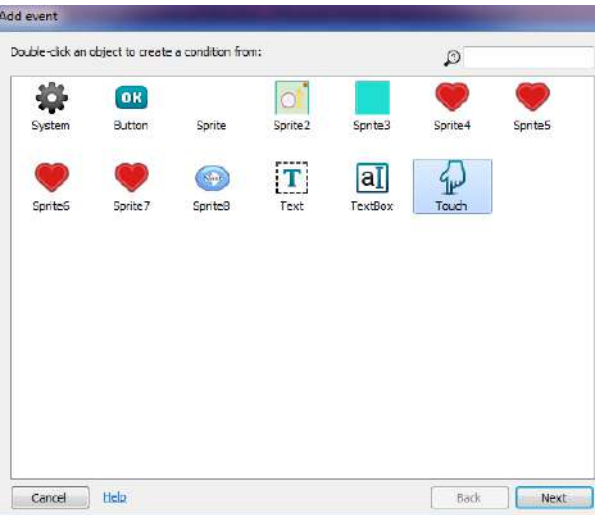

61. Selanjutnya pilih on touched object seperti di bawah ini

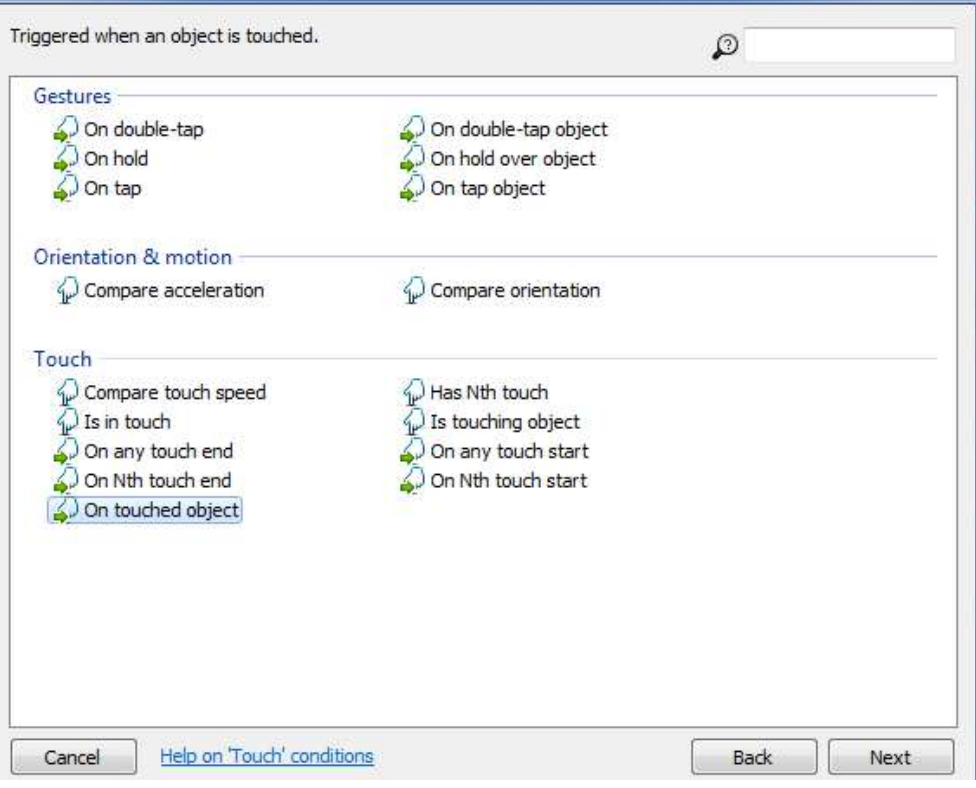

62. Pilih object button seperti pada gambar di bawah ini :

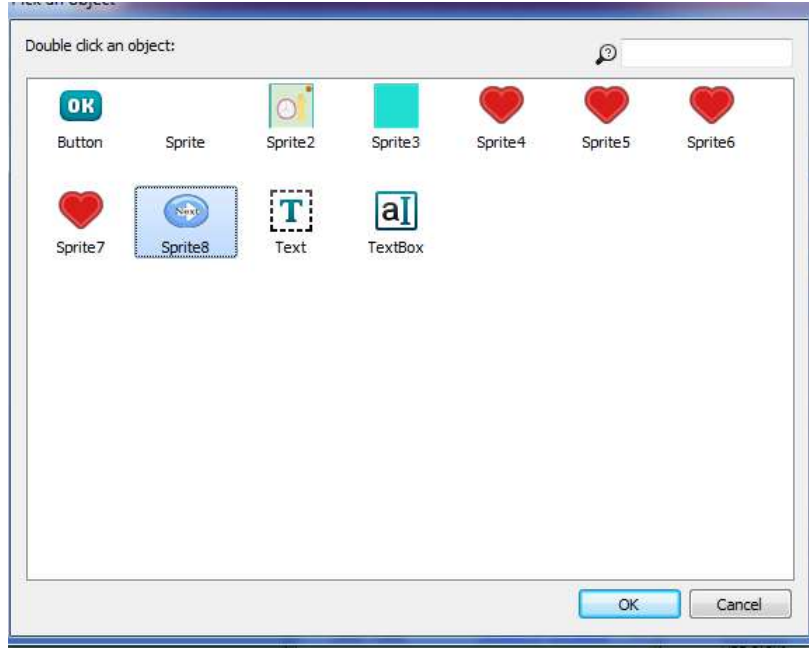

63. Add action pada event button untuk memberikan aksi agar ketika tombol di klik maka otomatis pindah ke level berikutnya, caranya klik add action – pilih system – pilih Go to Layout seperti pada gambar di bawah ini:

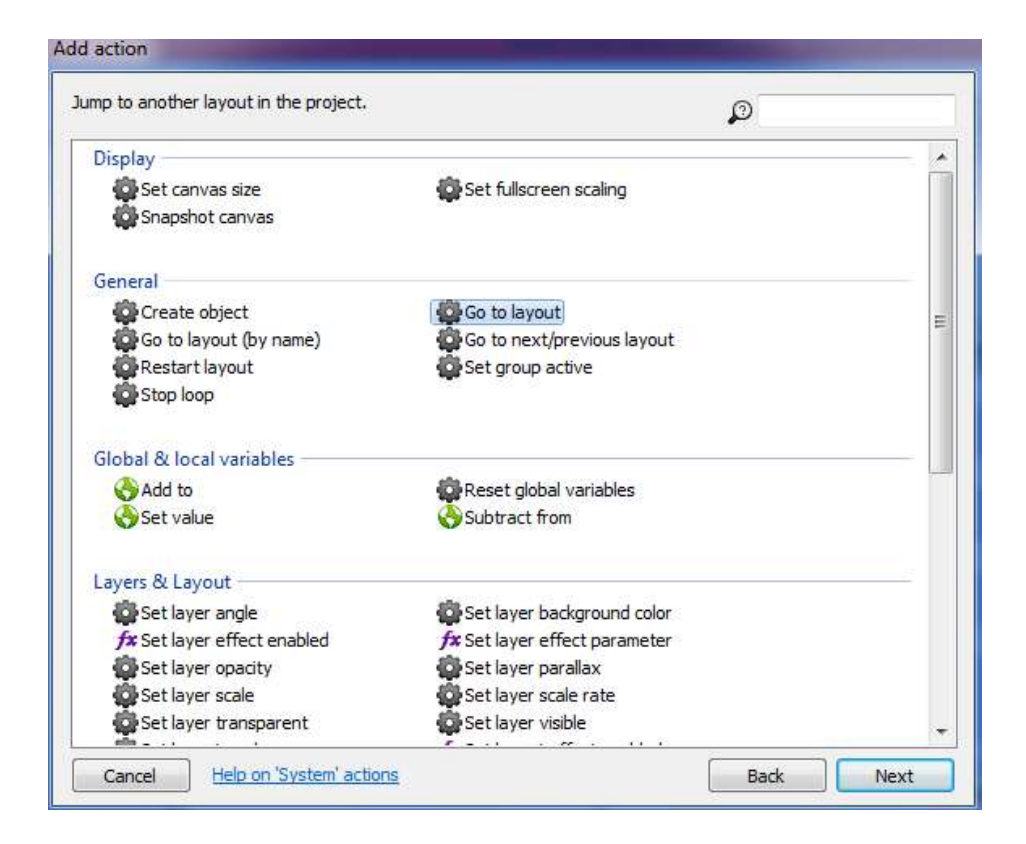

Pilih layout yang diinginkan untuk next level. Misal Layout 2

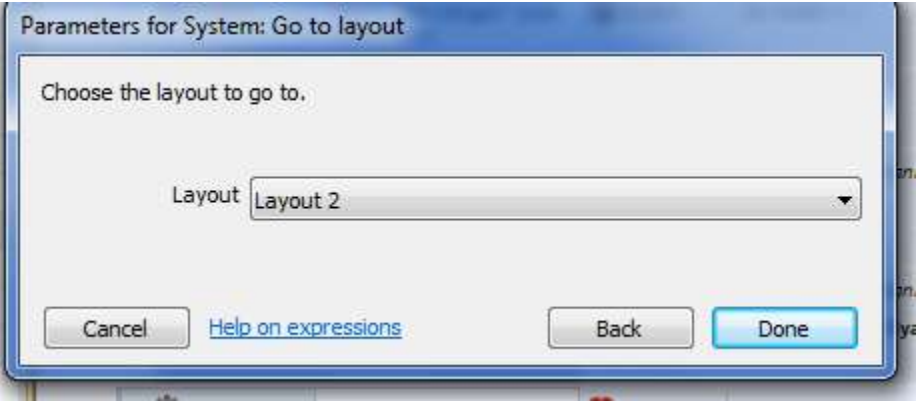

Sehingga tampilan action Button pada event sheet seperti di bawah ini :

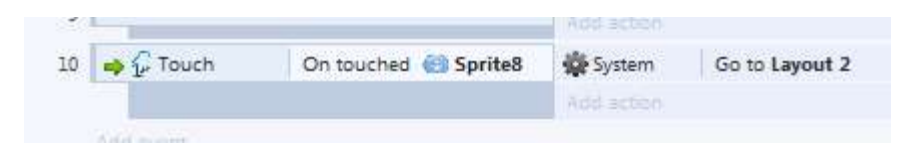

Sehingga ketika dijalankan tampilannya adalah seperti di bawah ini :

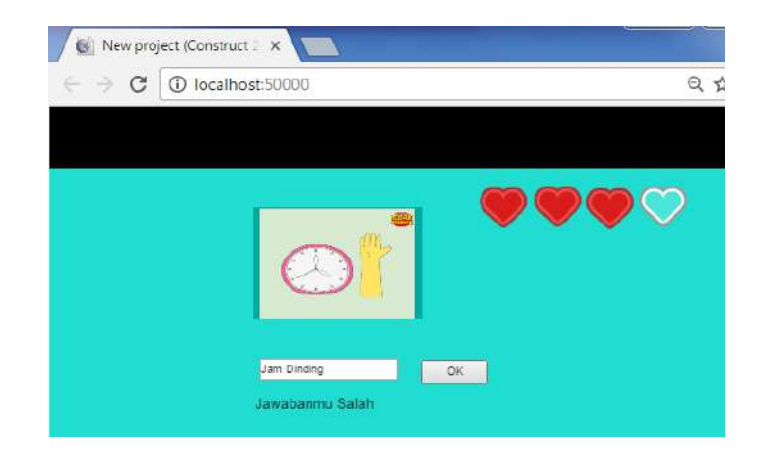

## TERIMA KASIH